## **Part 1: Introduction**

## **References:**

- Ramez Elmasri, Shamkant B. Navathe: Fundamentals of Database Systems, 3rd Edition, Chapter 17: "Database System Architectures and the System Catalog", Chapter 10: "Examples of Relational Database Management Systems: Oracle and Microsoft Access"
- Raghu Ramakrishnan, Johannes Gehrke: Database Management Systems, 2nd Edition. McGraw-Hill, 2000, ISBN 0-07-232206-3, 906 pages.
- H. Garcia-Molina, J. D. Ullman, J. Widom: Database System Implementation. Prentice Hall, ISBN 0130402648, 672 pages, ca. \$60.00
- Michael J. Corey, Michael Abbey, Daniel J. Dechichio, Ian Abramson: Oracle8 Tuning. Osborne/ORACLE Press, 1998, ISBN 0-07-882390-0, 608 pages, ca. \$44.99.
- Jason S. Couchman: Oracle8i Certified Professional: DBA Certification Exam Guide with CDROM. Osborne/ORACLE Press, ISBN 0-07-213060-1, ca. 1257 pages, ca. \$99.99.
- Mark Gurry, Peter Corrigan: Oracle Performance Tuning, 2nd Edition (with disk). O'Reilly & Asociates, December 1996, ISBN 1565922379, 964 pages.
- Jim Gray, Andreas Reuter: Transaction Processing: Concepts and Techniques. Morgan Kaufmann Publishers, 1993, ISBN 1-55860-190-2, 1070 pages, ca. \$84.95
- Oracle 8i Concepts, Release 2 (8.1.6), Oracle Corporation, 1999, Part No. A76965-01.
- Oracle 8i Administrator's Guide, Release 2 (8.1.6), Oracle Corporation, 1999, Part No. A76956-01.
- Oracle 8i Designing and Tuning for Performance, Release 2 (8.1.6), Oracle Corporation, 1999, Part No. A76992-01.

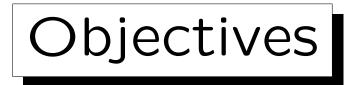

After completing this chapter, you should be able to:

- enumerate tasks of the database administrator.
- create users in Oracle.
- explain the structure of the Oracle Data Dictionary.
- formulate queries against data dictionary tables.
- enumerate processes, files, memory structures of the Oracle architecture.
- start and stop the Oracle server, enumerate different system states of the server.

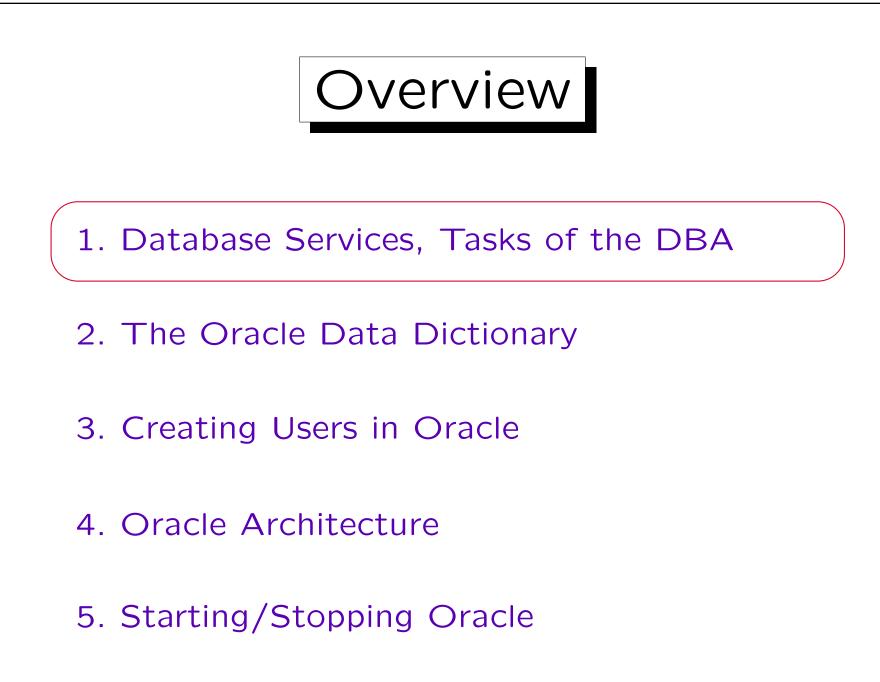

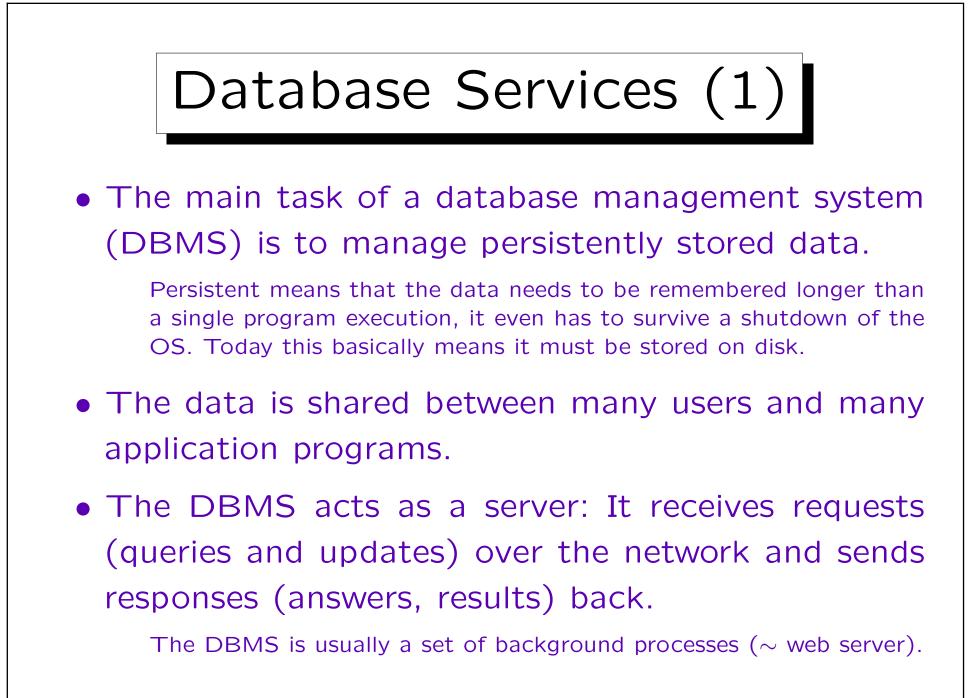

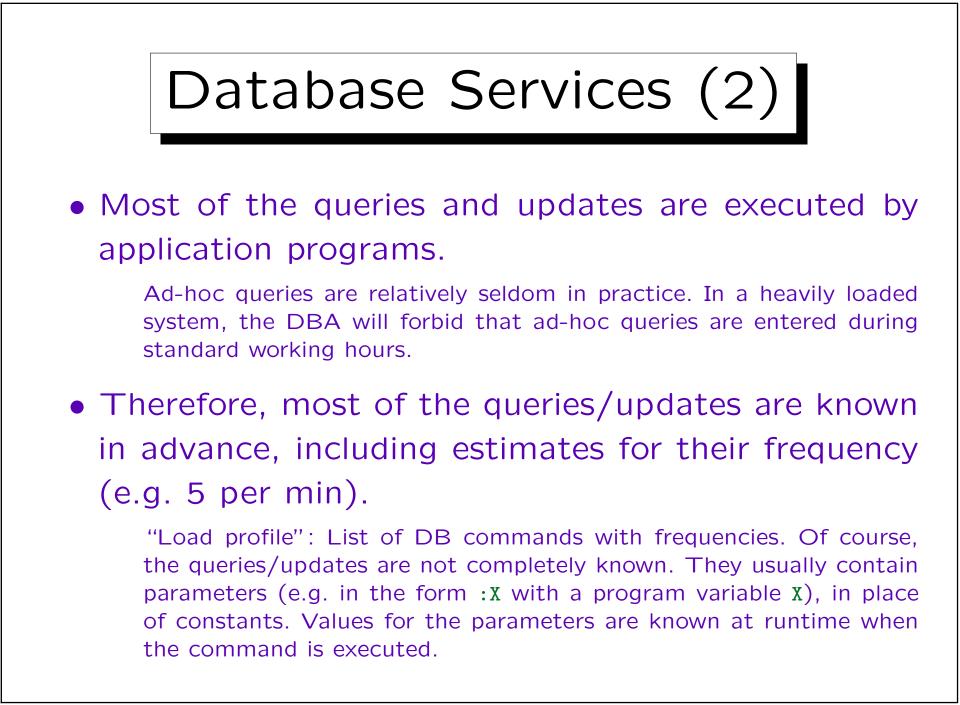

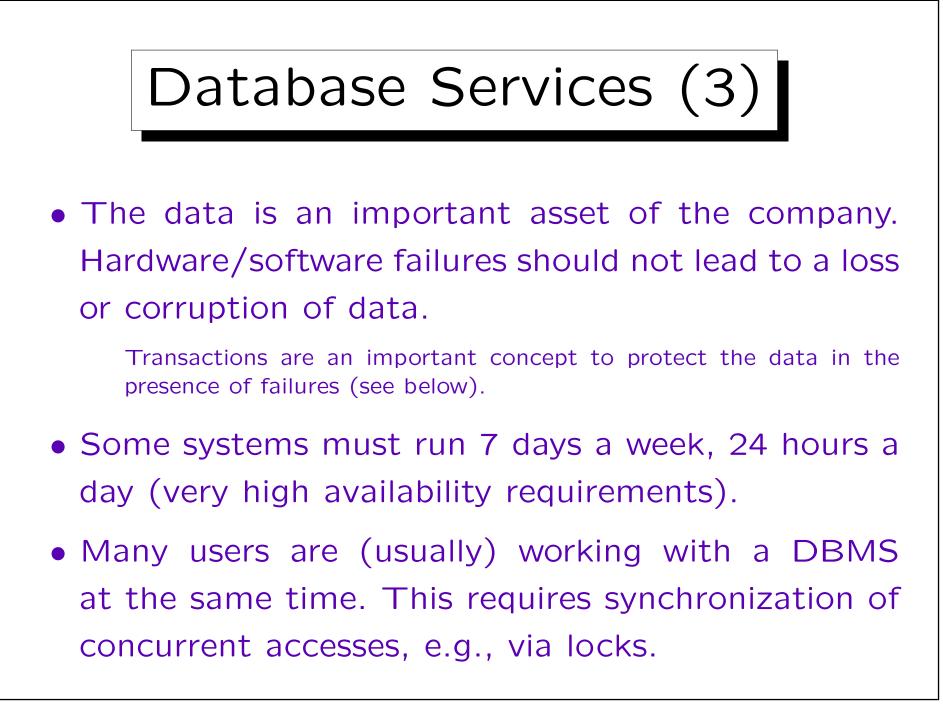

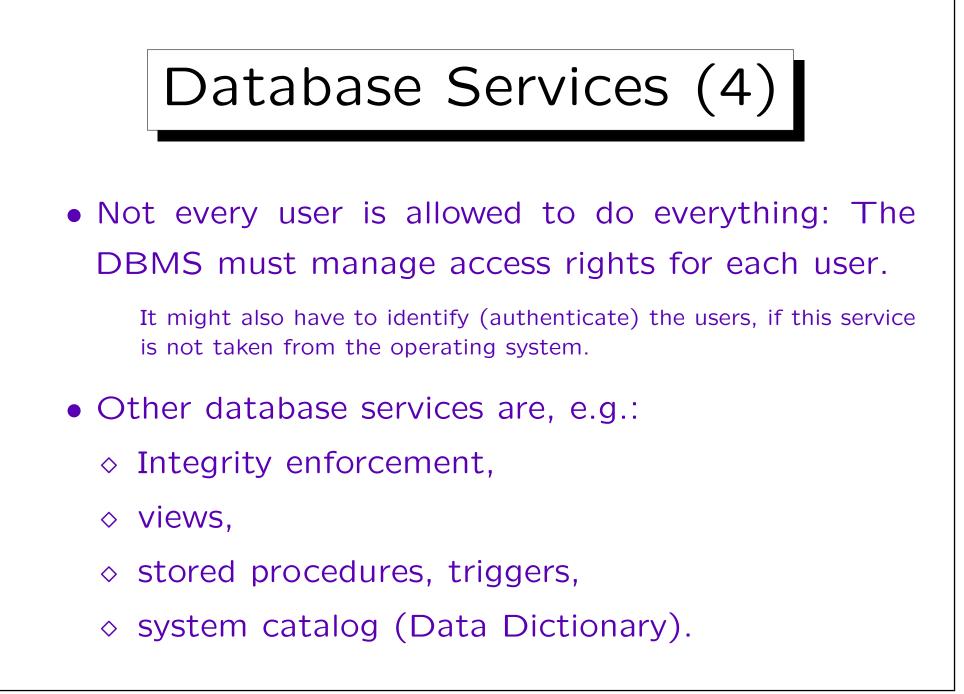

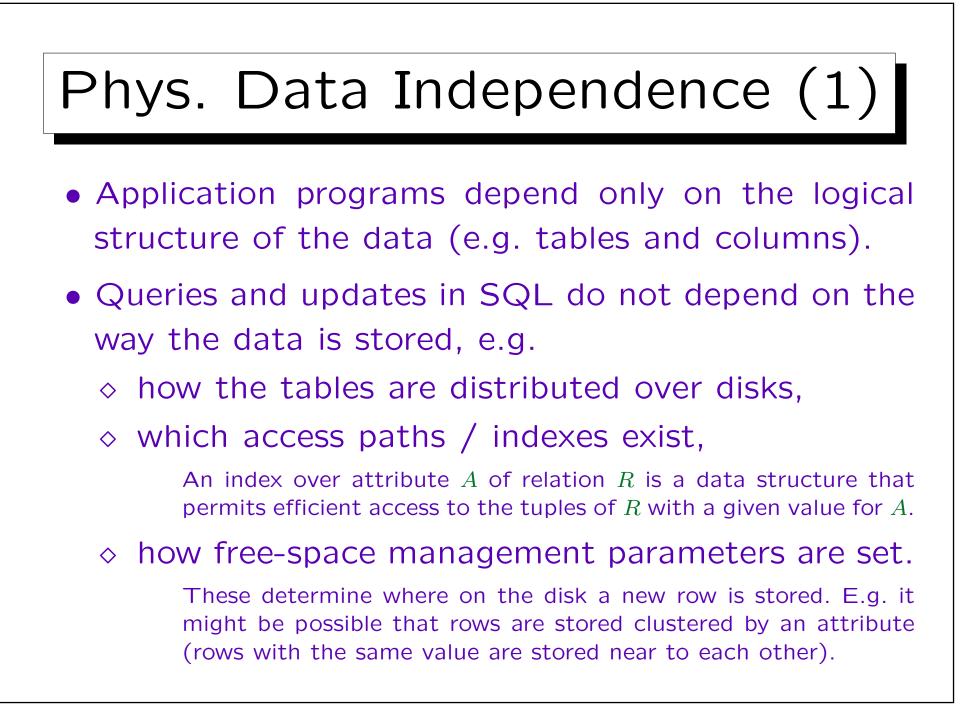

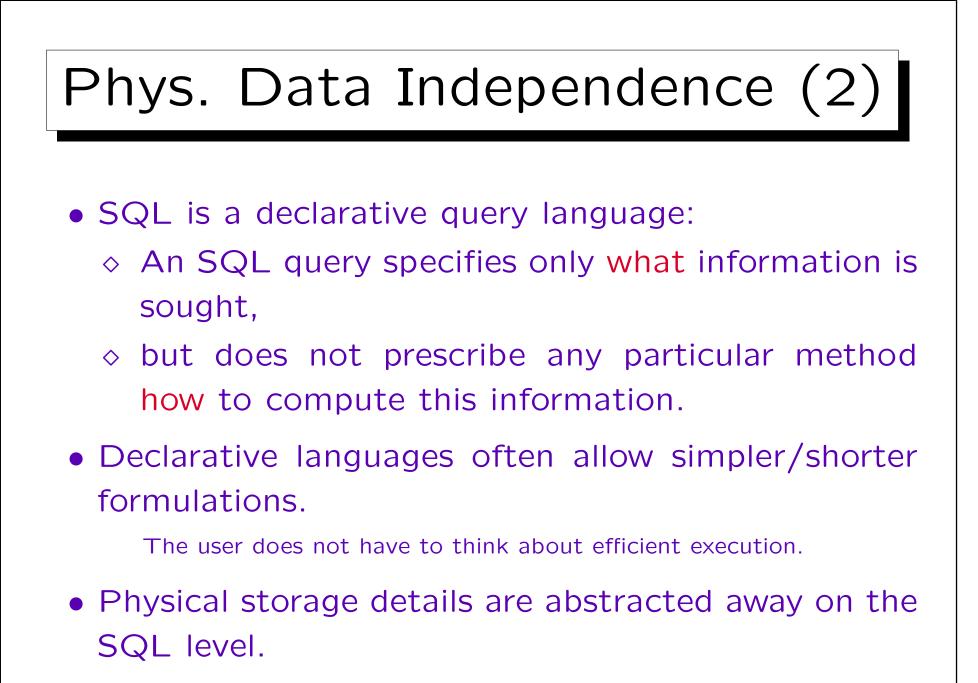

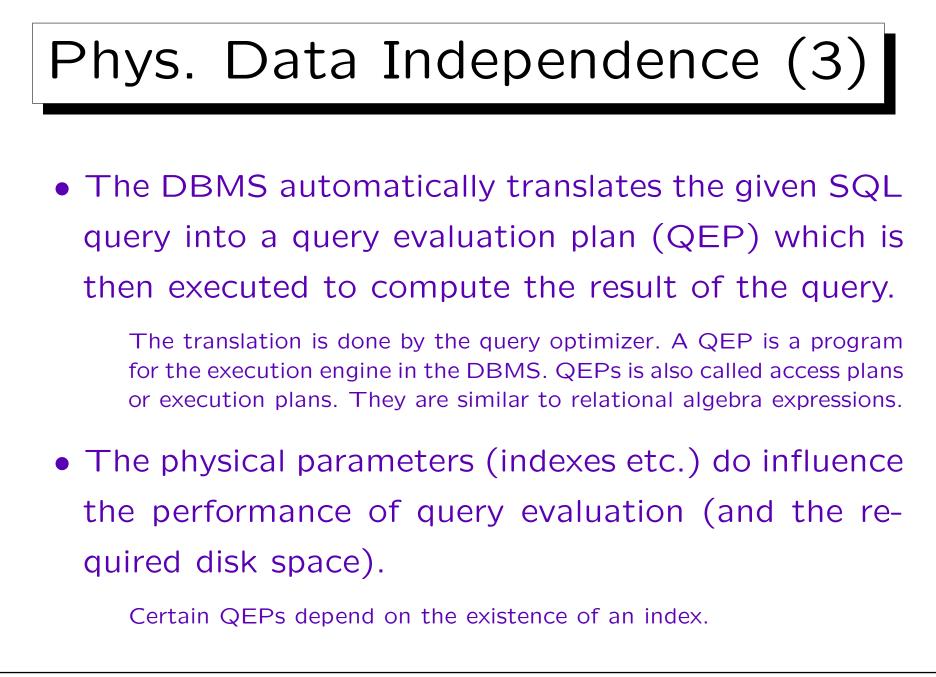

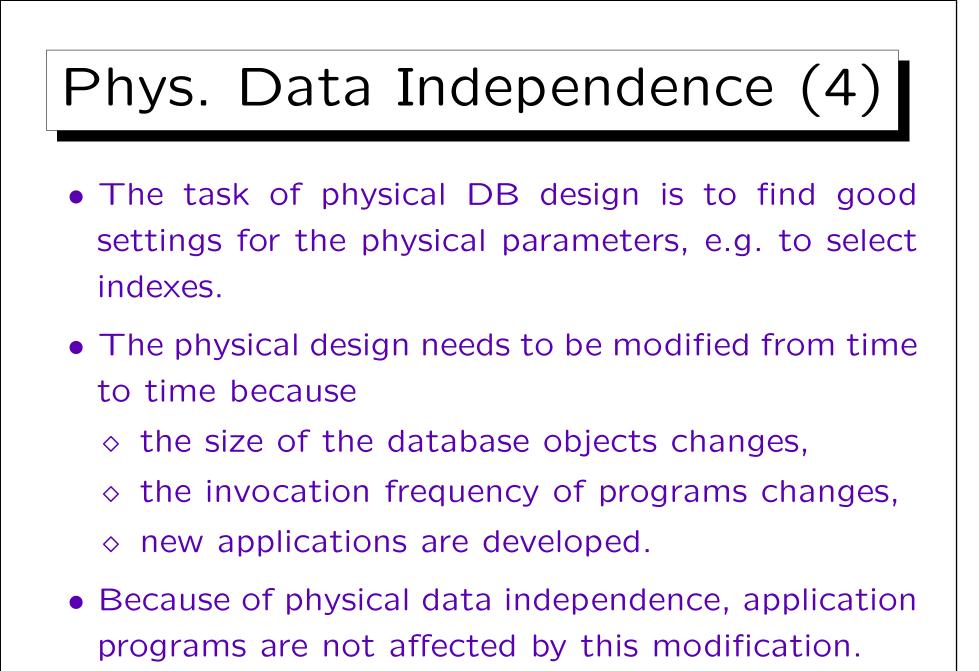

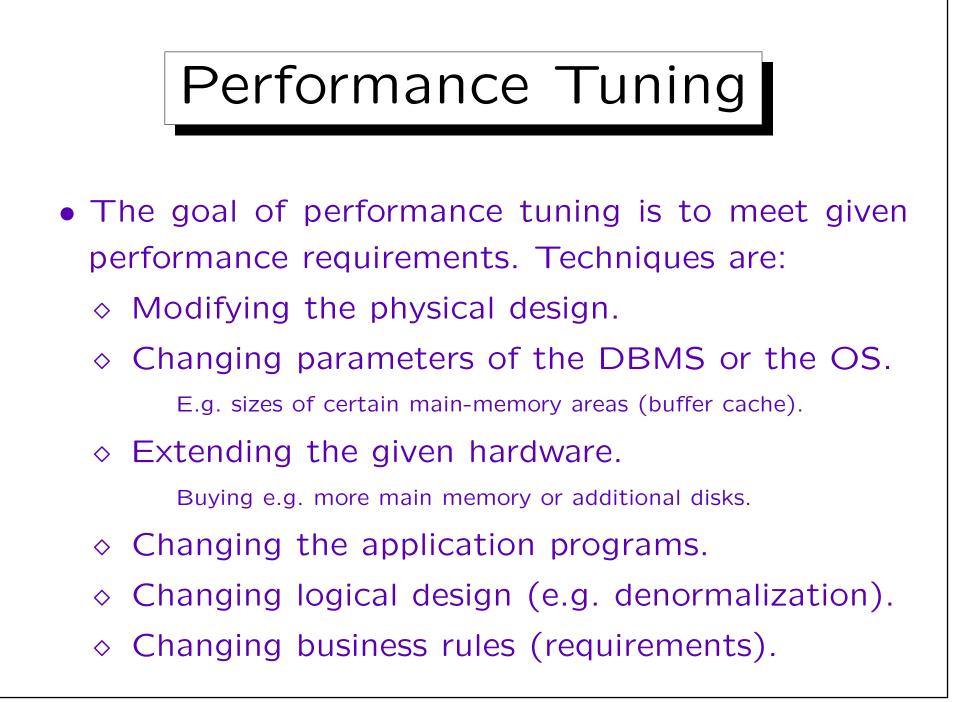

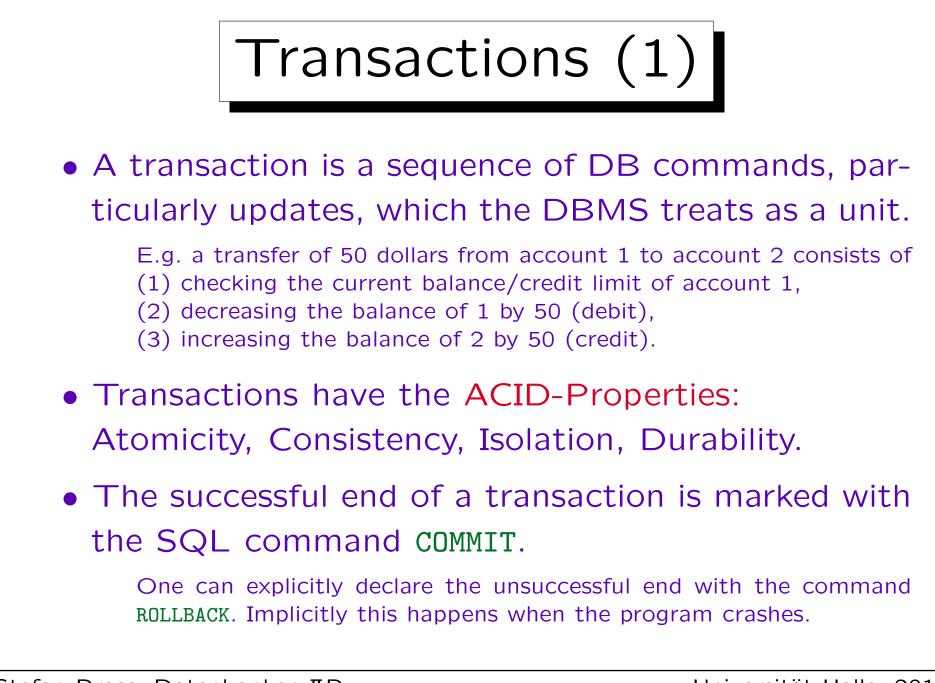

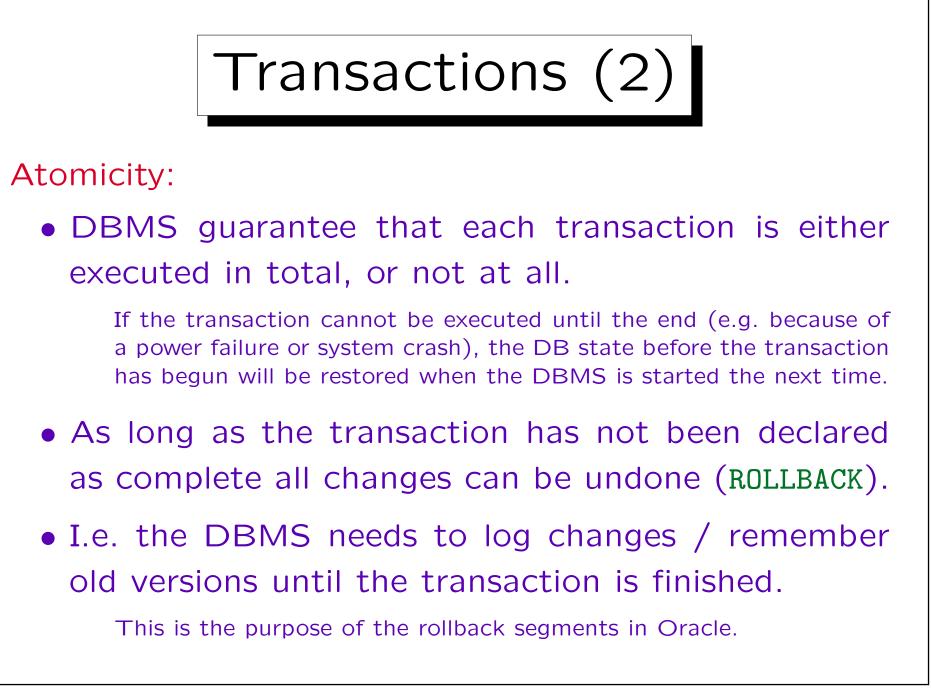

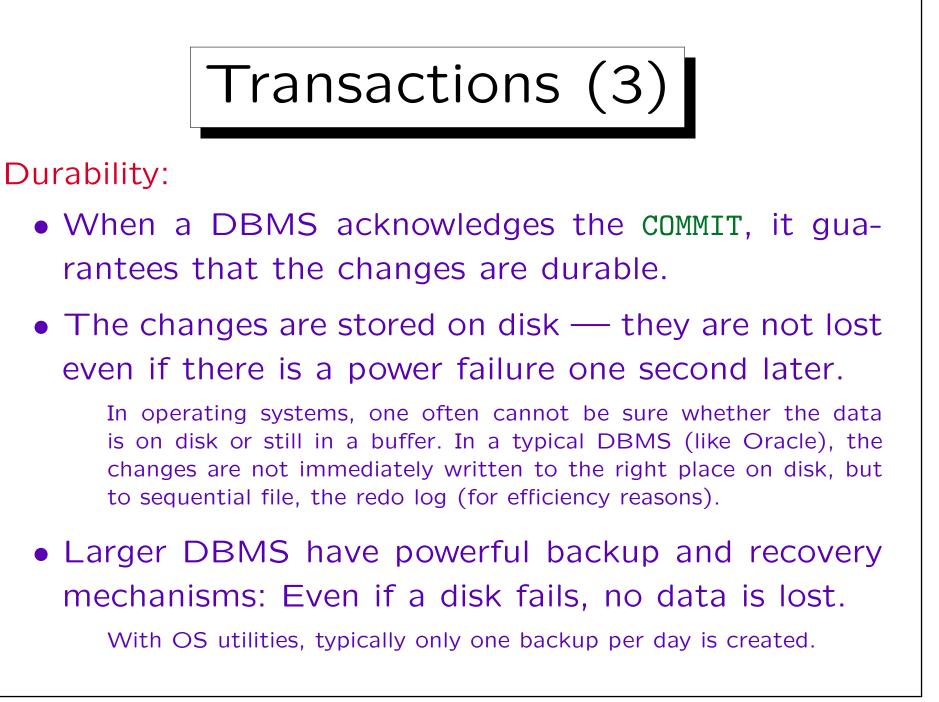

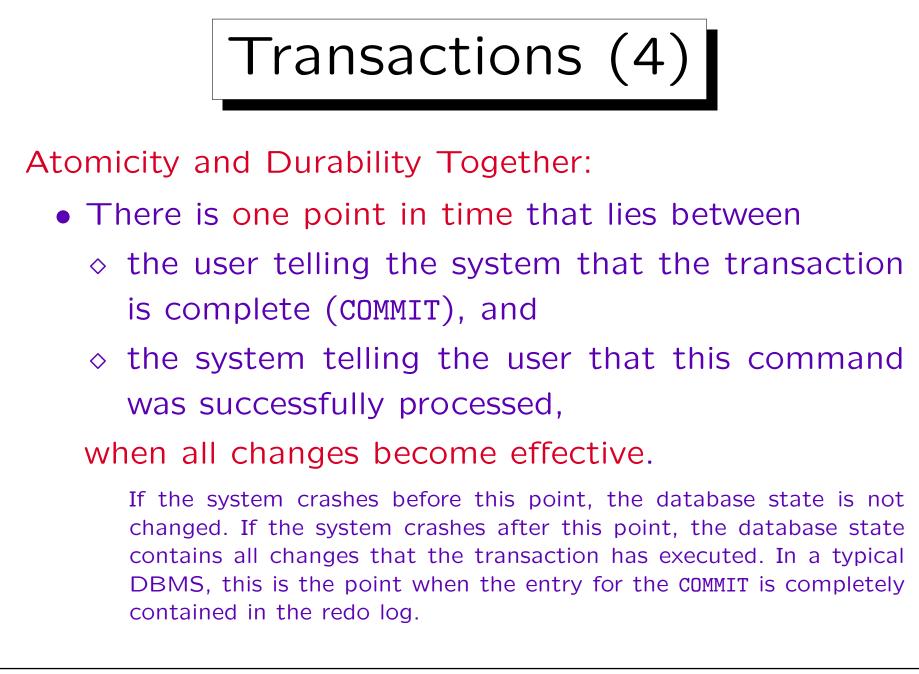

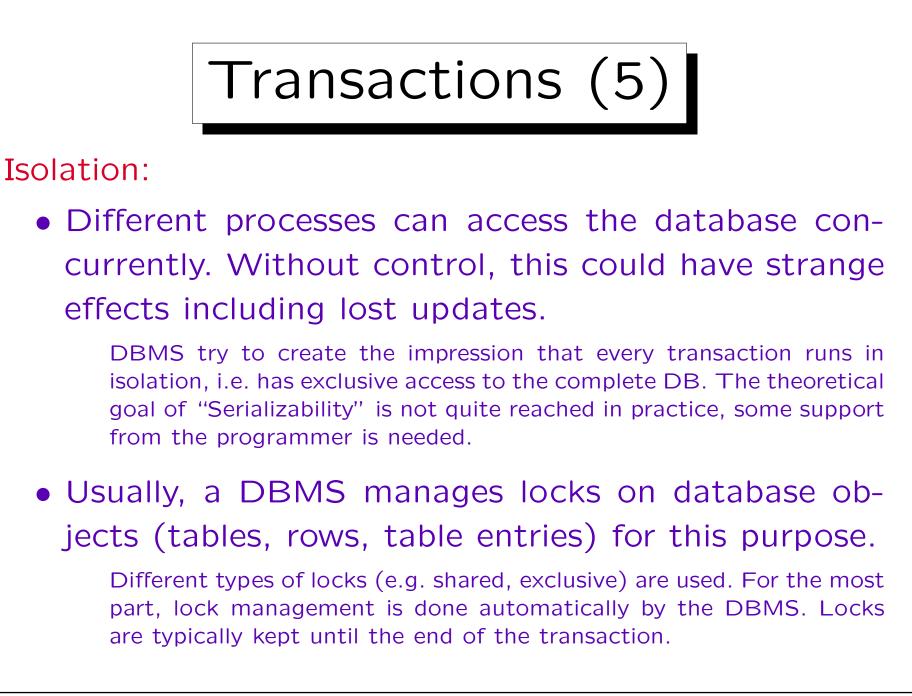

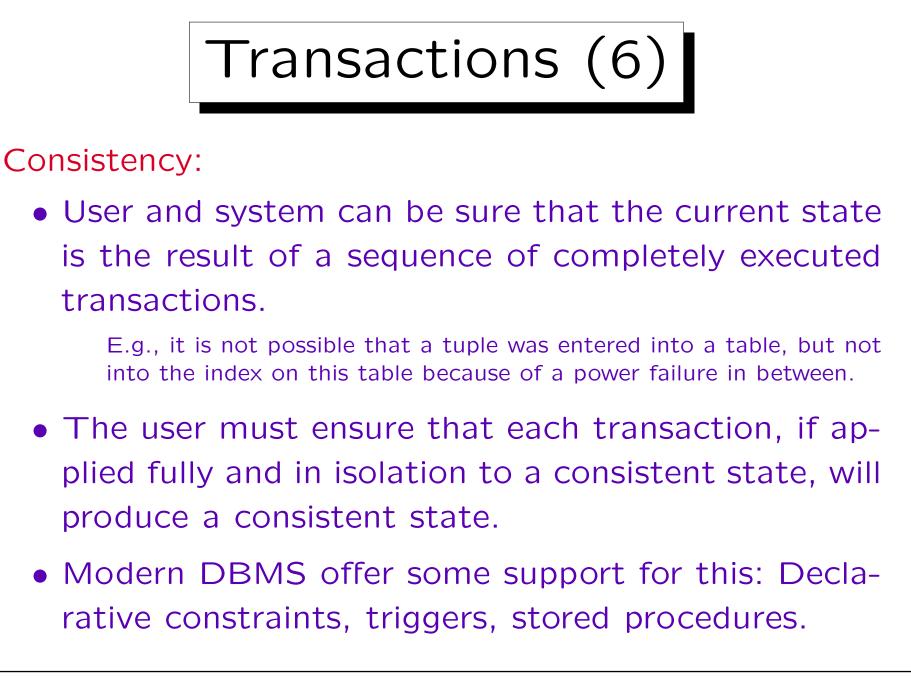

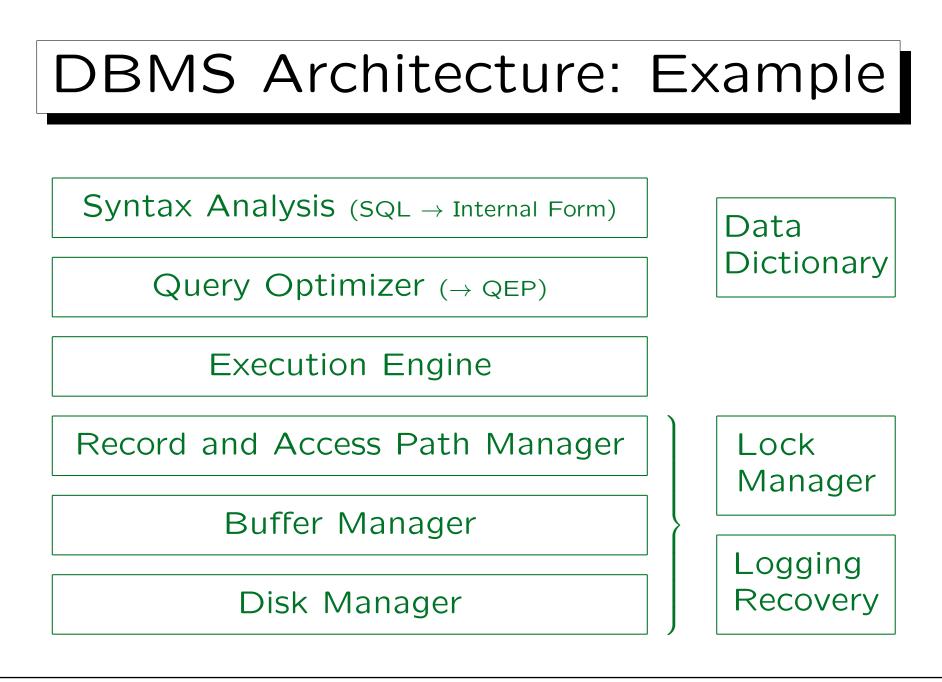

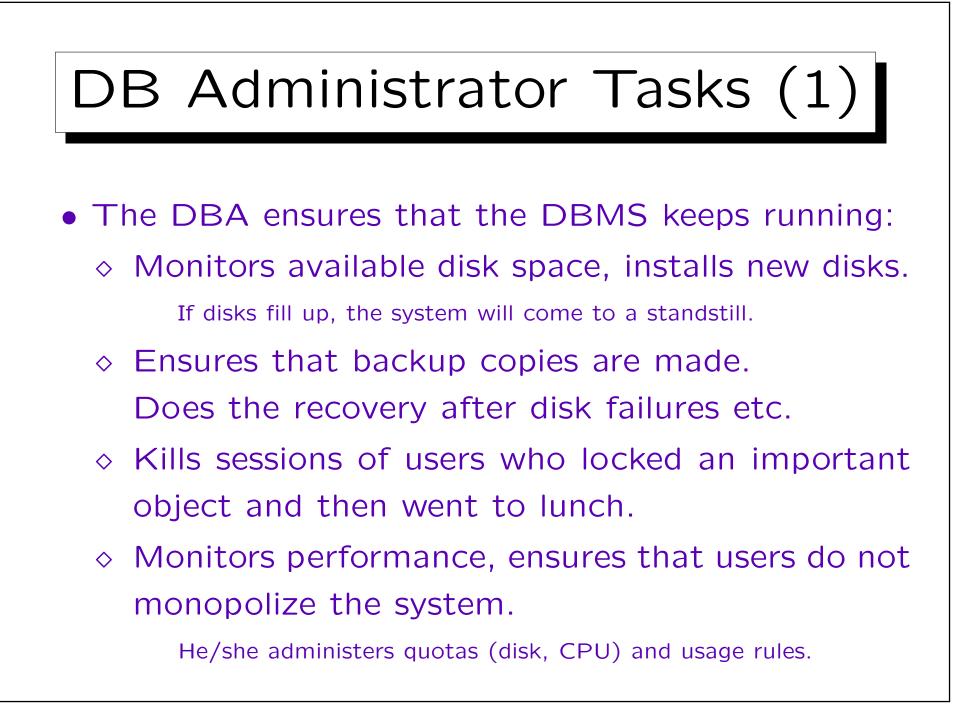

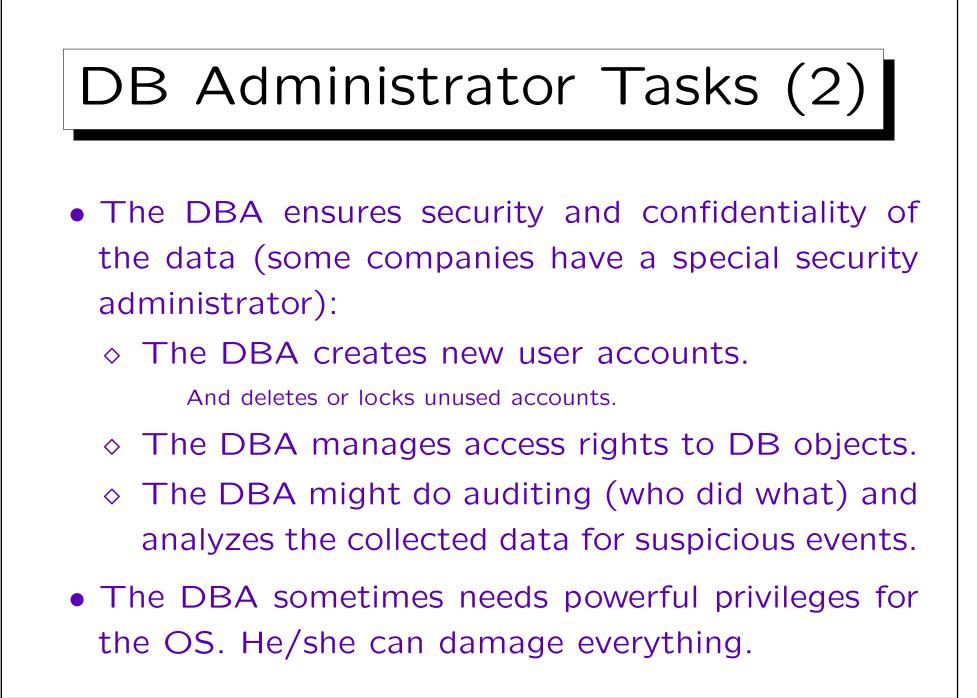

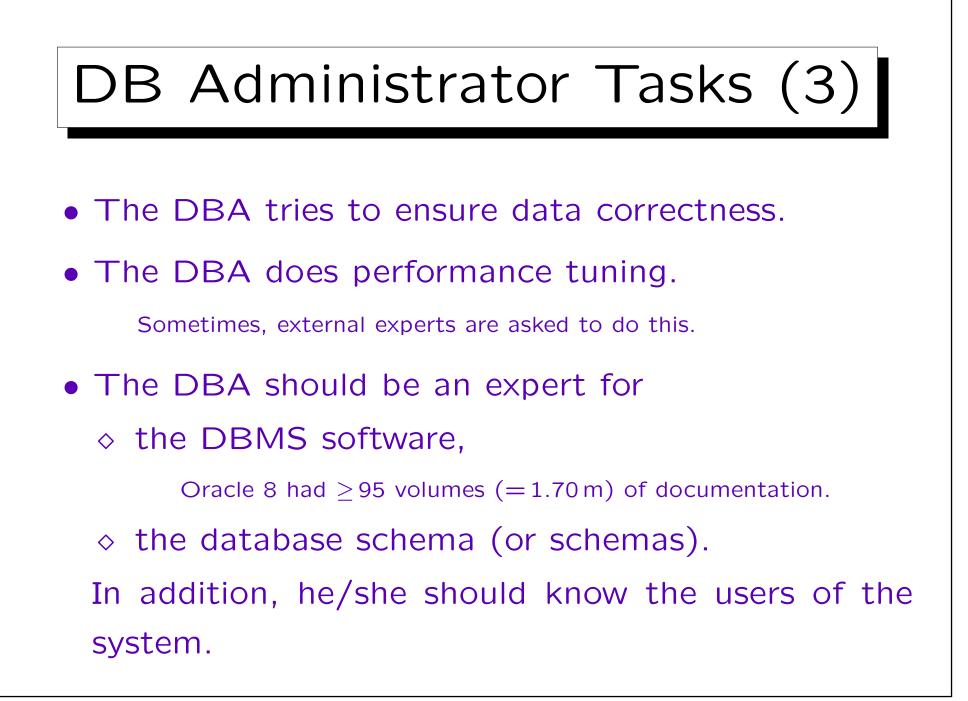

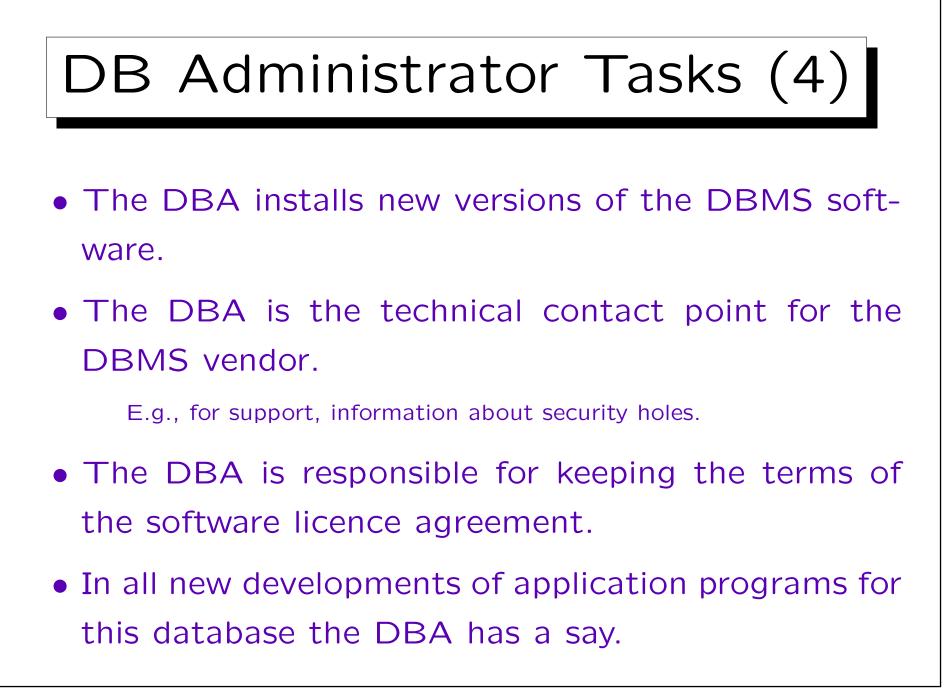

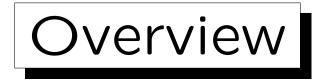

1. Database Services, Tasks of the DBA

2. The Oracle Data Dictionary

- 3. Creating Users in Oracle
- 4. Oracle Architecture
- 5. Starting/Stopping Oracle

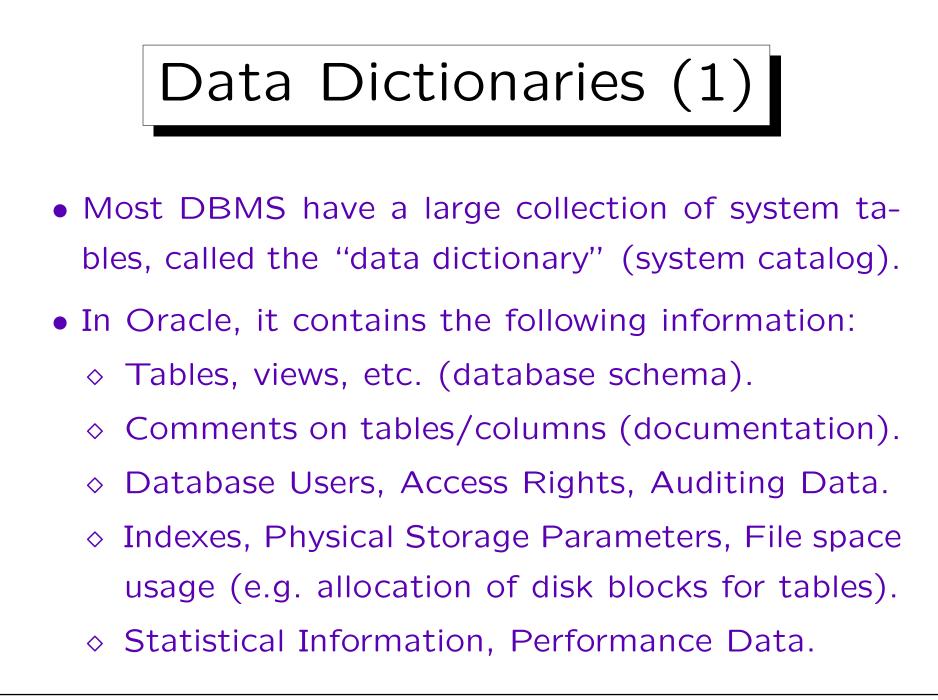

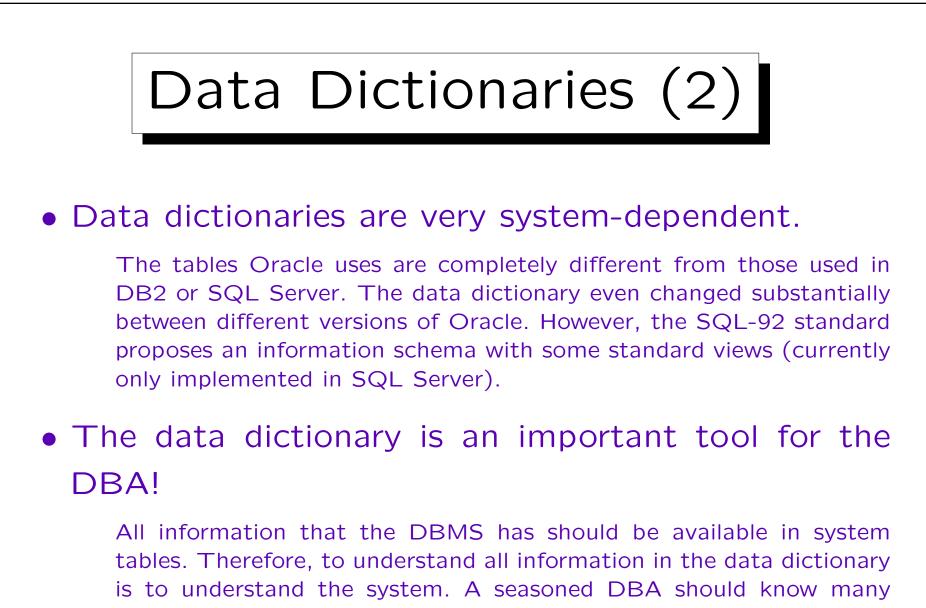

of the data dictionary tables (at least 50). The Oracle certification

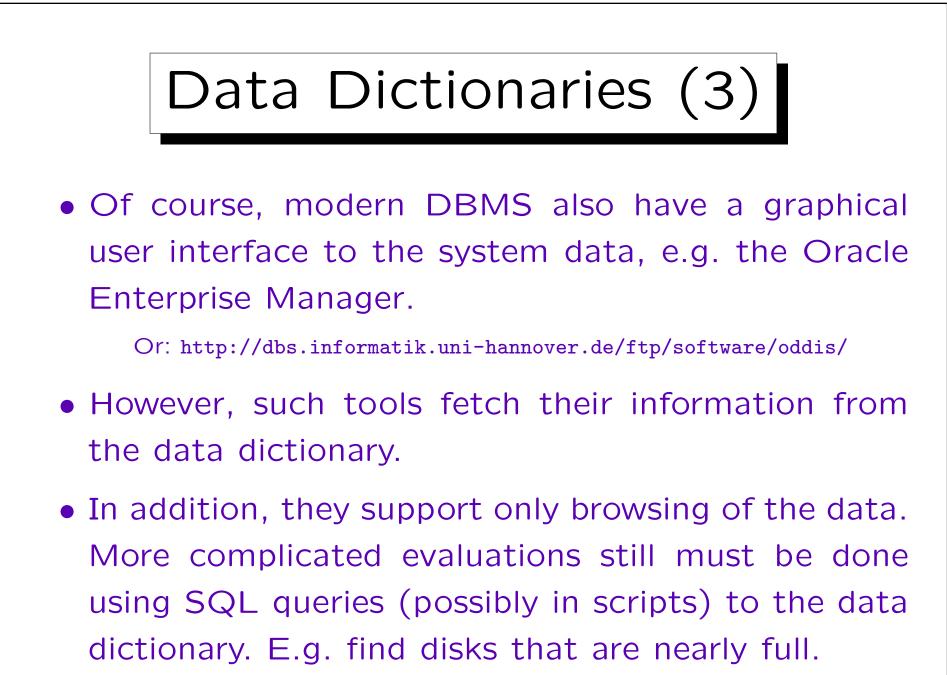

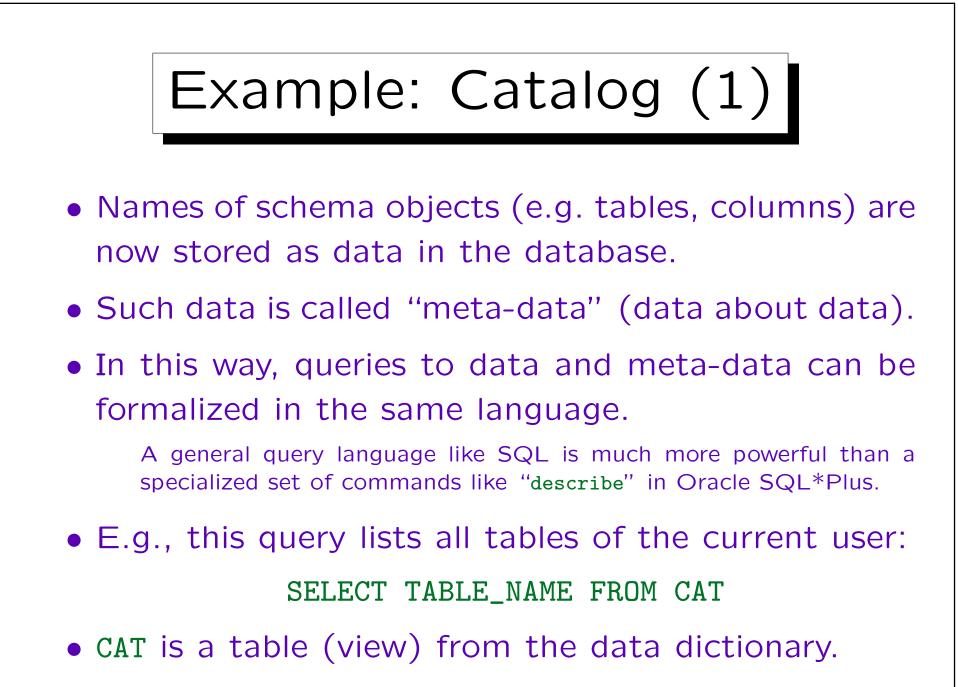

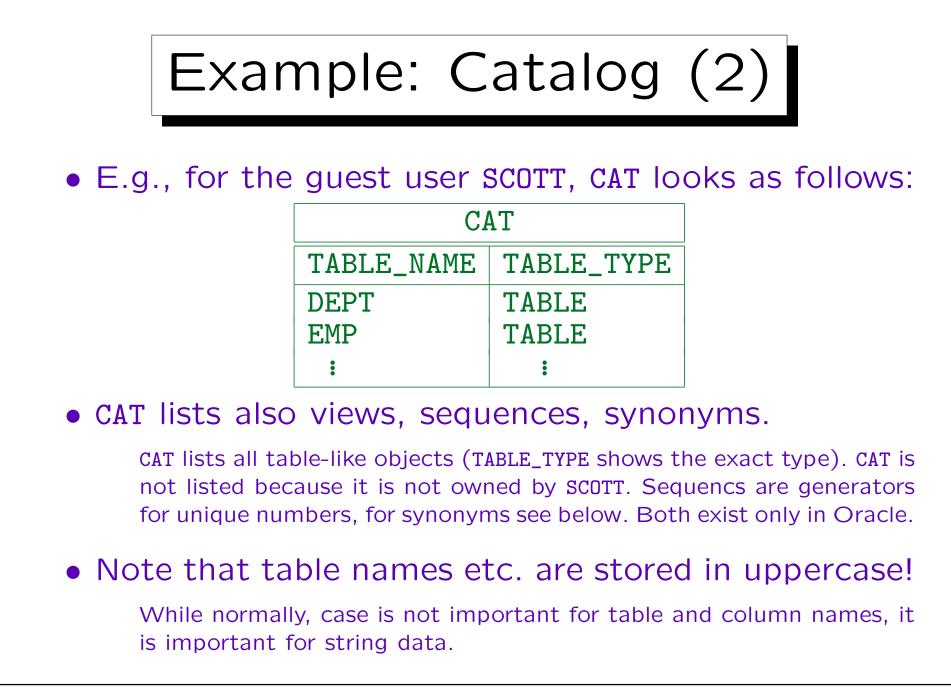

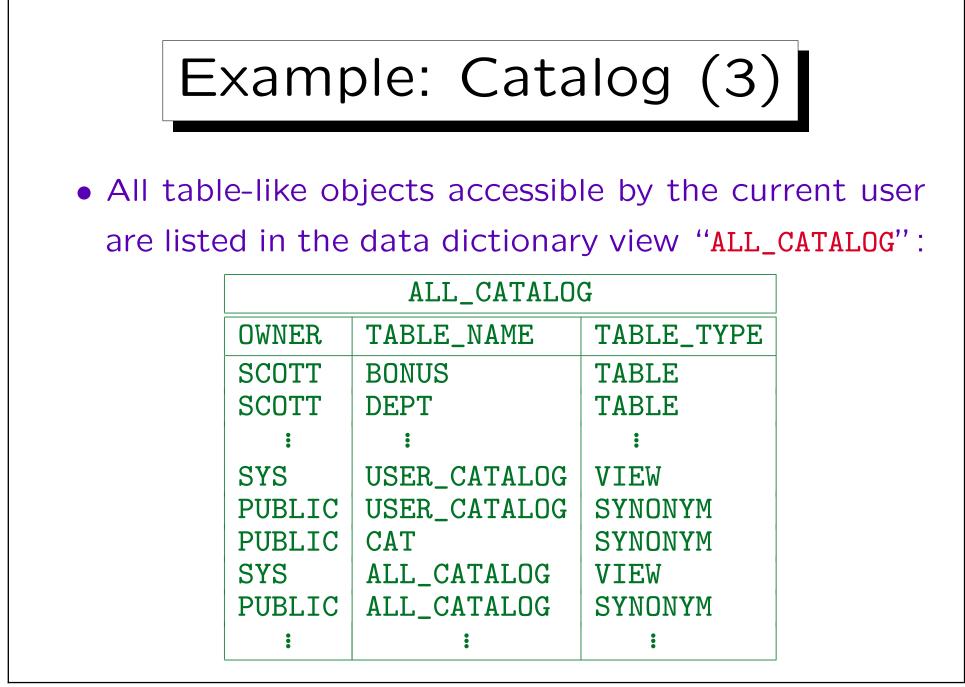

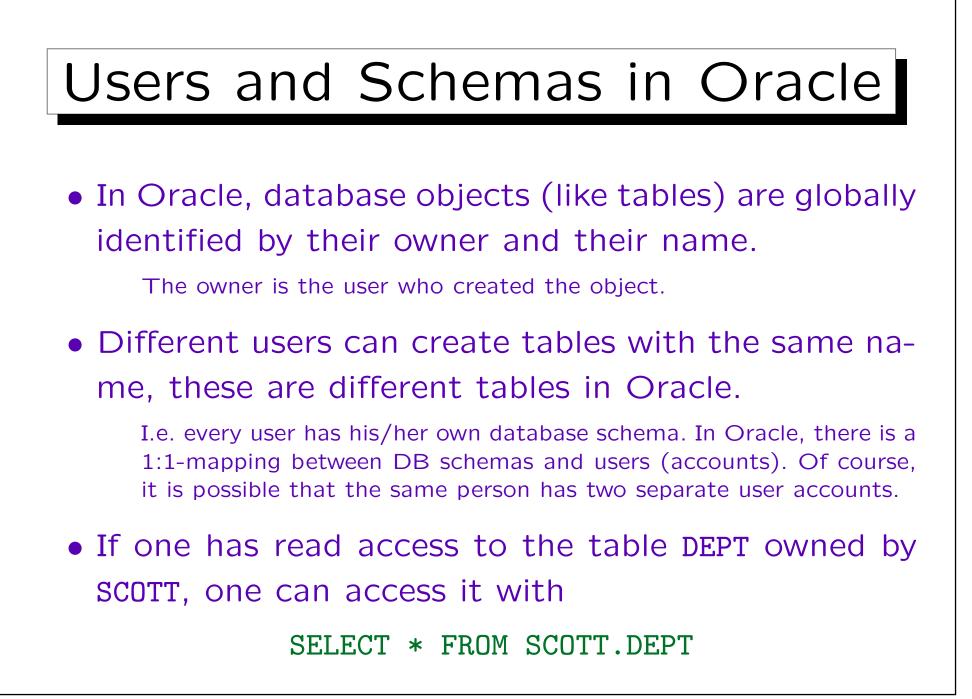

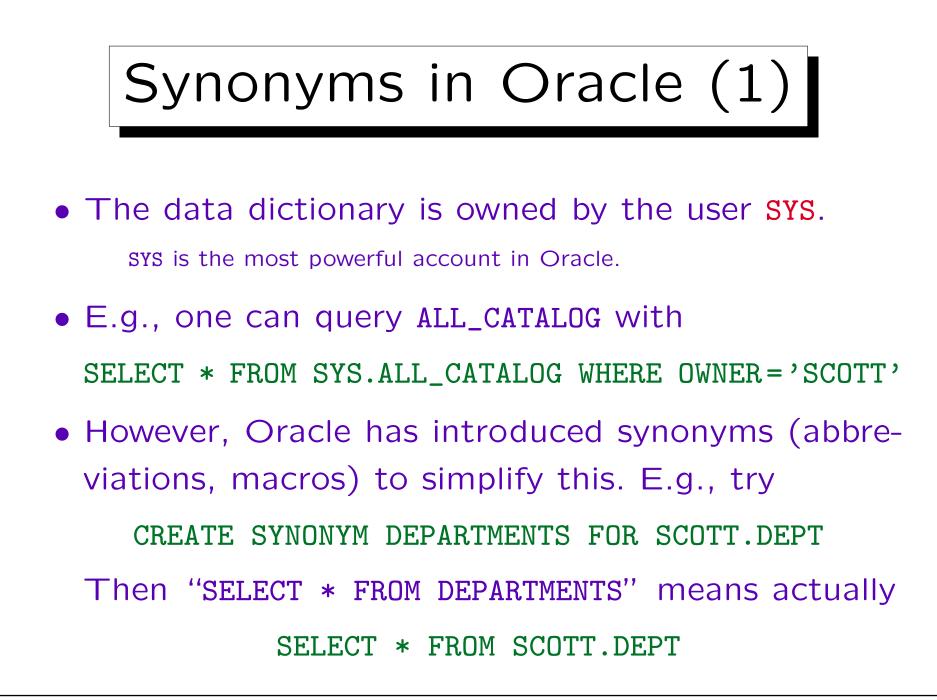

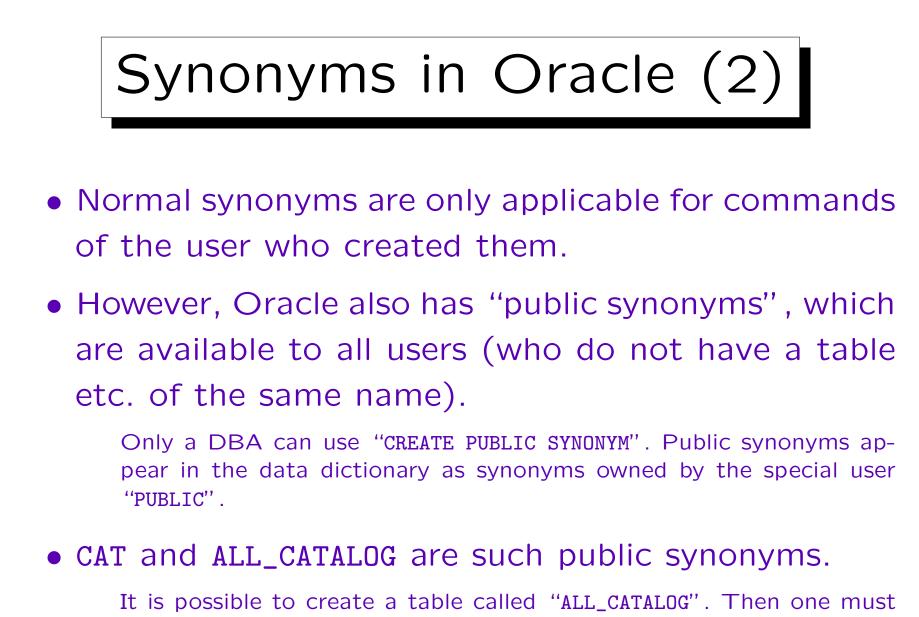

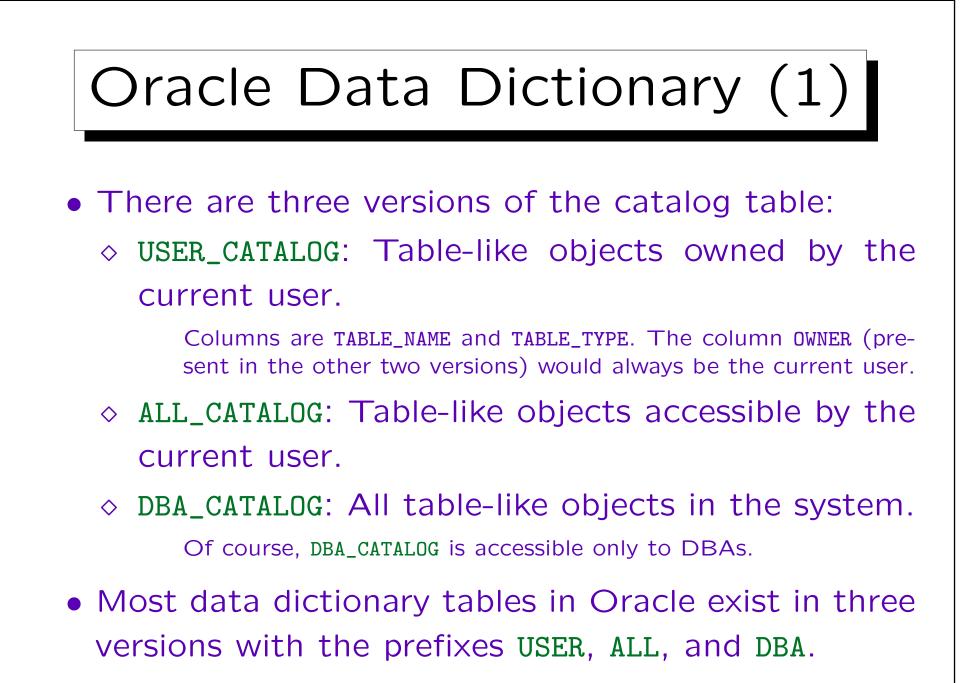

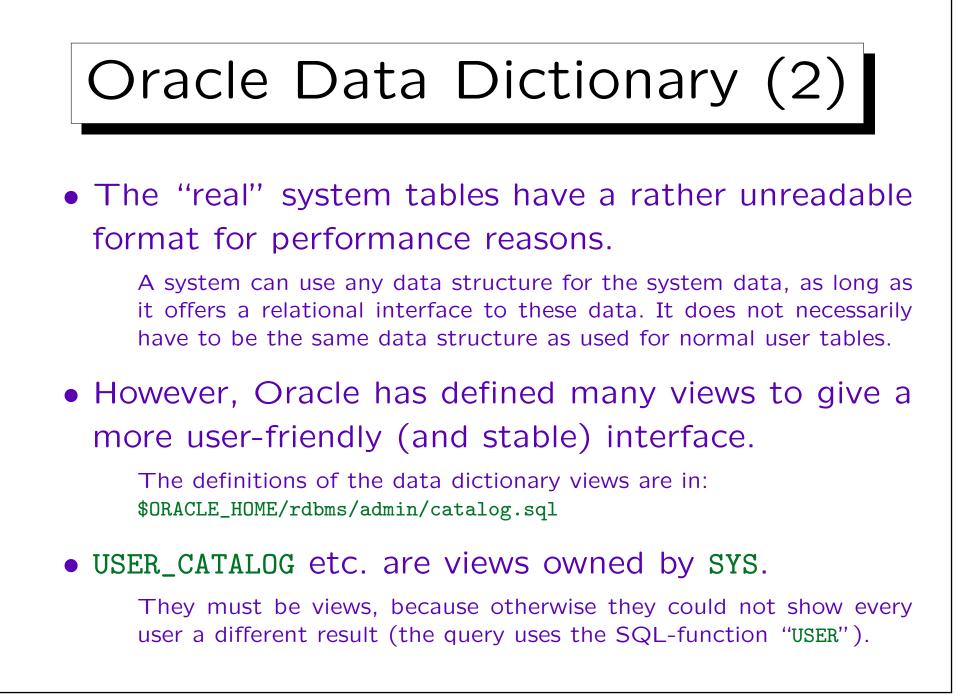

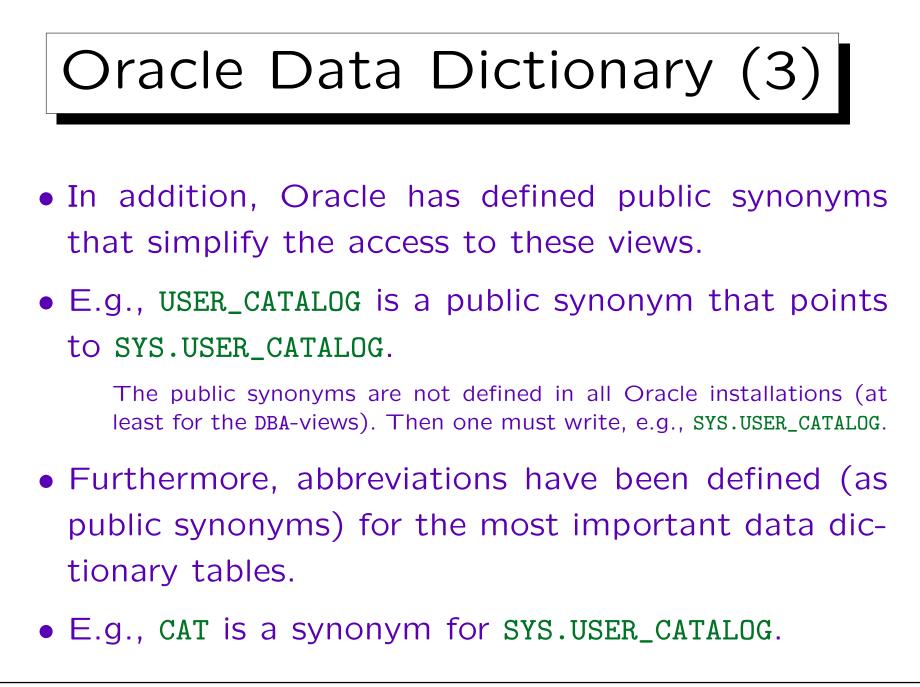

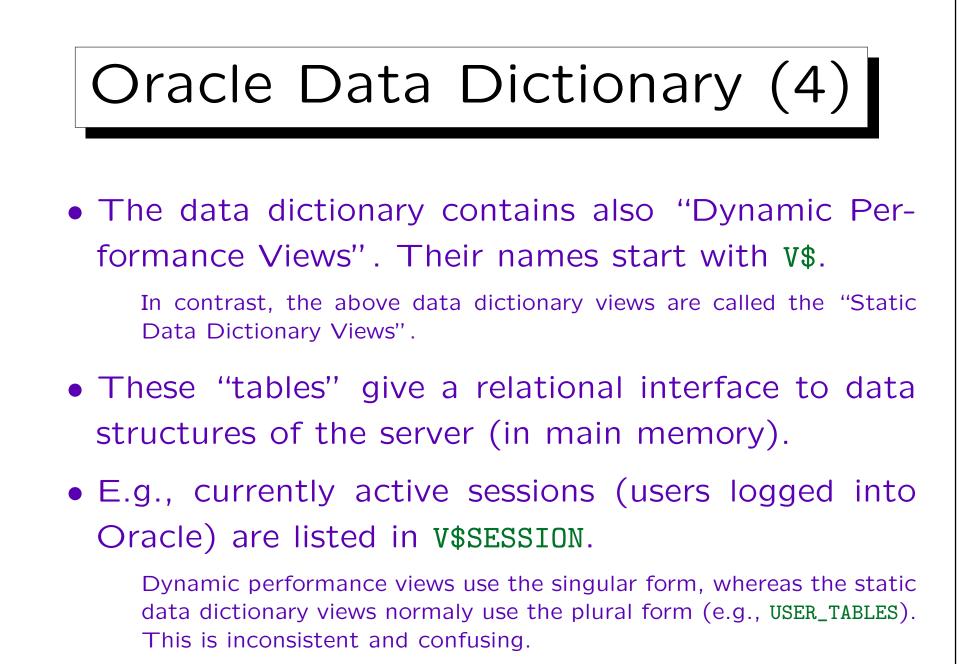

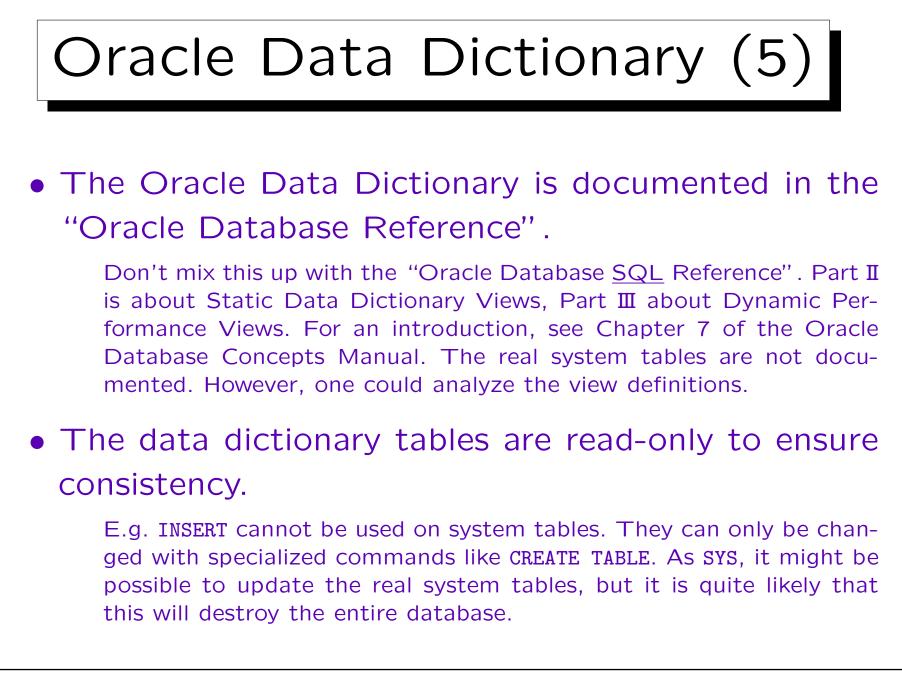

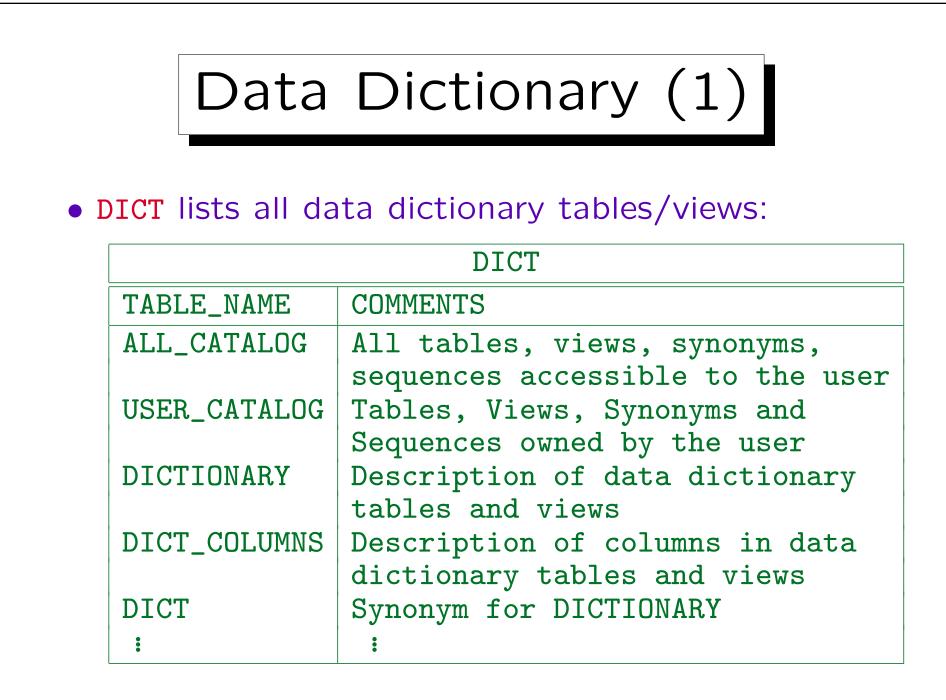

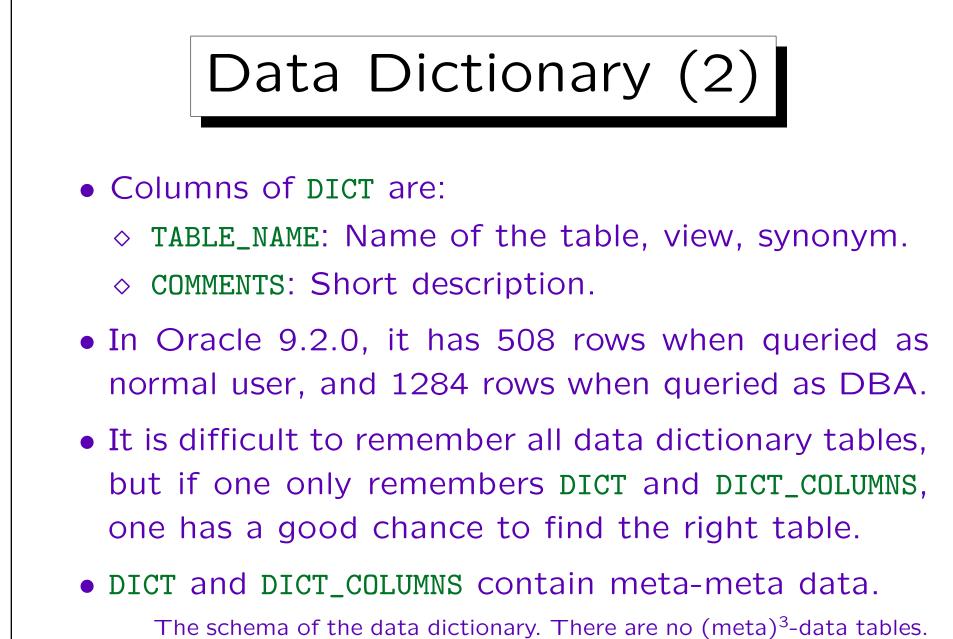

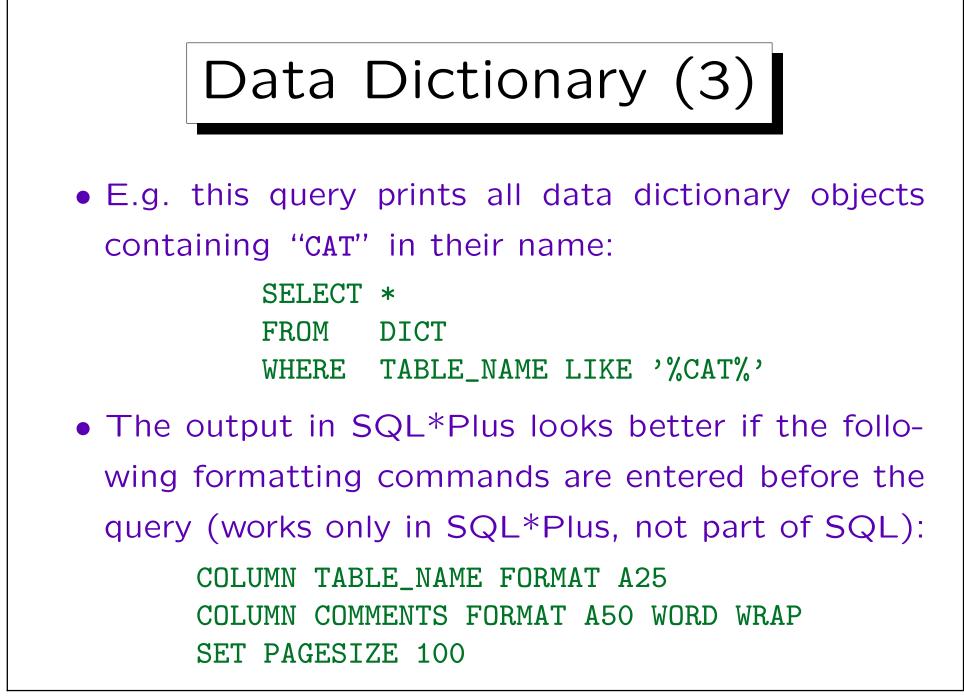

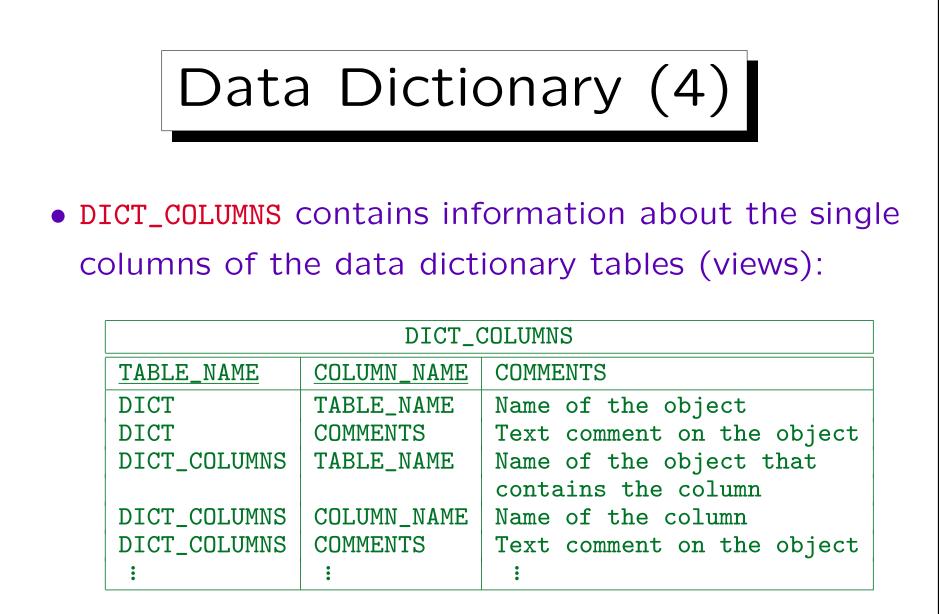

It has 13375 entries for the DBA, 10554 for normal users.

Database Objects (1)

• USER\_OBJECTS (synonym OBJ) lists all database objects (tables etc. like in CAT, but also e.g. indexes, procedures, triggers) owned by the current user:

|             |       | OBJ         |           |       |
|-------------|-------|-------------|-----------|-------|
| OBJECT_NAME | • • • | OBJECT_TYPE | CREATED   | •••   |
| DEPT        | • • • | TABLE       | 29-JAN-98 | • • • |
| PK_DEPT     | • • • | INDEX       | 29-JAN-98 | • • • |
| EMP         | • • • | TABLE       | 29-JAN-98 | •••   |
| PK_EMP      | • • • | INDEX       | 29-JAN-98 | •••   |
| •           | :     |             | •         | :     |

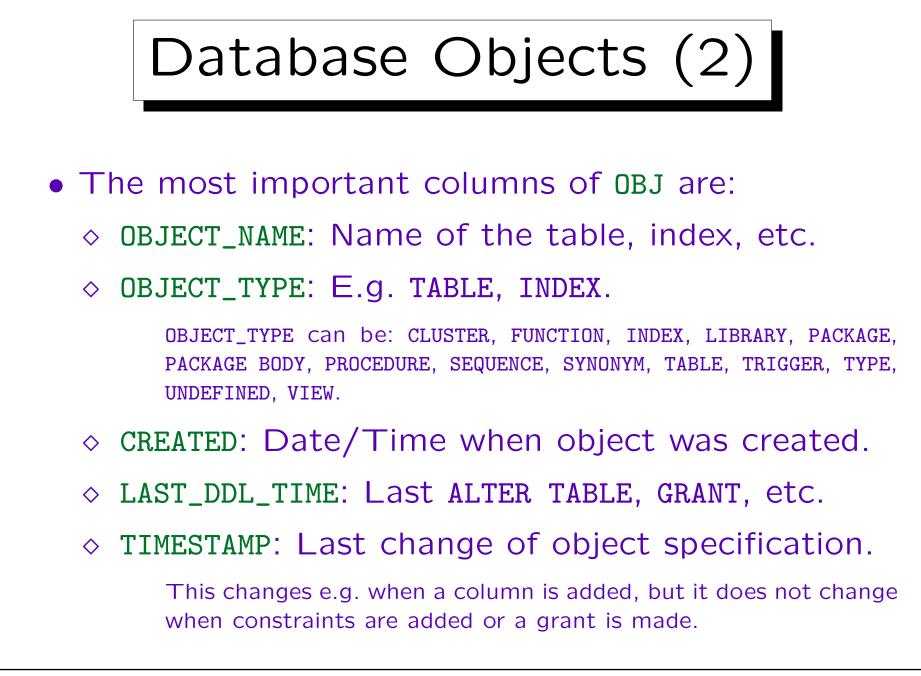

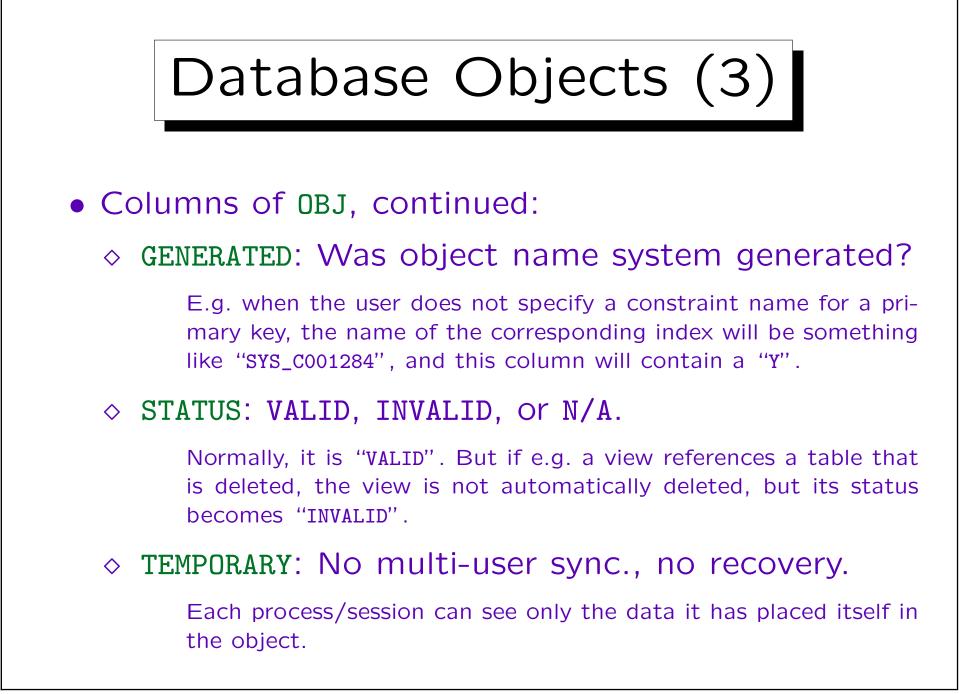

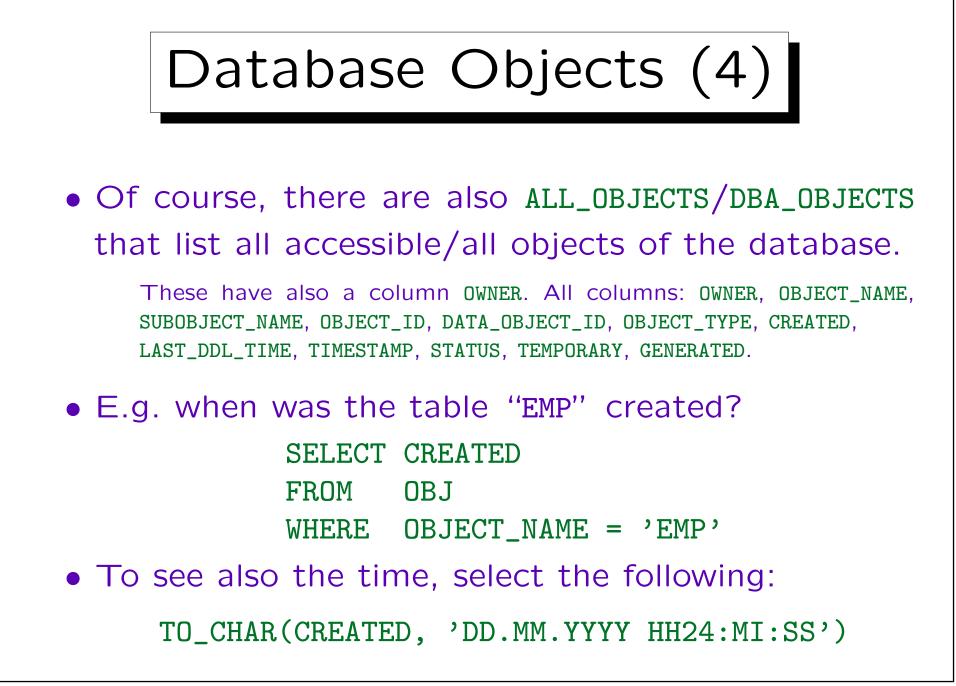

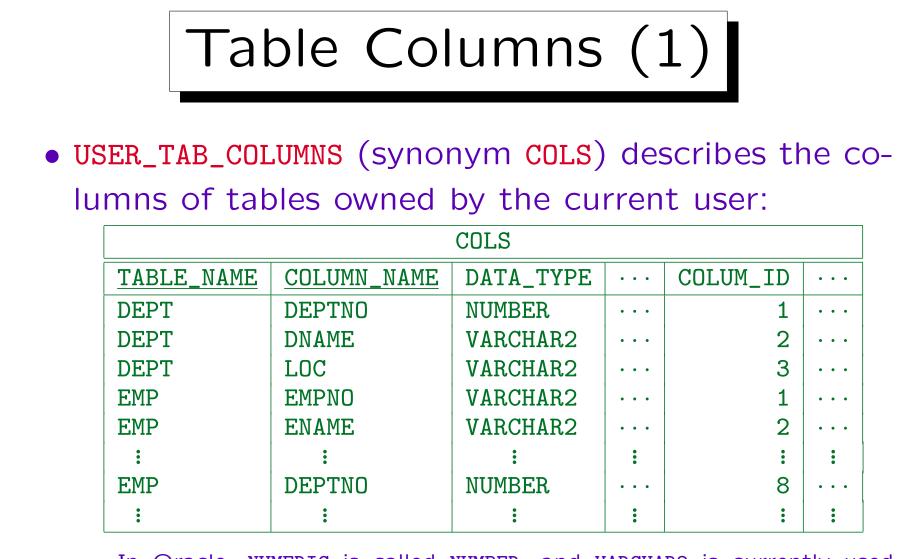

In Oracle, NUMERIC is called NUMBER, and VARCHAR2 is currently used instead of VARCHAR. Of course, Oracle understands the SQL-92 type names and internally translates them to its native types.

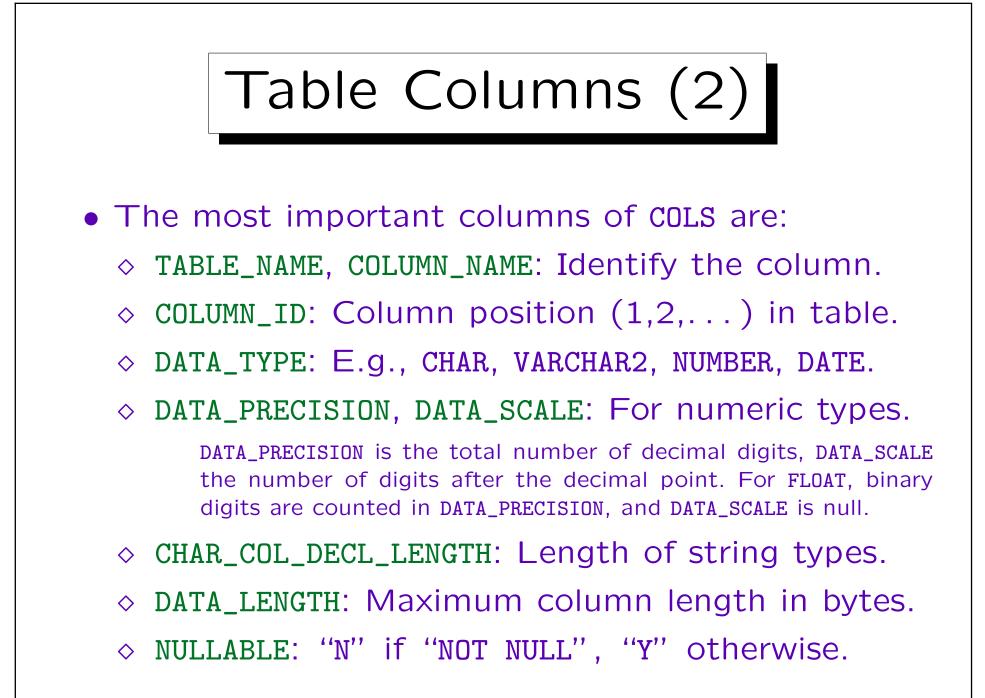

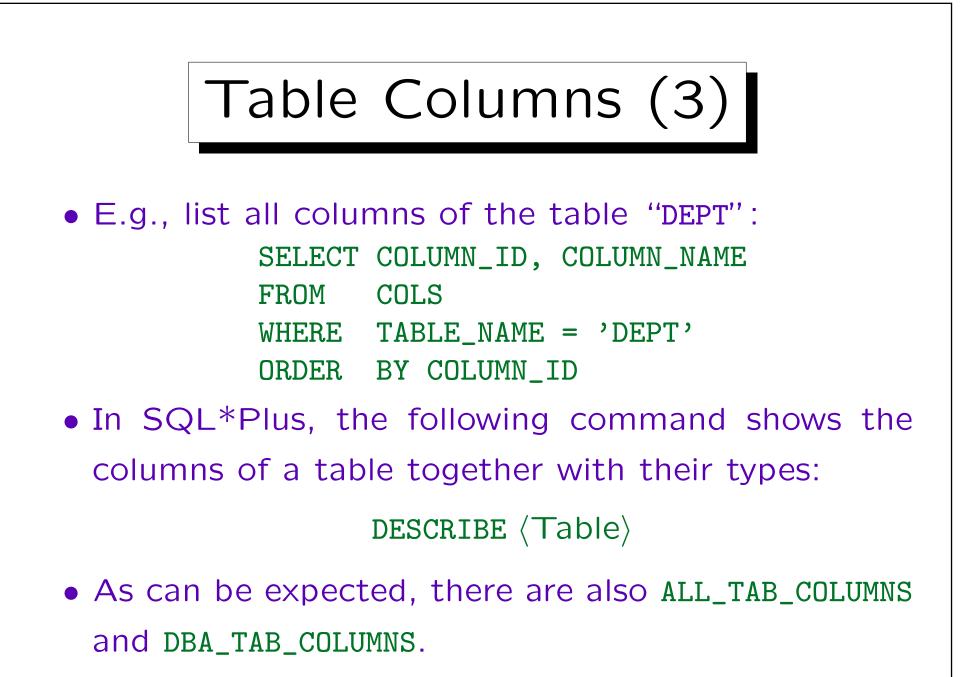

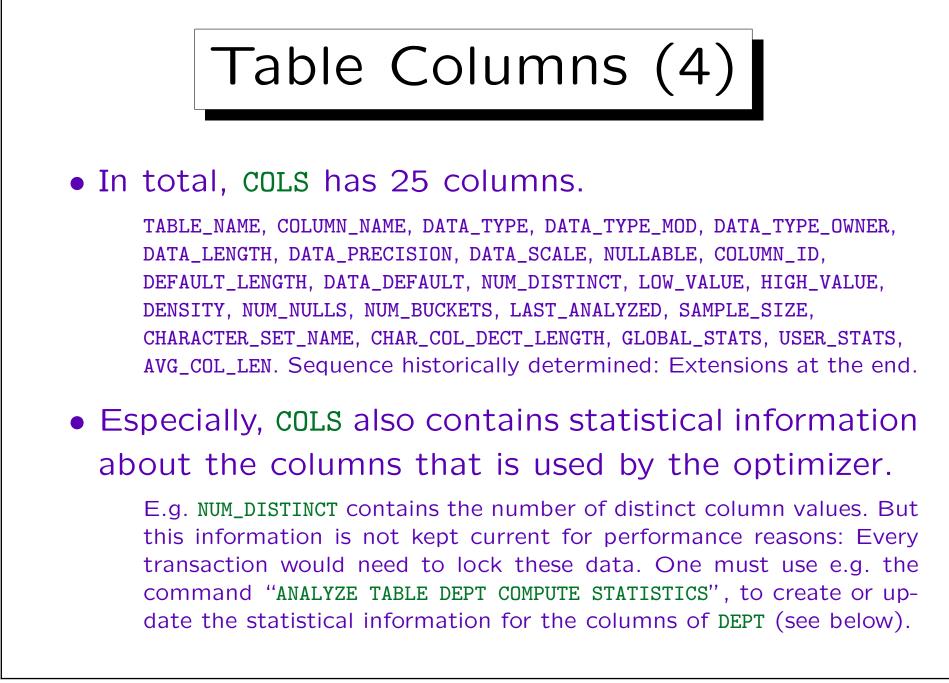

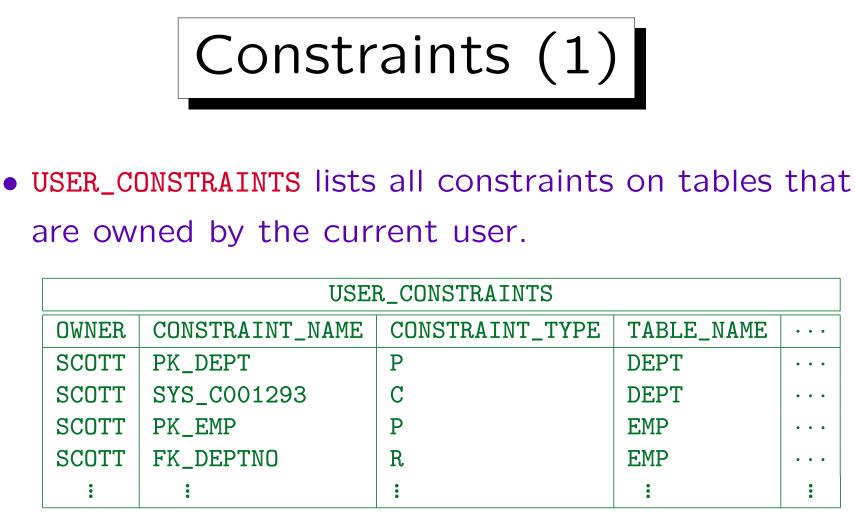

• The columns in a key etc. are listed in the table USER\_CONS\_COLUMNS, see below.

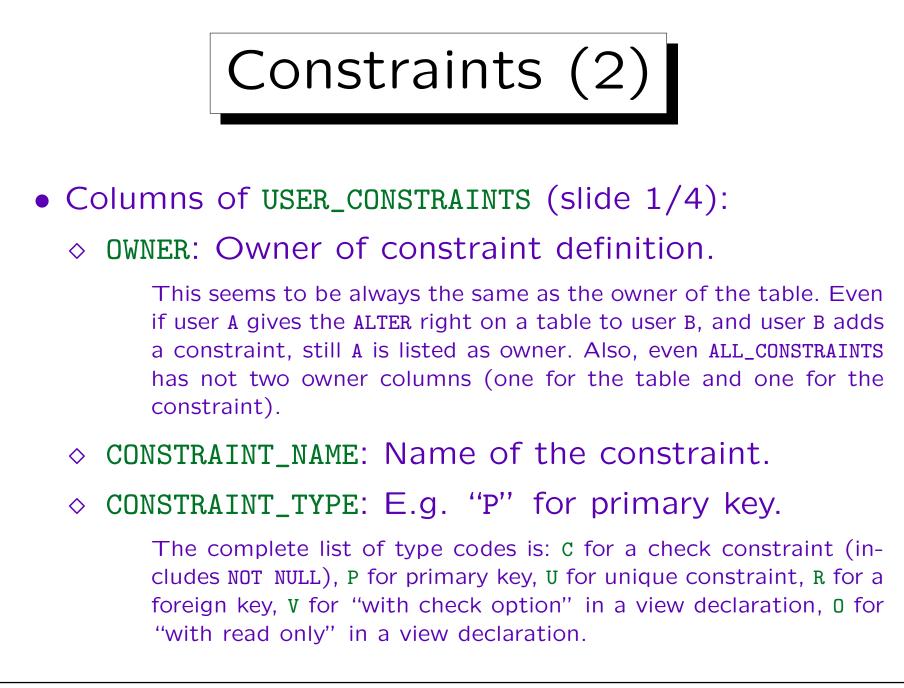

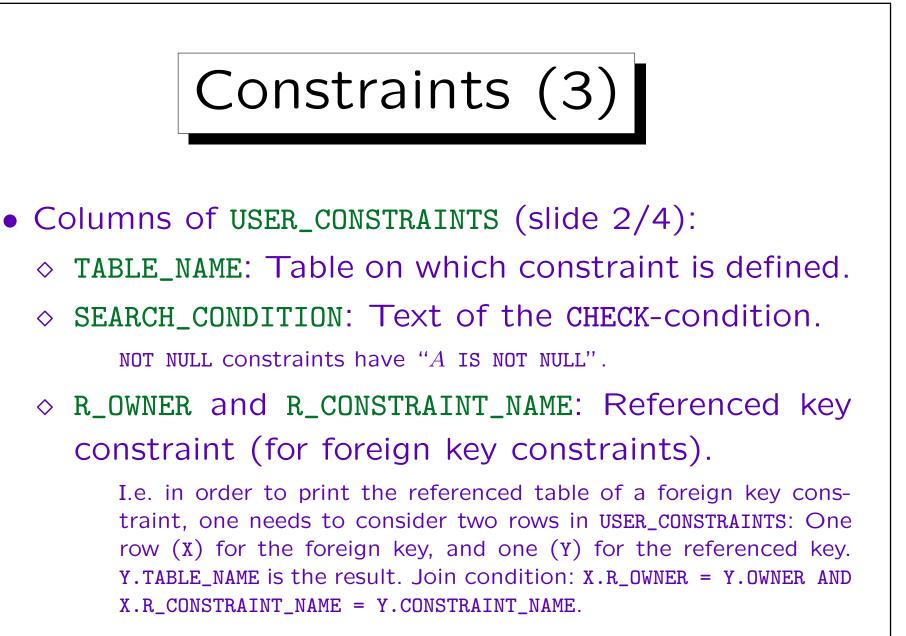

♦ DELETE\_RULE: CASCADE OF NO ACTION.

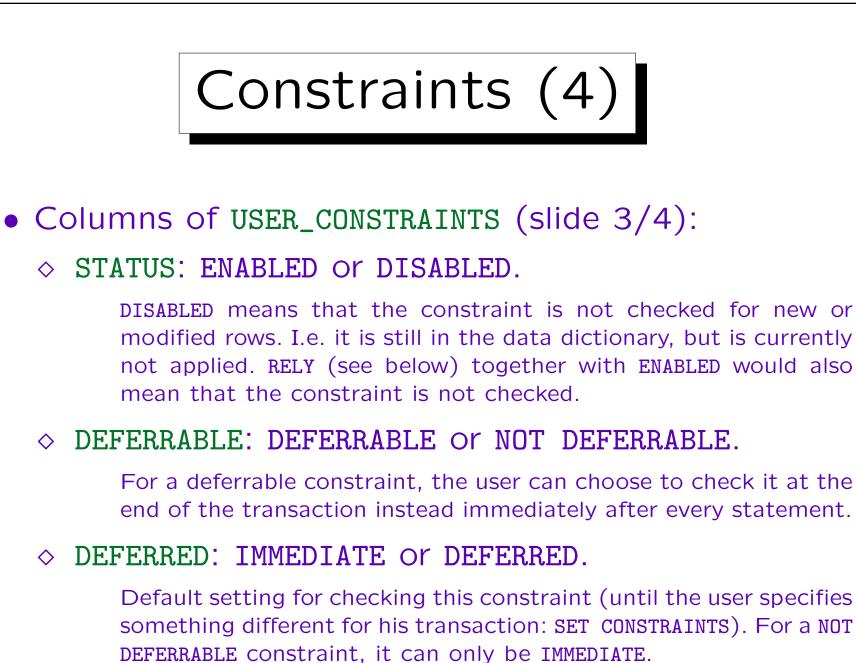

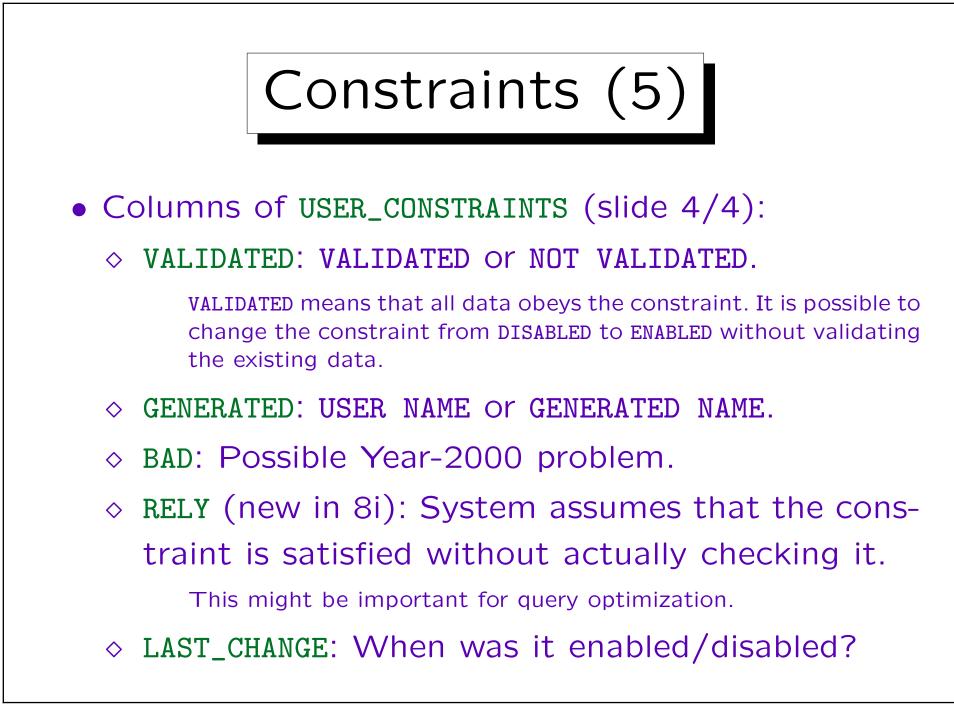

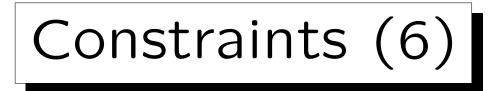

• USER\_CONS\_COLUMNS: Columns of a key or foreign key, or referenced in CHECK/NOT NULL constraints.

|       | USE             | R_CONS_COLUM | NS          |          |
|-------|-----------------|--------------|-------------|----------|
| OWNER | CONSTRAINT_NAME | TABLE_NAME   | COLUMN_NAME | POSITION |
| BRASS | PK_STUDENTS     | STUDENTS     | SID         | 1        |
| BRASS | PK_RESULTS      | RESULTS      | SID         | 1        |
| BRASS | PK_RESULTS      | RESULTS      | CAT         | 2        |
| BRASS | PK_RESULTS      | RESULTS      | ENO         | 3        |
| BRASS | FK_RES_STUD     | RESULTS      | SID         | 1        |
| BRASS | FK_RES_EX       | RESULTS      | CAT         | 1        |
| BRASS | FK_RES_EX       | RESULTS      | ENO         | 2        |
| :     | •               | :            | •           |          |

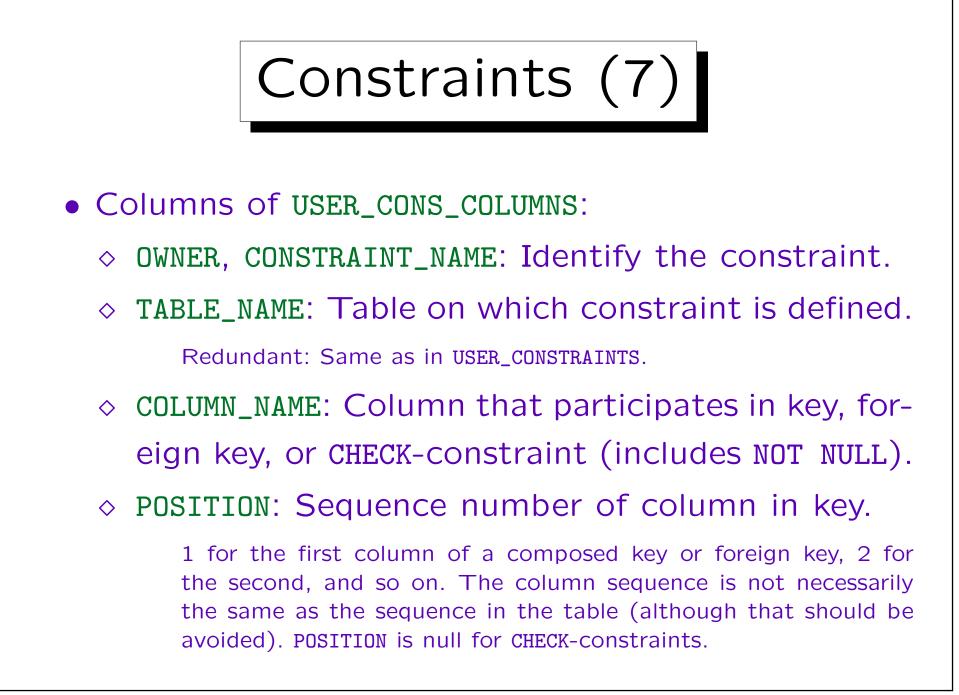

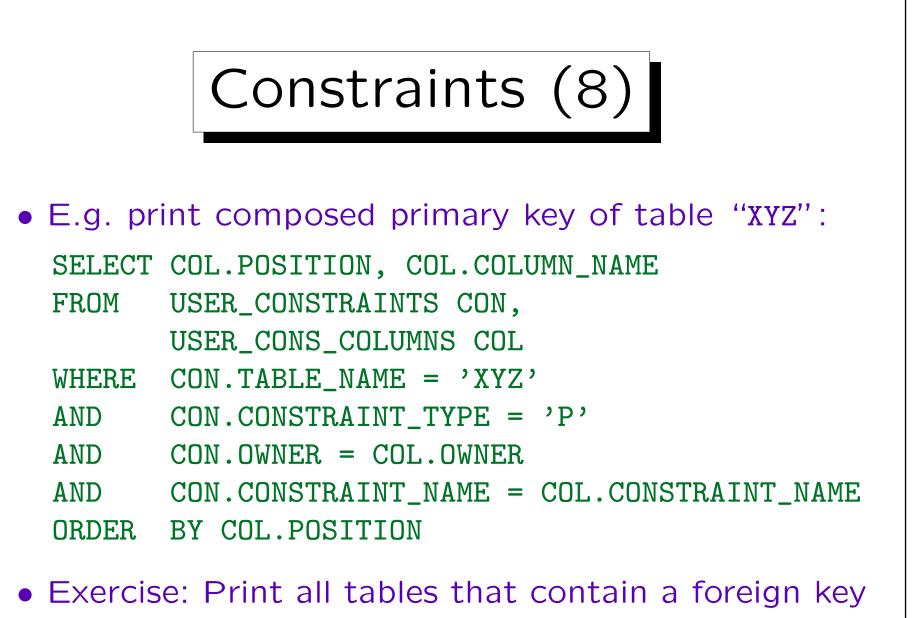

that references table "XYZ".

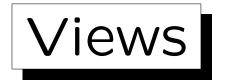

• USER\_VIEWS contains the view-defining queries:

|           |             | USER_VIEWS                    |       |
|-----------|-------------|-------------------------------|-------|
| VIEW_NAME | TEXT_LENGTH | TEXT                          | •••   |
| SALESMEN  | 62          | SELECT ENAME, SAL+COMM AS SAL | • • • |
|           |             | FROM EMP                      | • • • |
|           |             | WHERE JOB = 'SALESMAN'        | • • • |

The column TEXT contains the view-defining query. It has data type LONG (many restrictions, e.g. it cannot be input for string concatenation "||"). In SQL\*Plus, use e.g. "SET LONG 10000" to see queries up to 10000 characters. TEXT\_LENGTH is the string length of the query.

- COLS: Shows columns also of views.
- USER\_DEPENDENCIES: Dependencies of views and procedures on tables etc. (tables used in a view).

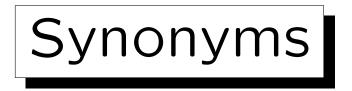

• Suppose user SCOTT creates a synonym with:

CREATE SYNONYM PRES FOR BRASS.PRESIDENTS

• USER\_SYNONYMS (or SYN) list all synonyms that were created by the curent user:

|              | USER_SYNO   | NYMS       |         |
|--------------|-------------|------------|---------|
| SYNONYM_NAME | TABLE_OWNER | TABLE_NAME | DB_LINK |
| PRES         | BRASS       | PRESIDENTS |         |

- ALL\_SYNONYMS lists all accessible synonyms.
- PUBLICSYN lists all public synonyms.

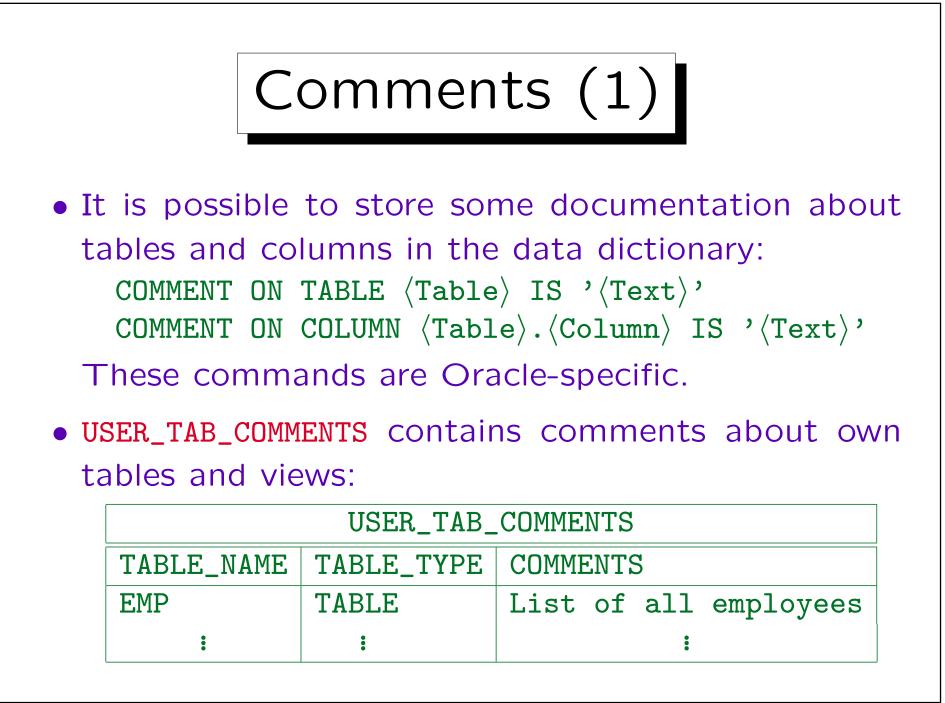

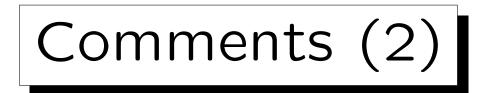

• USER\_COL\_COMMENTS contains comments about the columns of one's own tables and views:

|            | USER_COL_C  | COMMENTS             |
|------------|-------------|----------------------|
| TABLE_NAME | COLUMN_NAME | COMMENTS             |
| EMP        | EMPNO       | Employee number (ID) |
| •          | •           | :                    |

 All tables and all columns are listed.
 If no comment was stored, a null value appears in the column "COMMENTS".

Comments can be up to 4000 characters long.

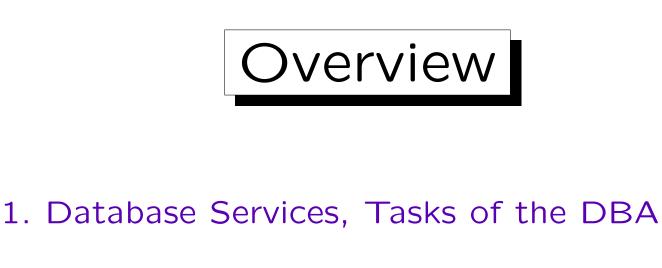

2. The Oracle Data Dictionary

3. Creating Users in Oracle

- 4. Oracle Architecture
- 5. Starting/Stopping Oracle

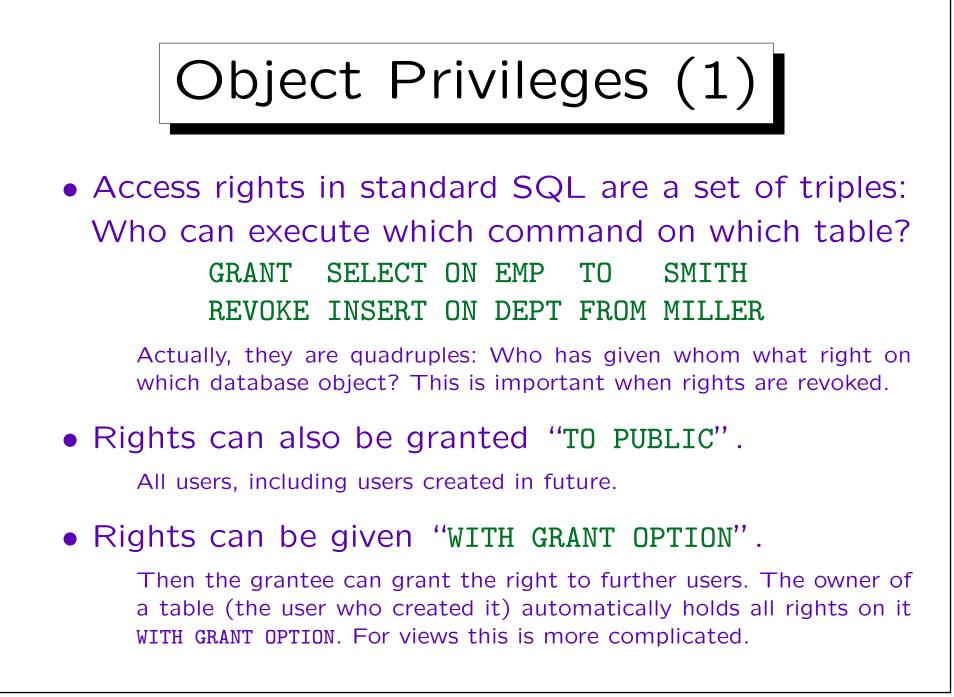

| С                 | bje            | ct Priv                      | vilege               | es (2)              |                |
|-------------------|----------------|------------------------------|----------------------|---------------------|----------------|
| _                 | _              | s: Grants                    | -                    |                     |                |
| curront           | ucor i         | s owner, gi                  | rantor (             | or arontoc          | 2              |
| urrent            |                |                              |                      |                     |                |
| Lurrent           |                |                              | TAB_PRIVS            |                     |                |
| GRANTEE           | OWNER          |                              |                      | PRIVILEGE           |                |
|                   |                | USER_7                       | TAB_PRIVS            |                     |                |
| GRANTEE           | OWNER          | USER_7<br>TABLE_NAME         | TAB_PRIVS<br>GRANTOR | PRIVILEGE           | GRANTABLE      |
| GRANTEE<br>PUBLIC | OWNER<br>SCOTT | USER_7<br>TABLE_NAME<br>DEPT | GRANTOR<br>SCOTT     | PRIVILEGE<br>SELECT | GRANTABLE<br>N |

to EMP WITH GRANT OPTION, and has given the right to MILLER. In addition, SMITH can append rows to EMP.

In contrast to other data dictionary tables, the prefix USER here does not mean that only tables owned by the current user are listed.

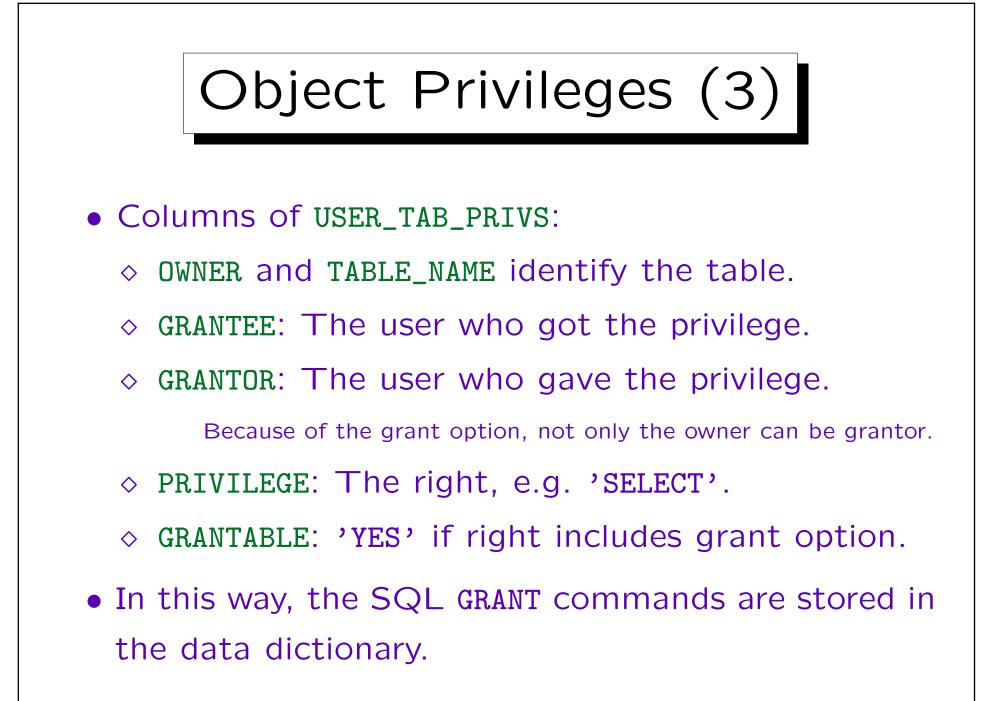

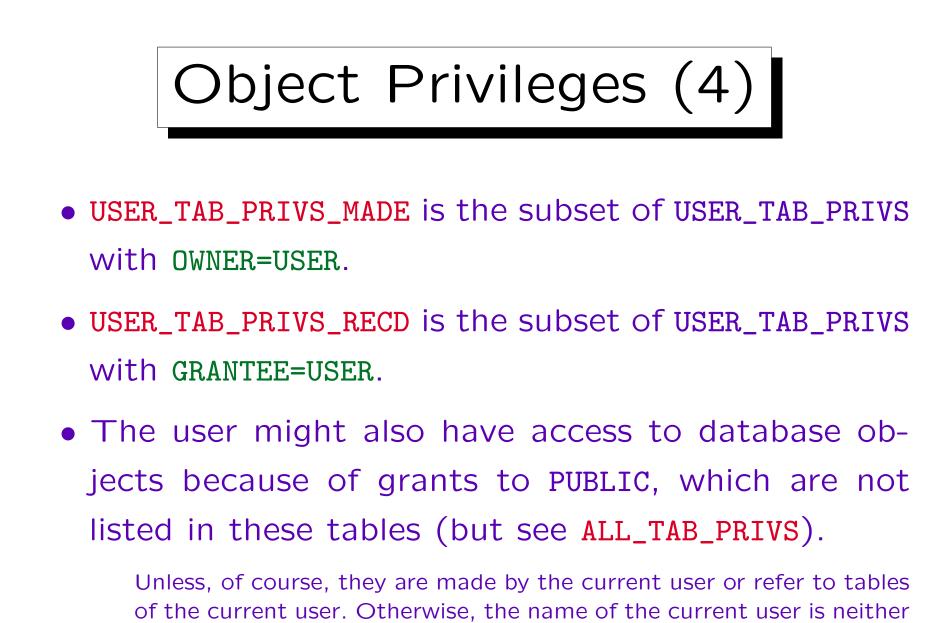

OWNER, nor GRANTOR, nor GRANTEE, therefore the grant is not shown.

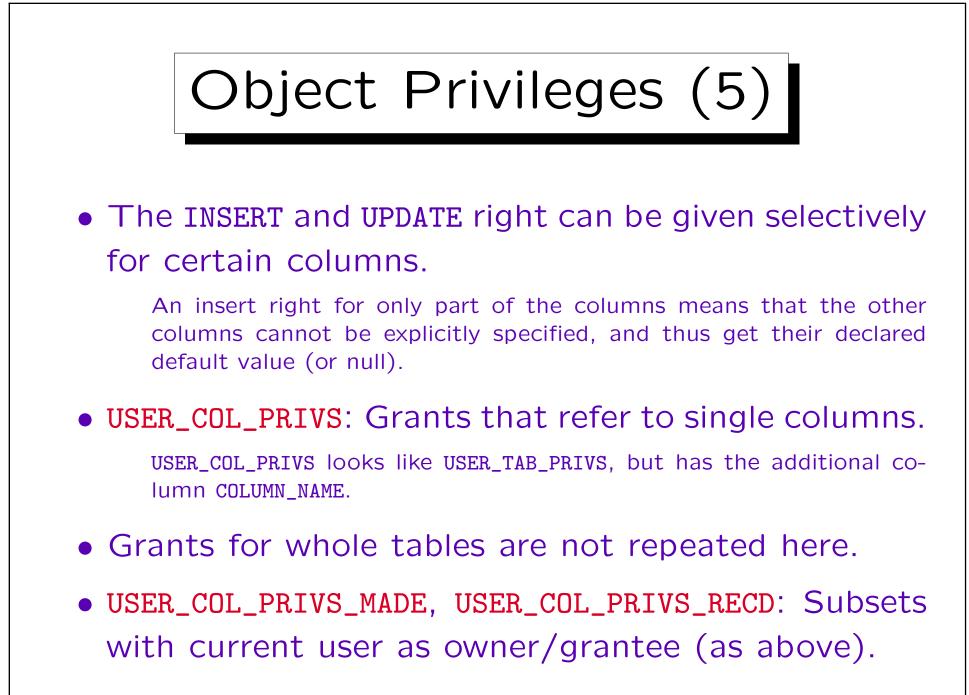

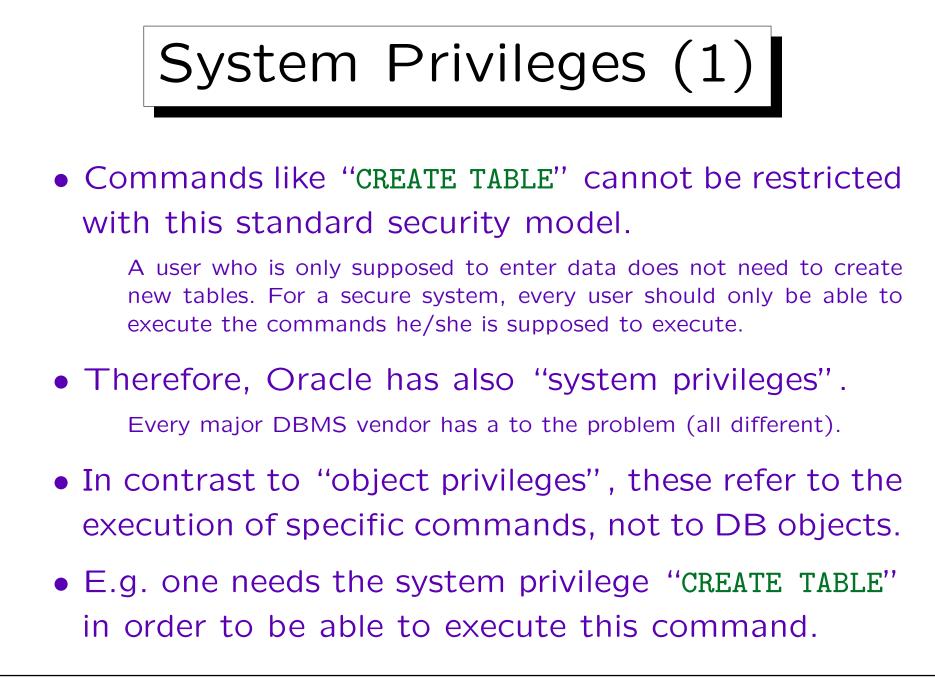

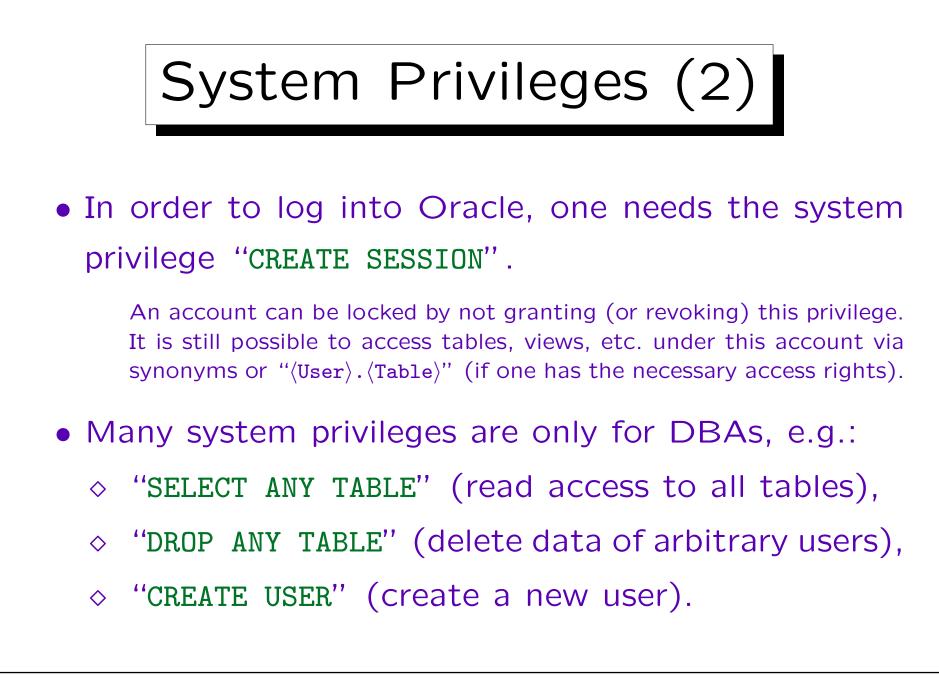

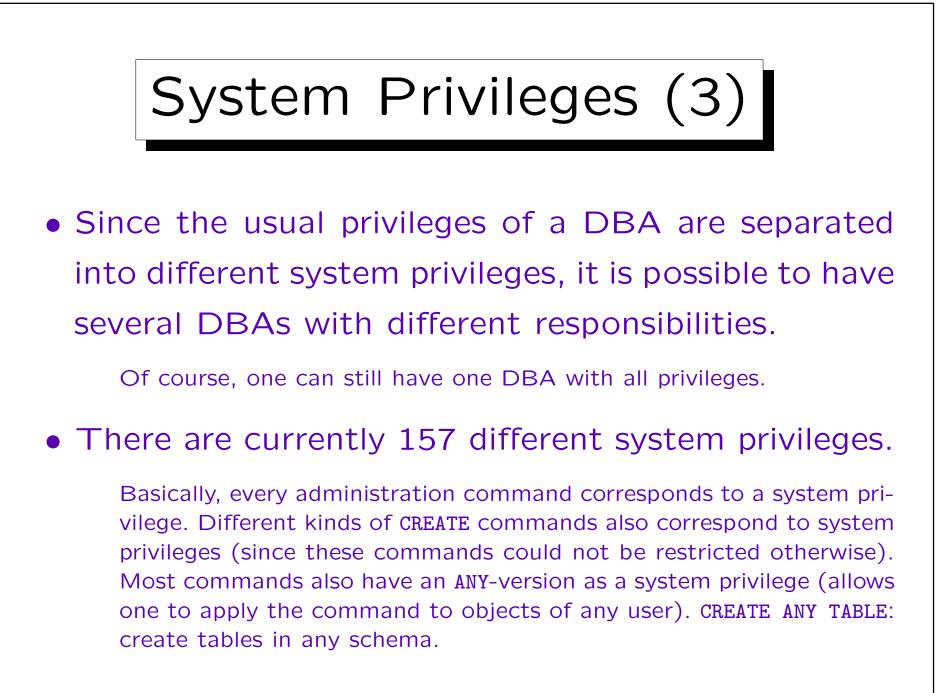

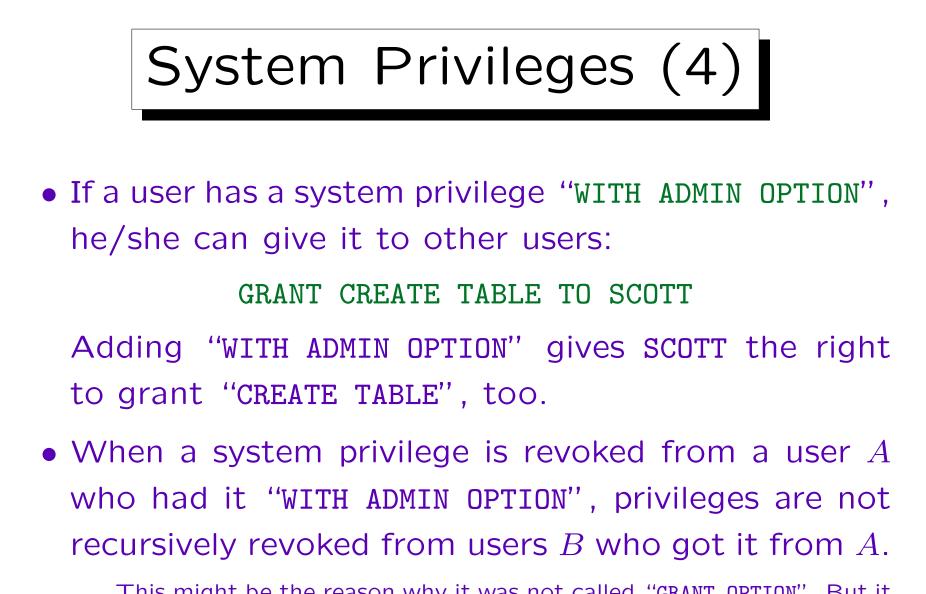

This might be the reason why it was not called "GRANT OPTION". But it is very similar ("GRANT OPTION" can be used only for object privileges).

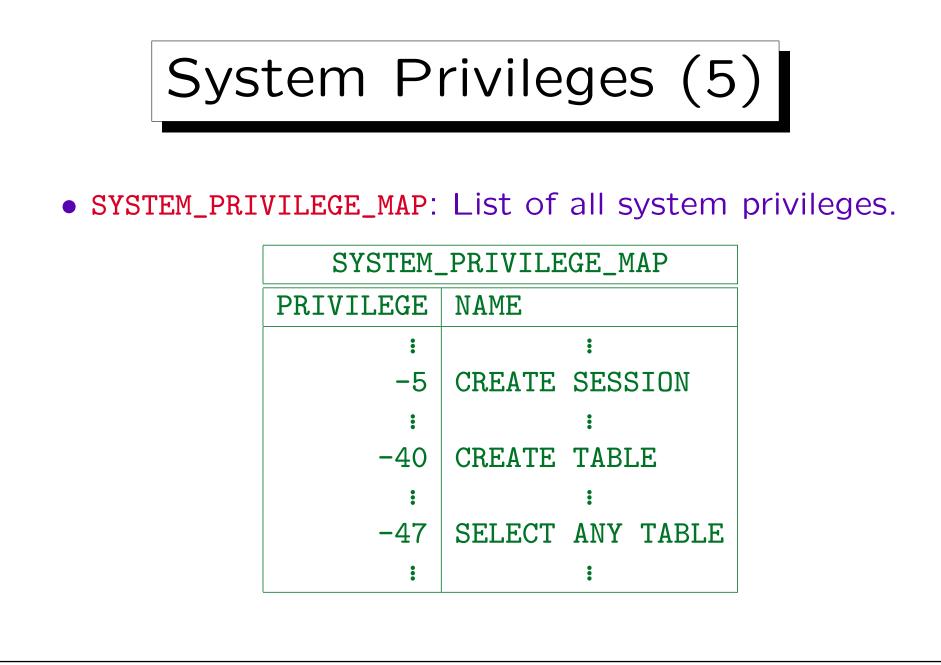

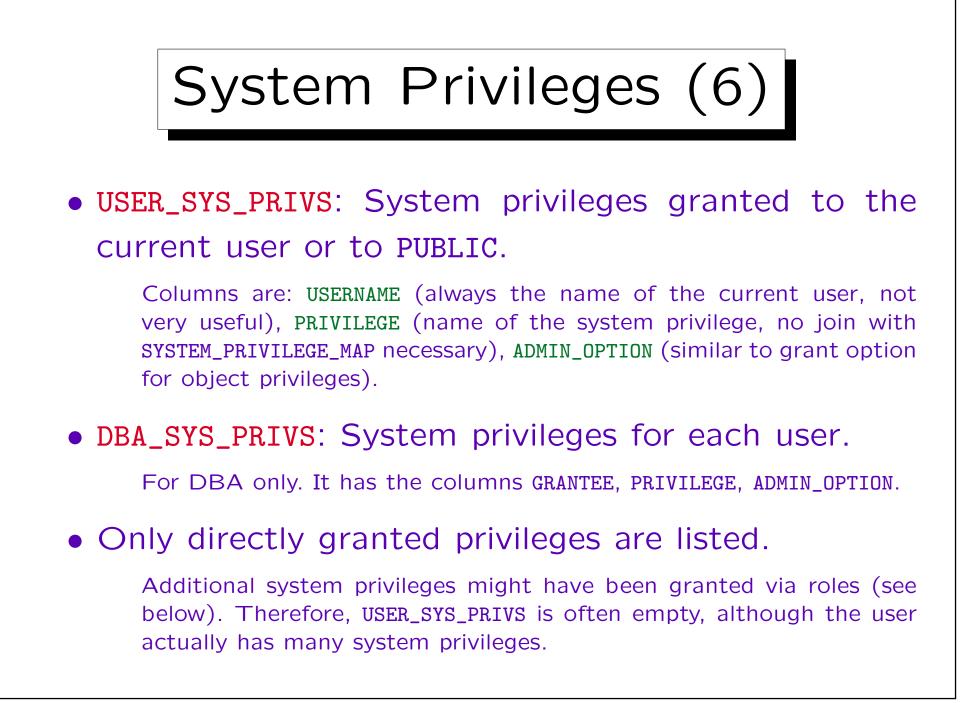

Roles (1)

- It is difficult to grant privileges to many users one by one. In one way or another, all modern DBMS support groups of users with similar privileges.
- Oracle has the concept of "roles", which are sets of privileges that can be granted to users:

#### CREATE ROLE MANAGEMENT

This command requires DBA rights (system privilege "CREATE ROLE").

 Access rights are granted to a role in the same way as they are granted to a user:

GRANT SELECT ON EMP TO MANAGEMENT

Roles (2)

• Roles can be granted to users (by their owner or users who got them WITH ADMIN OPTION):

GRANT MANAGEMENT TO JIM, MARY

• When a user A is granted a role R, A receives all privileges that were or will be granted to R.

But if "MANAGEMENT" is not one of the default roles of these users, which are automatically activated when they log in, they must explicity execute "SET ROLE MANAGEMENT" in every session in which they want to use these privileges. (This is not enforced in Oracle 8.0.) Roles can be protected by passwords. Then SET ROLE requires a password.

• If role A is granted to role B, B includes all rights of A. Thus, B is more powerful than A.

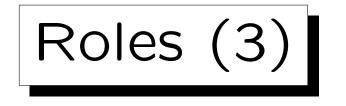

- Several roles are predefined in Oracle 8, e.g.
  - ♦ CONNECT: Basic usage rights.

This corresponds to the system privileges: CREATE SESSION, ALTER SESSION, CREATE DATABASE LINK, CREATE SYNONYM, CREATE TABLE, CREATE CLUSTER, CREATE VIEW, CREATE SEQUENCE.

### ◊ RESOURCE: Rights for advanced users.

This includes e.g. CREATE TABLE, CREATE PROCEDURE, CREATE TRIGGER. Students in this course were granted CONNECT and RESOURCE (but UNLIMITED TABLESPACE was revoked).

- ◊ DBA: Right to do everything.
- In older Oracle versions, users were classified into these three types.

Roles (4)

• DBA\_ROLES: List of all roles defined in the system.

It has the columns ROLE, PASSWORD\_REQUIRED. Only the DBA can create roles, and only the DBA can see the list of all roles.

#### • USER\_ROLE\_PRIVS: Roles granted to the current user.

Roles granted to PUBLIC are also listed: All users have the rights included in such roles. Columns are: USERNAME, GRANTED\_ROLE, ADMIN\_OPTION, DEFAULT\_ROLE, OS\_GRANTED.

• DBA\_ROLE\_PRIVS: Which roles are granted to which user? Also role-to-role grants are shown.

Columns: GRANTEE, GRANTED\_ROLE, ADMIN\_OPTION, DEFAULT\_ROLE. GRANTEE can be a user or another role.

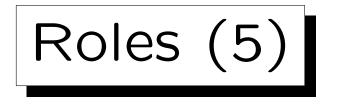

- The following tables/views list the access rights included in roles accessible to the current user:
  - ◇ ROLE\_ROLE\_PRIVS: Roles implied by a role.

Columns are: ROLE, GRANTED\_ROLE, ADMIN\_OPTION. All rights in GRANTED\_ROLE are included in ROLE.

◊ ROLE\_SYS\_PRIVS: System privileges in a role.

Columns are: ROLE, PRIVILEGE, ADMIN\_OPTION.

◊ ROLE\_TAB\_PRIVS: Table privileges granted to roles.

Columns are: ROLE, OWNER, TABLE\_NAME, COLUMN\_NAME (null if right for entire table), PRIVILEGE, GRANTABLE.

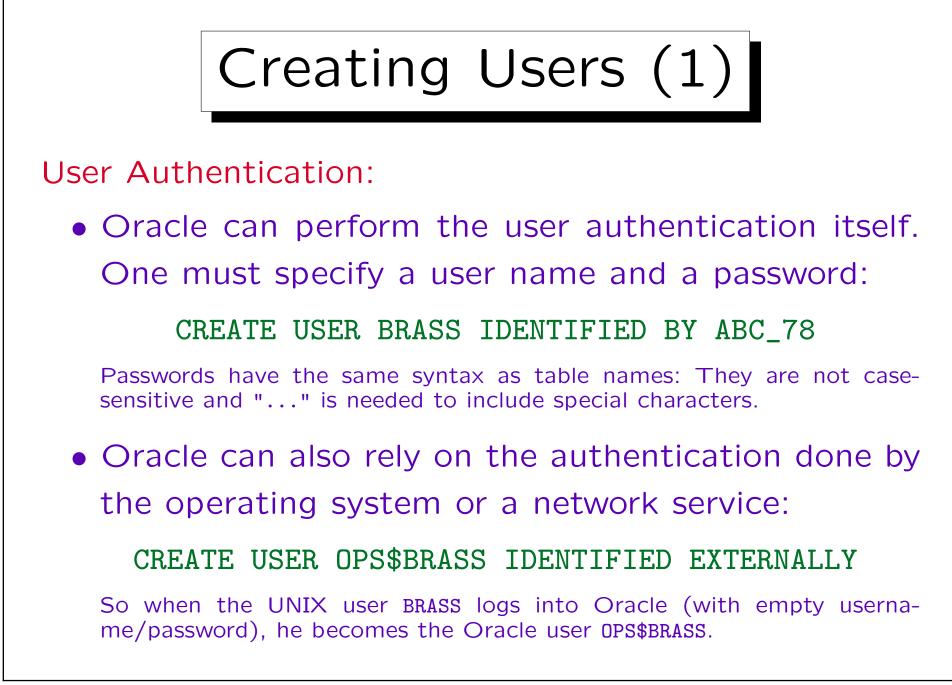

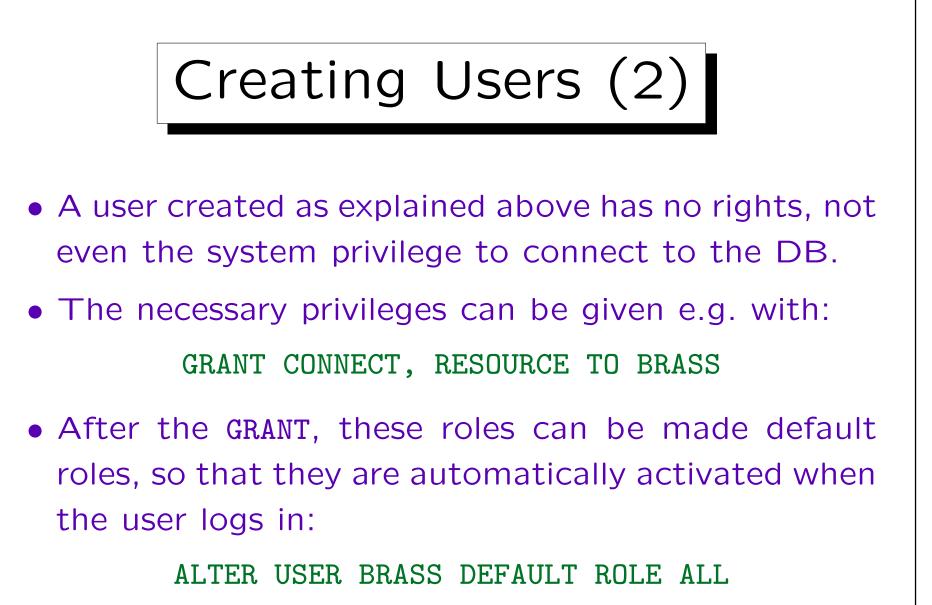

It seems that roles without a password automatically become default roles (?). So this command might not be necessary.

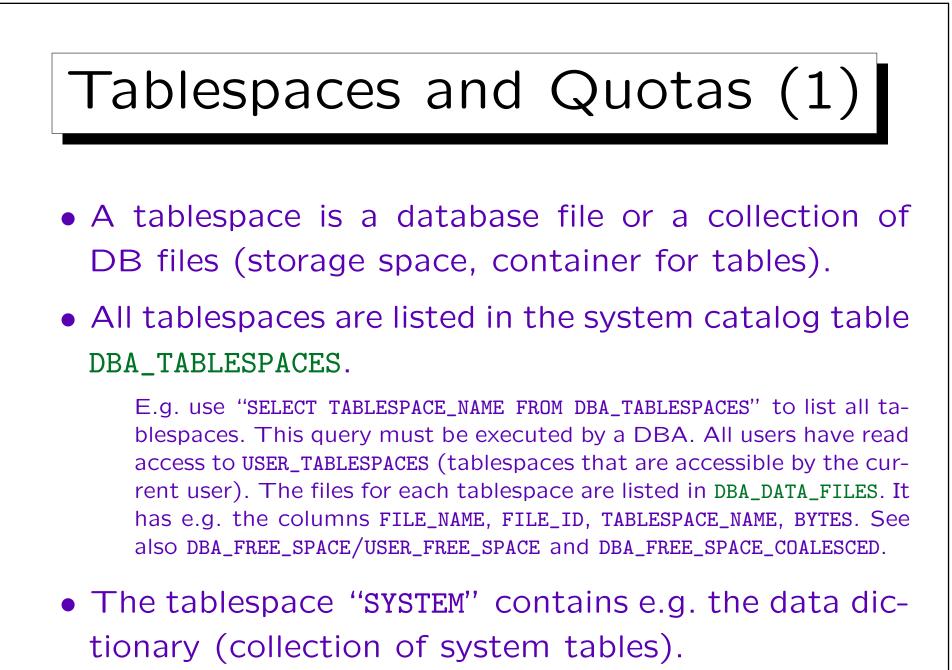

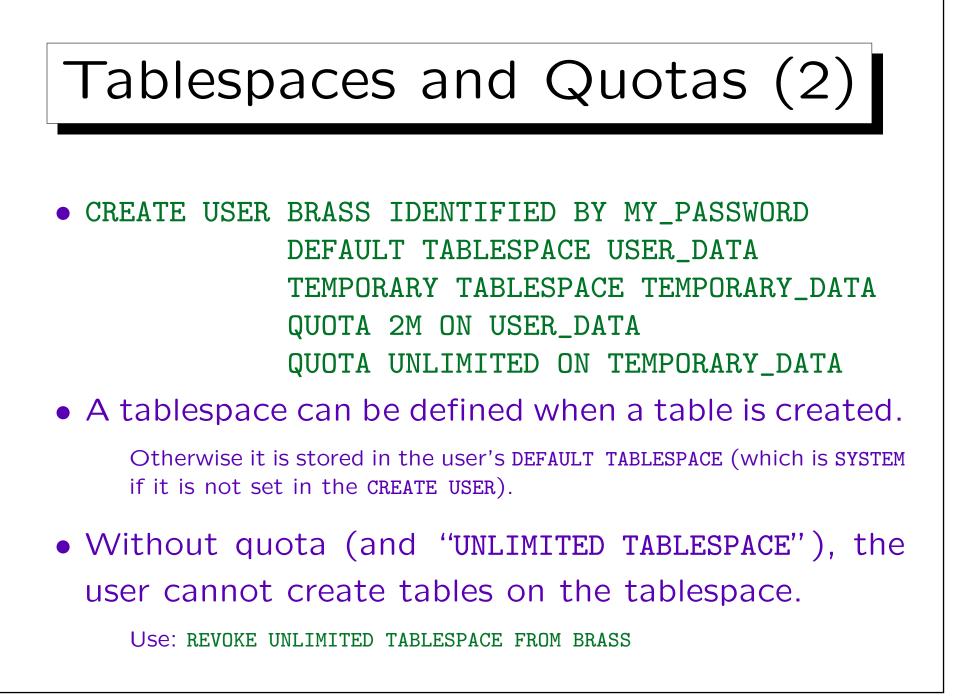

| Data                                                    | Data Dictionary: Users (1)                                                                                                    |         |           |  |  |  |
|---------------------------------------------------------|----------------------------------------------------------------------------------------------------|---------|-----------|--|--|--|
| $\diamond \text{ USERNAME} \\ \diamond \text{ USER_ID}$ | <ul> <li>ALL_USERS: List of all users, accessible by all users:</li> <li>USERNAME: Name of the Oracle account.</li> <li>USER_ID: Internal number of the account.</li> <li>CREATED: Date/time when account was created.</li> </ul> |         |           |  |  |  |
|                                                         | ALL_USERS                                                                                                    |         |           |  |  |  |
|                                                         | USERNAME                                                                                                    | USER_ID | CREATED   |  |  |  |
|                                                         | SYS                                                                                                    | 0       | 29-JAN-98 |  |  |  |
|                                                         | SYSTEM                                                                                                    | 5       | 29-JAN-98 |  |  |  |
|                                                         | SCOTT                                                                                                    | 20      | 29-JAN-98 |  |  |  |
|                                                         | BRASS                                                                                                    | 24      | 13-MAY-01 |  |  |  |
|                                                         | •                                                                                                    | •       | •         |  |  |  |

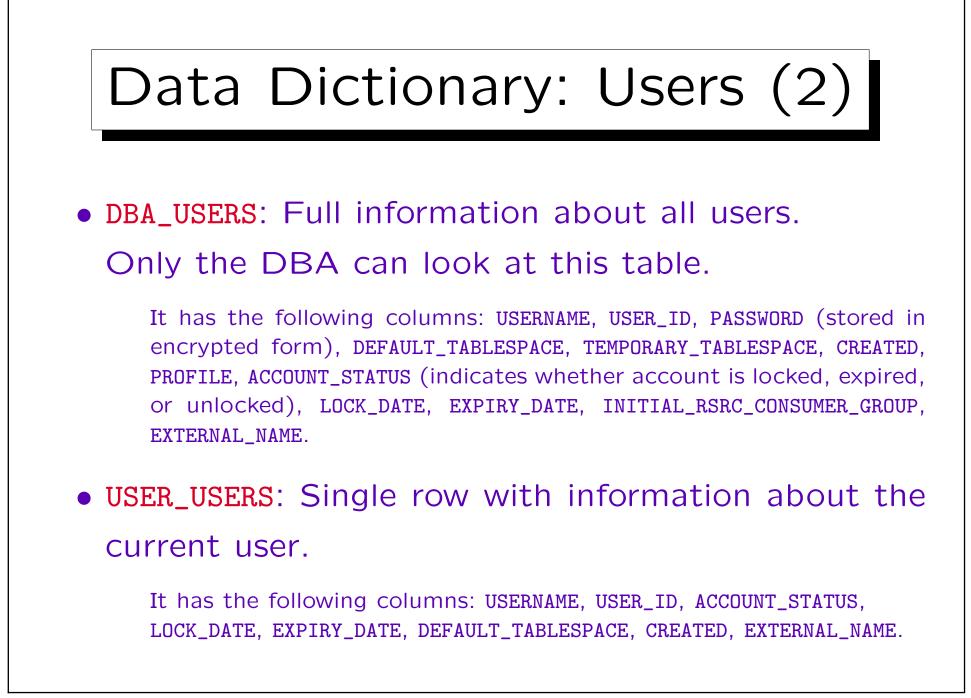

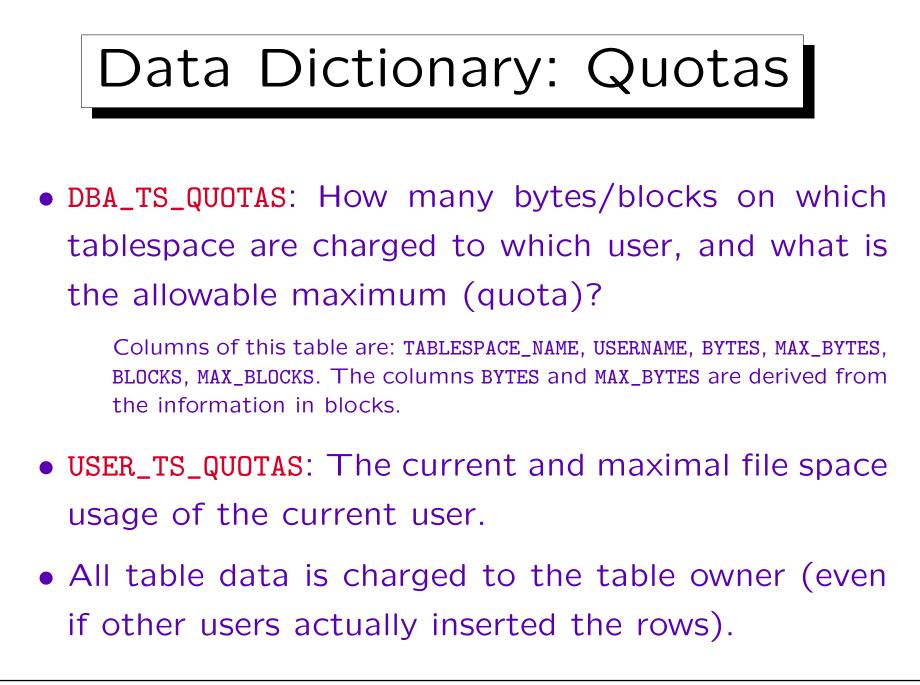

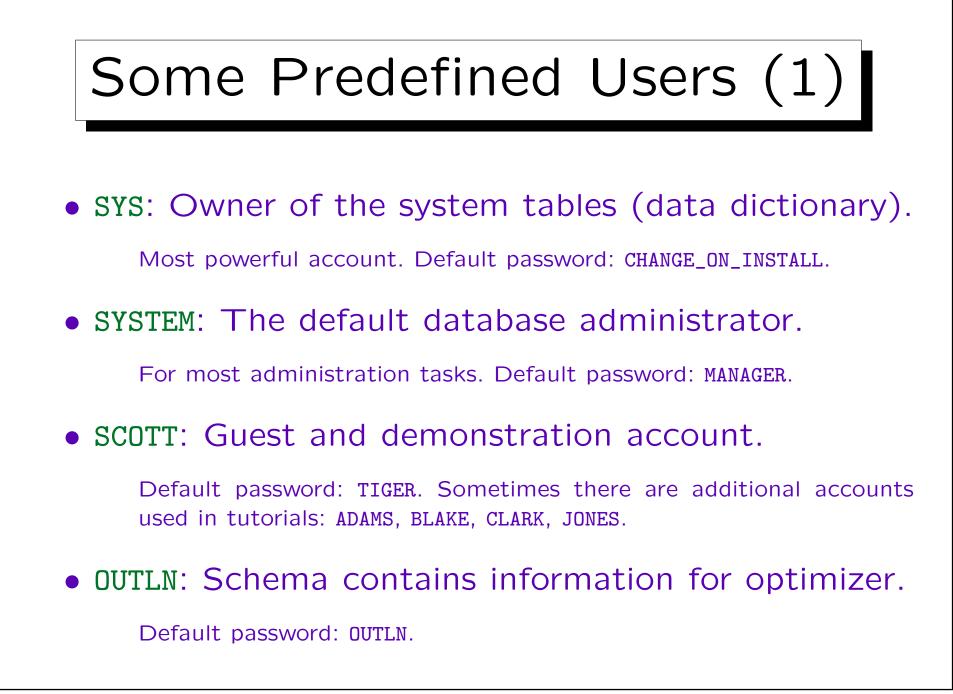

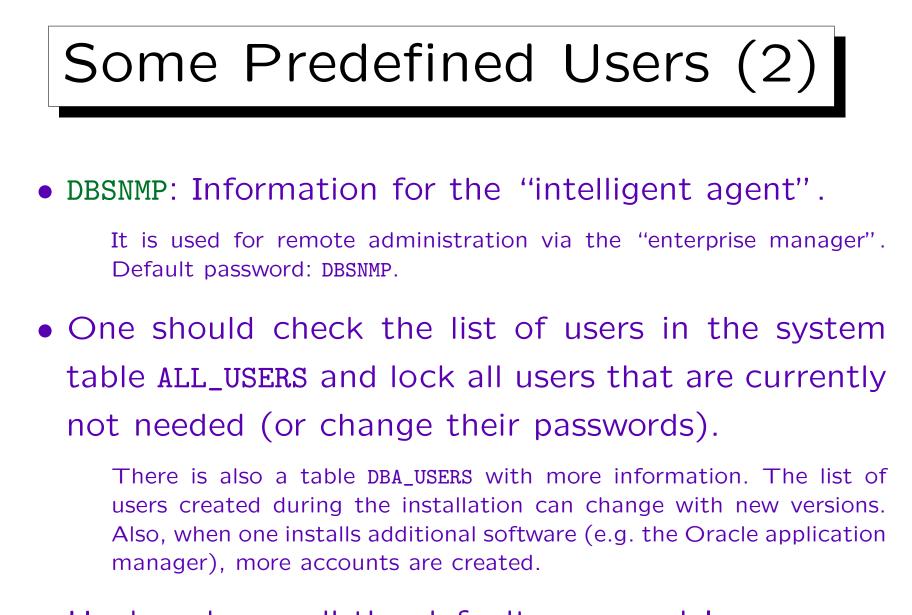

Hackers know all the default passwords!

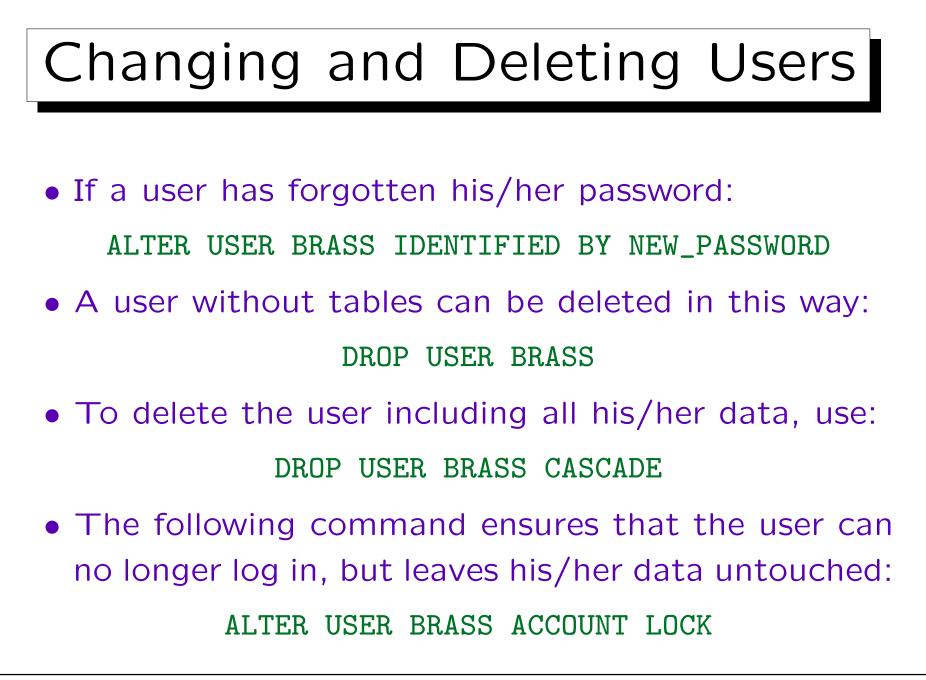

## External Password File

 Whereas the above passwords are stored in the database (encrypted), there usually is an additional file that contains passwords of administrators who need e.g. to start up the database.

When the database is not running, passwords stored in the database cannot be accessed. If you use CONNECT INTERNAL in the server manager (svrmgrl) or CONNECT SYS AS SYSDBA, the default password is ORACLE. Actually, the SYS password in the password file and in the database can be different. The password file is generated by the orapwd utility program. Later, every user granted SYSDBA/SYSOPER rights is also stored in the password file. Instead of using a password file, you can use OS authentication. This depends on the parameter REMOTE\_LOGIN\_PASSWORDFILE.

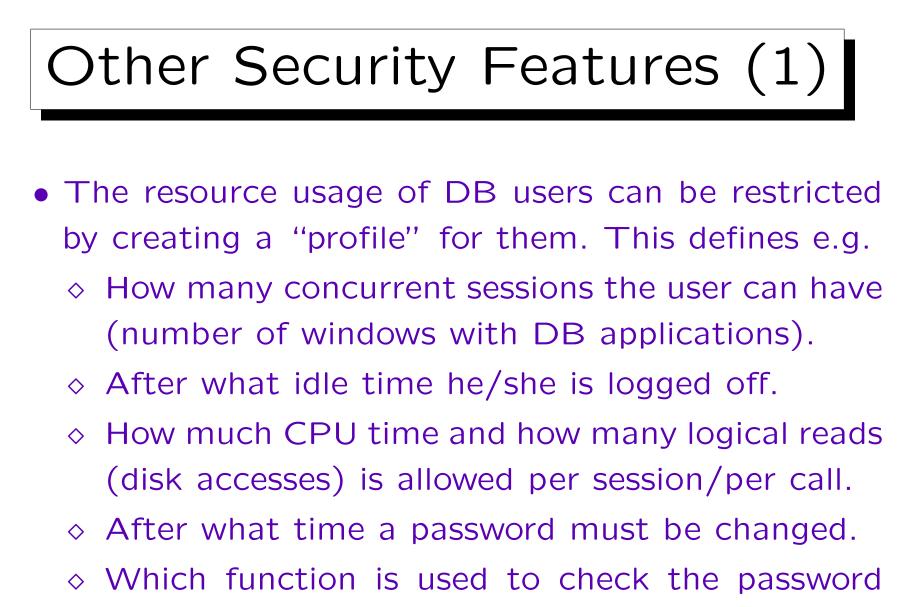

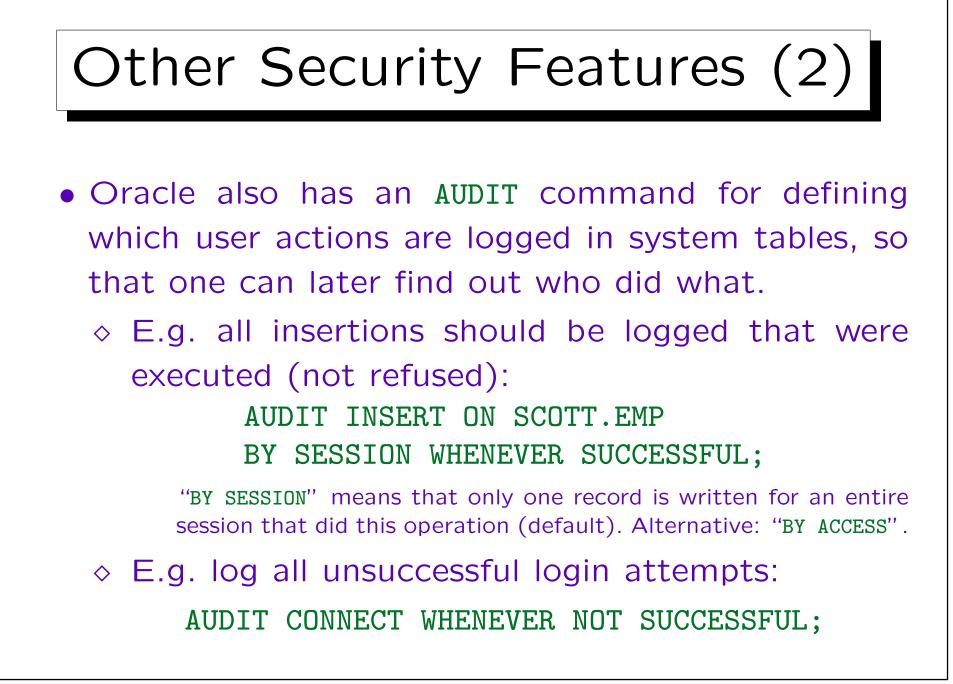

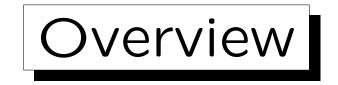

- 1. Database Services, Tasks of the DBA
- 2. The Oracle Data Dictionary
- 3. Creating Users in Oracle
- 4. Oracle Architecture
- 5. Starting/Stopping Oracle

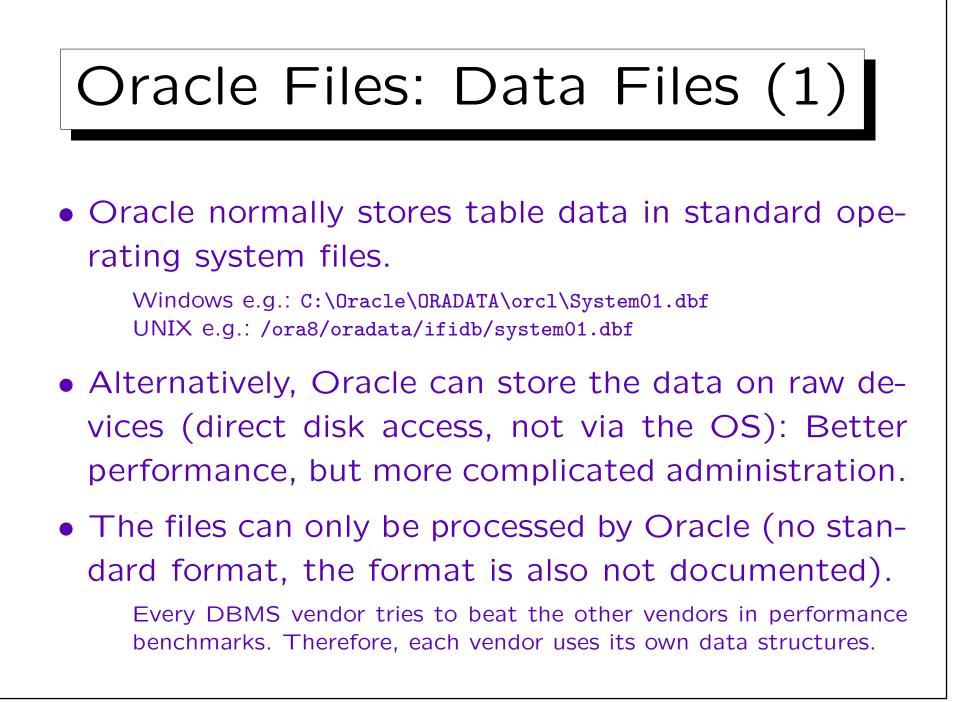

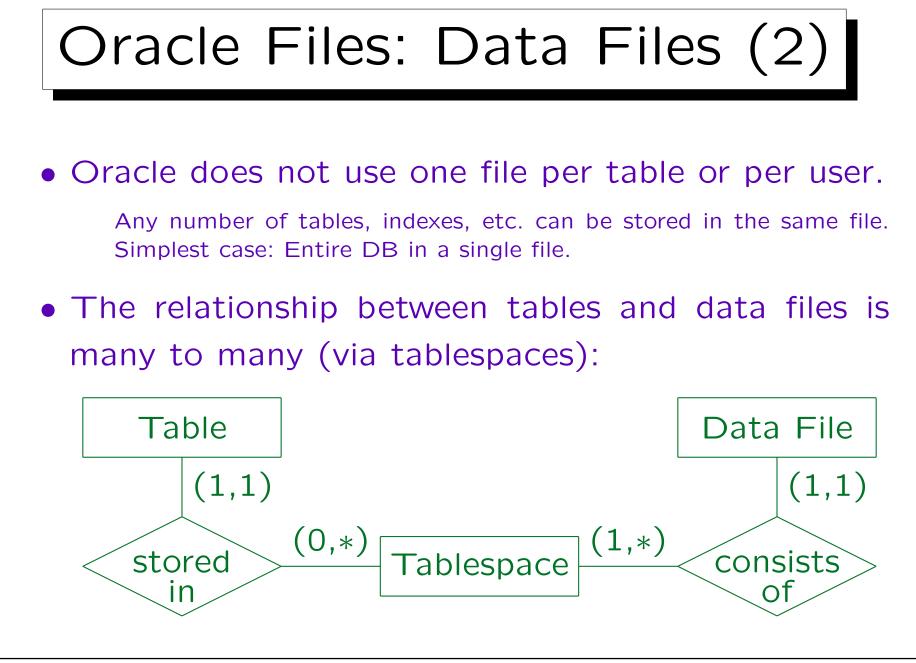

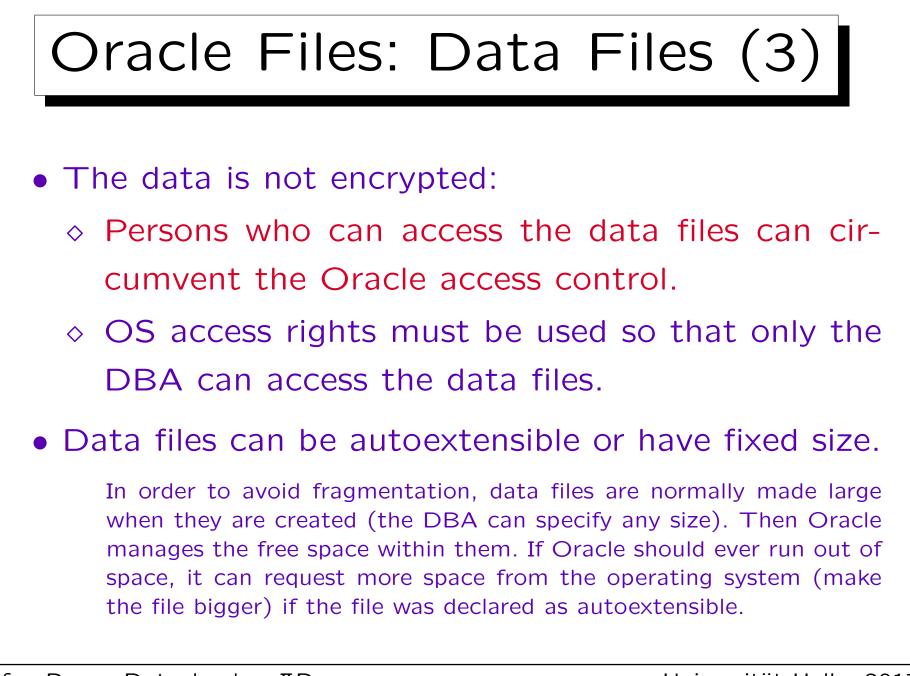

| Oracle Files: Data Files (4)                                                                                                    |
|----------------------------------------------------------------------------------------------------|
| <ul> <li>The data dictionary view DBA_DATA_FILES lists all files for storing table data. Columns are:</li> <li>FILE_NAME: Filename with path.</li> <li>FILE_ID: Numeric file identification.</li> <li>TABLESPACE_NAME: Logical collection of data files.</li> <li>BYTES, BLOCKS: Current file size.</li> <li>STATUS: AVAILABLE or INVALID (not in use).</li> <li>RELATIVE_FNO: File ID used in ROWIDs.</li> <li>AUTOEXTENSIBLE: Oracle can make the file larger.</li> <li>MAXBYTES, MAXBLOCKS: Limit for autoextension.</li> </ul> |

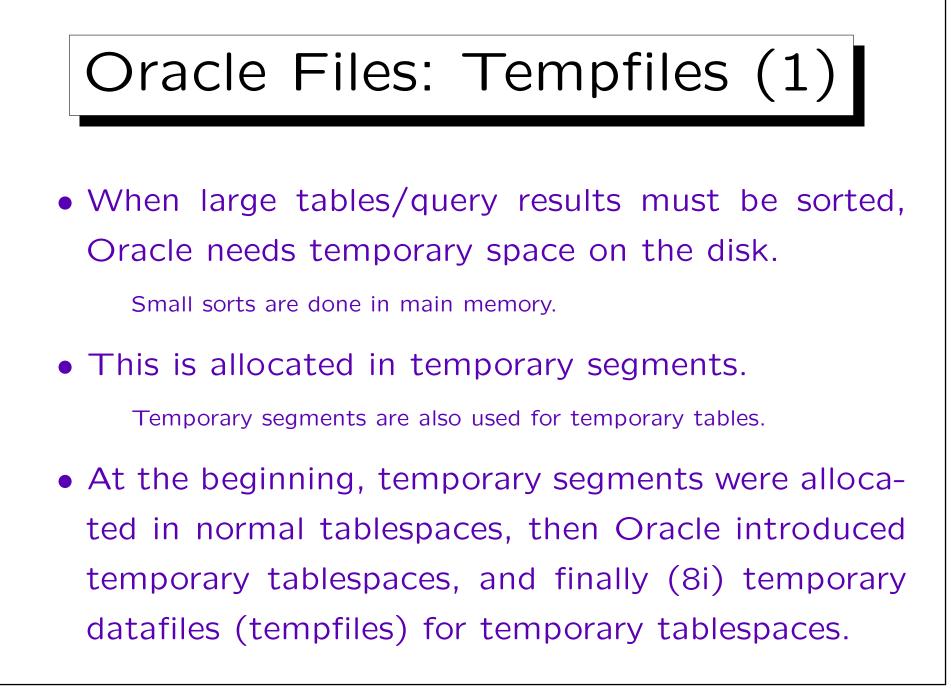

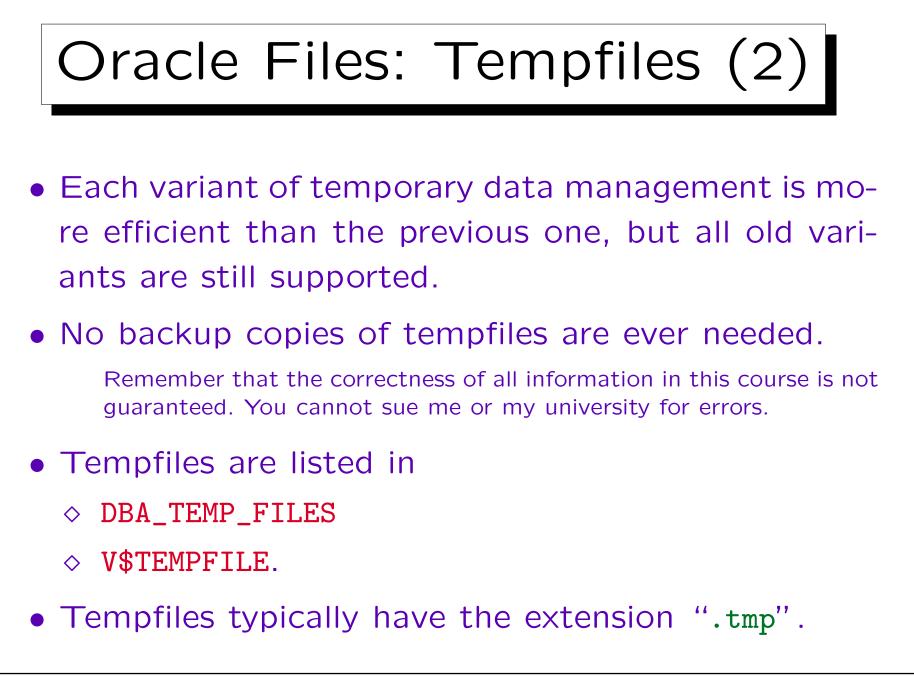

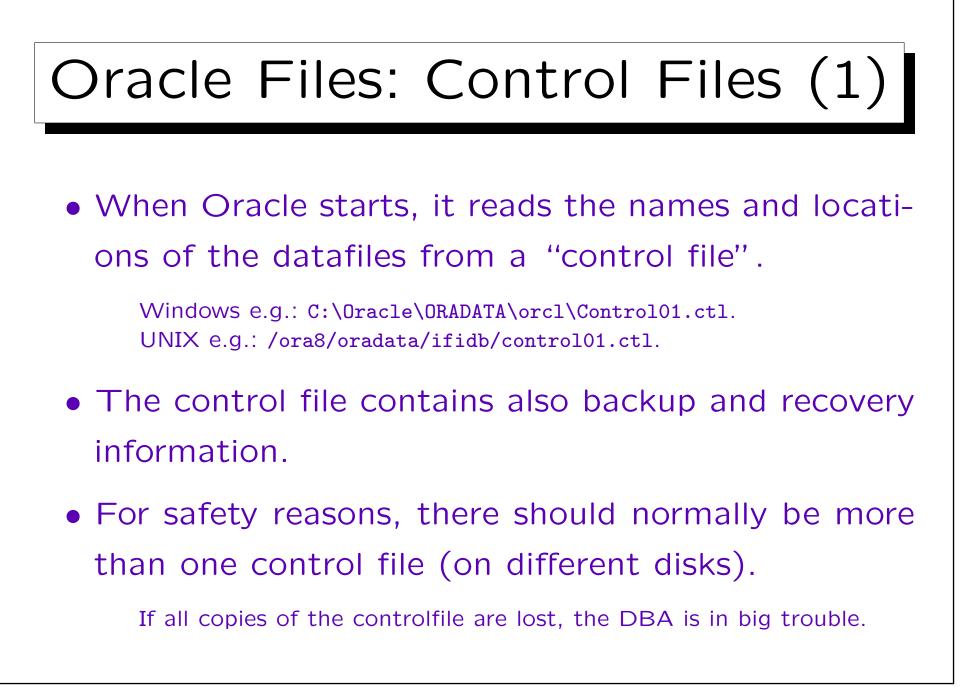

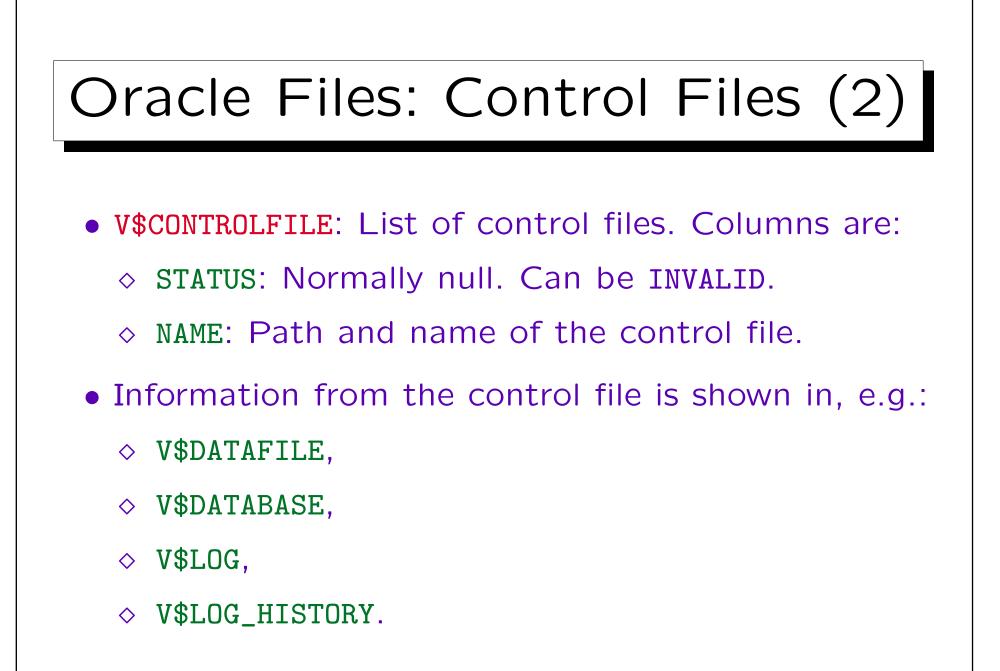

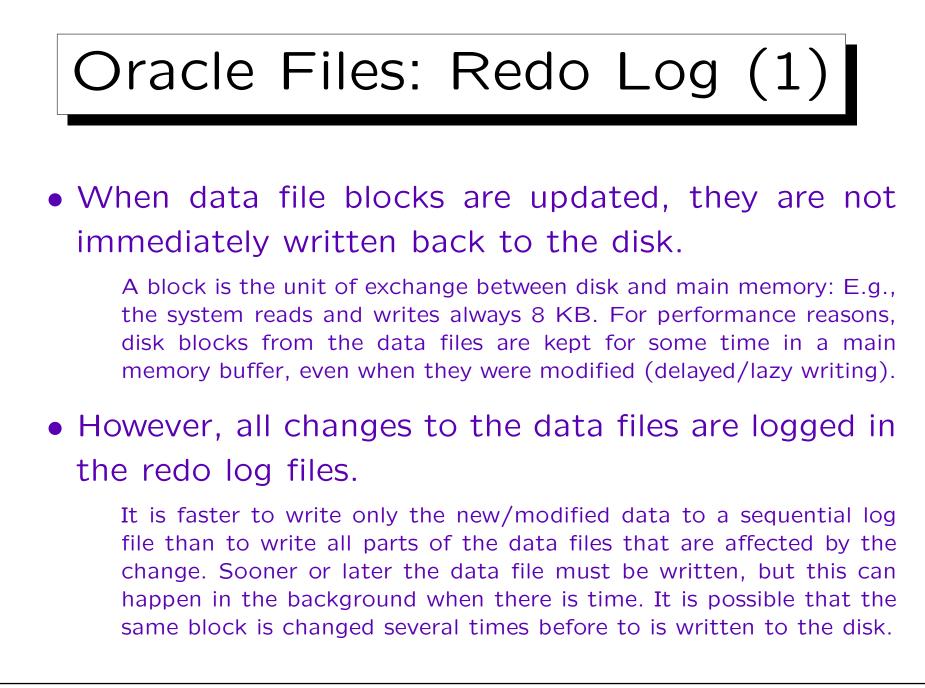

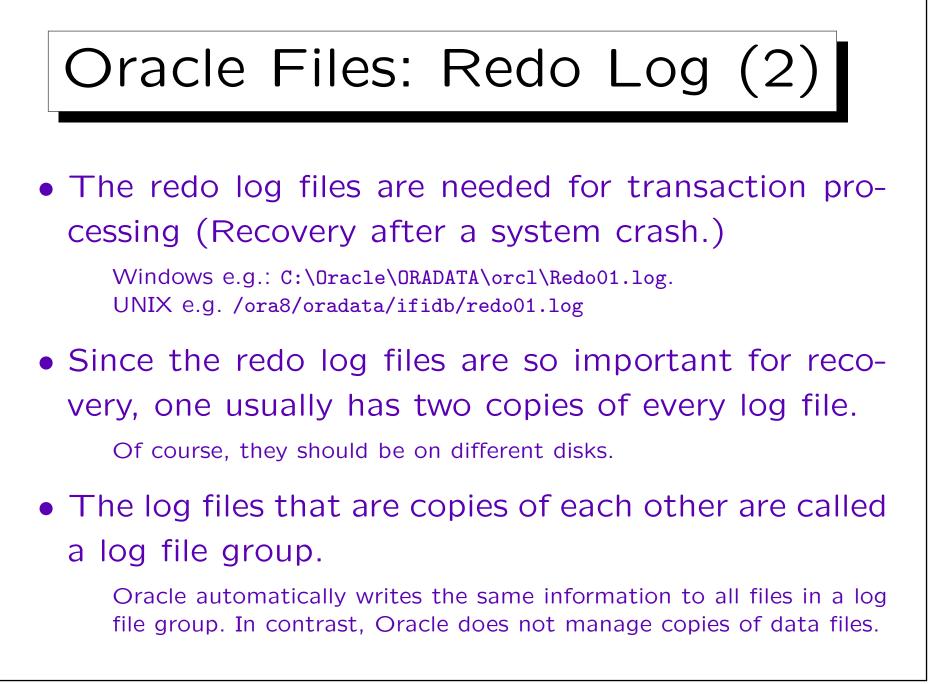

# Oracle Files: Redo Log (3)

 When the changes that are documented in the log file are reflected in the data files it can be overwritten with new changes.

However, if one wants to be protected against loss of data files (e.g., because of a disk failure), one needs to keep all redo log files since the last backup of the data files. This is done by copying redo log files to an "archive destination" (a tape or a slower disk) before they are overwritten. If Oracle is put into "ARCHIVELOG" mode (this is not the default), it automatically ensures that the redo log files are archived before they are overwritten. In order to distinguish the main redo log files from their archived copies, they are called the "online log". More information will be given later (Backup&Recovery).

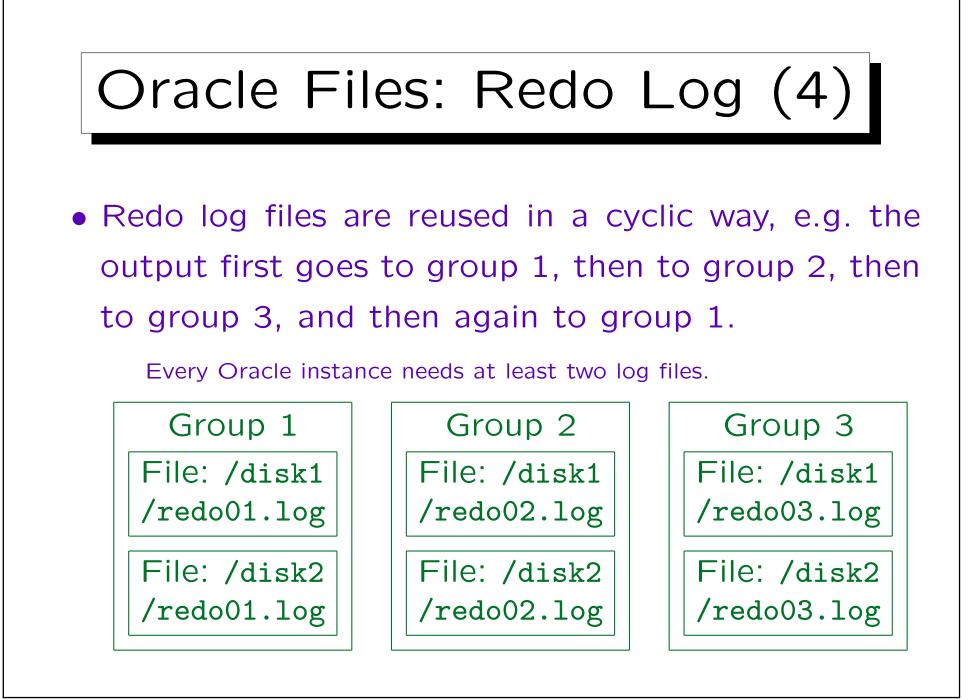

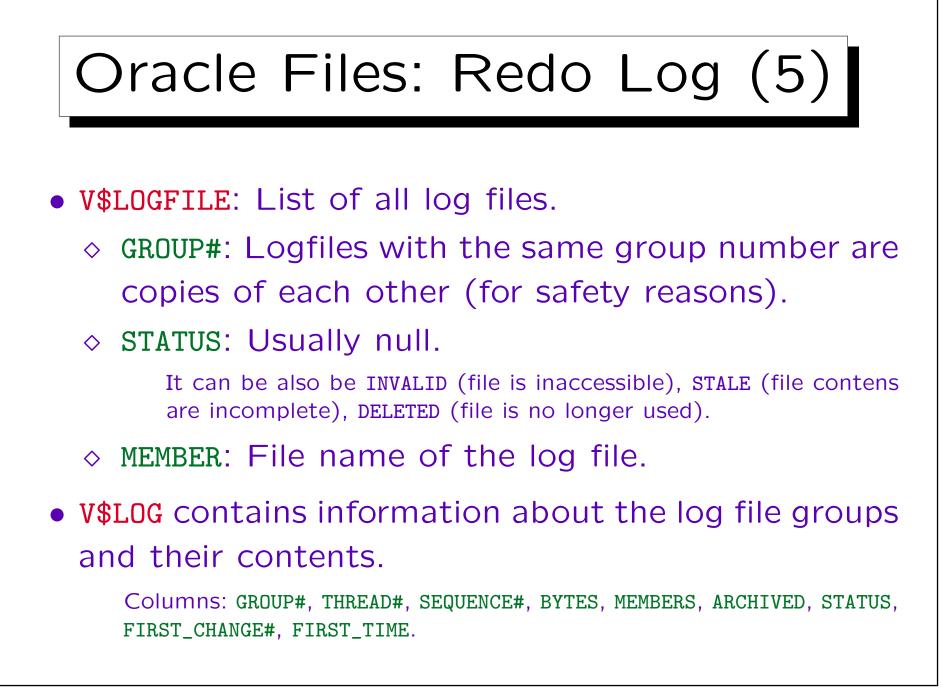

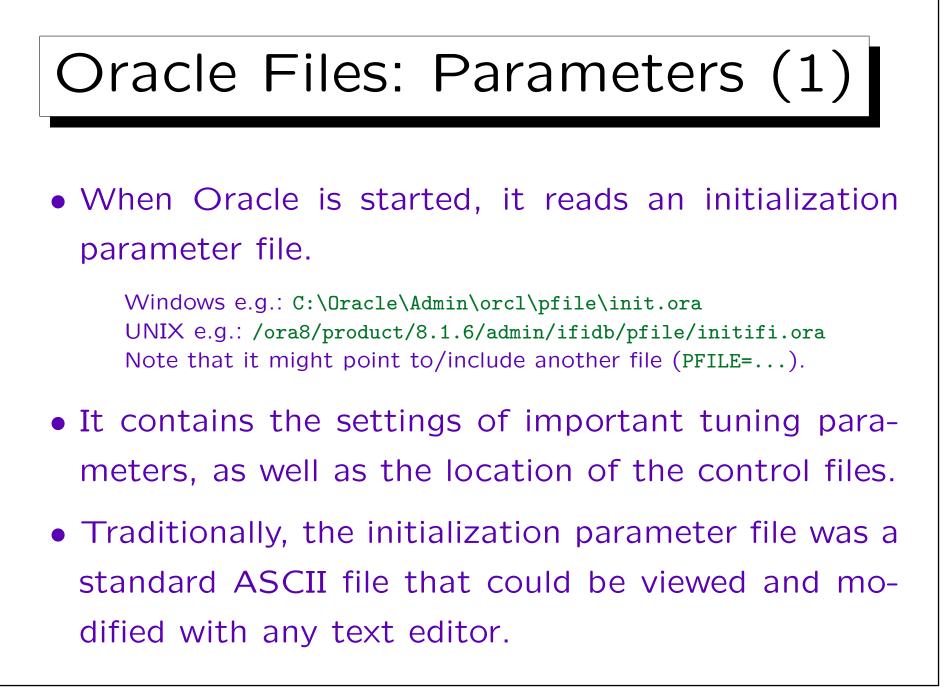

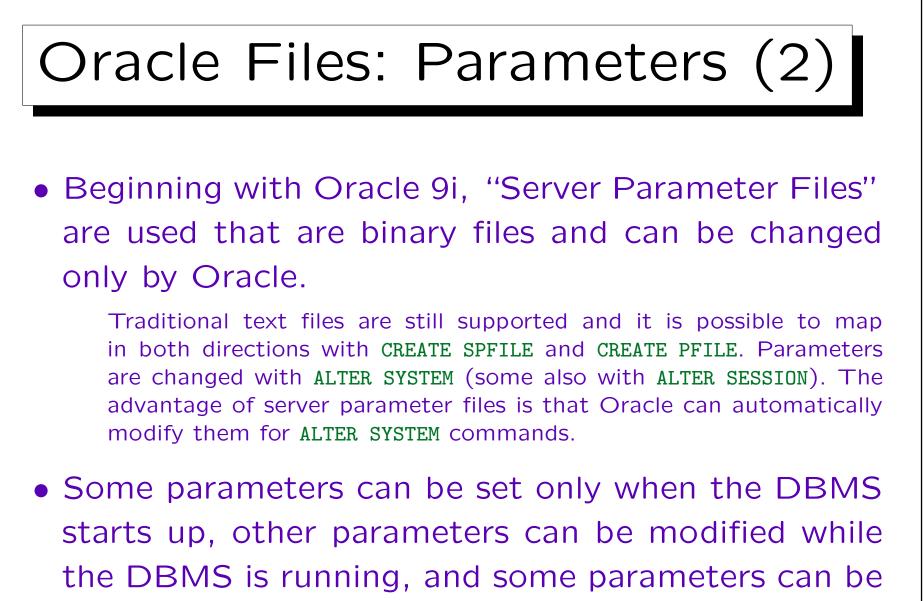

set separately for each user session.

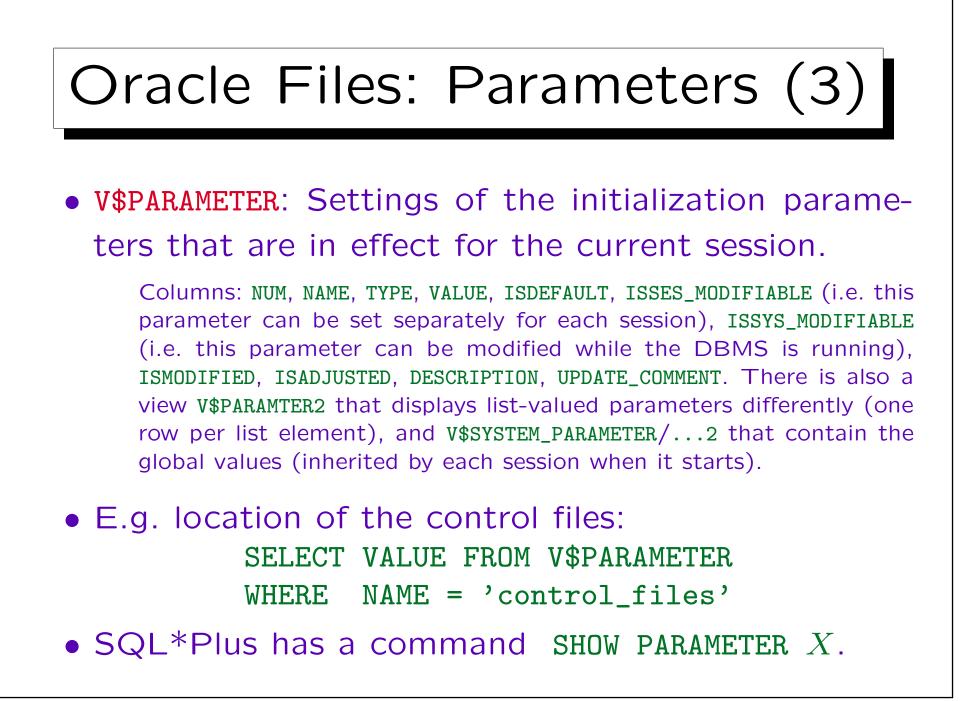

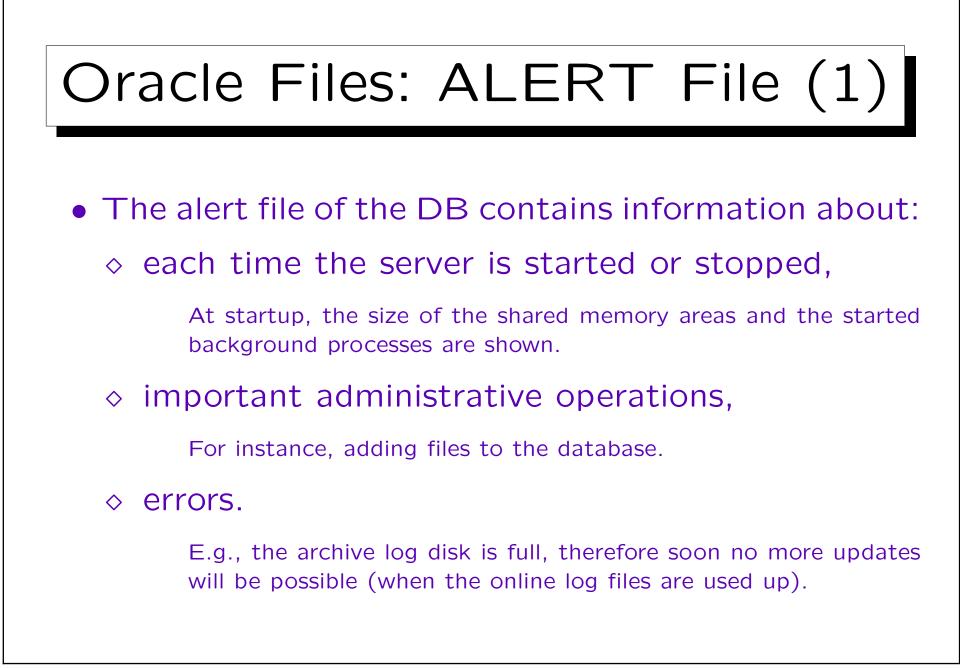

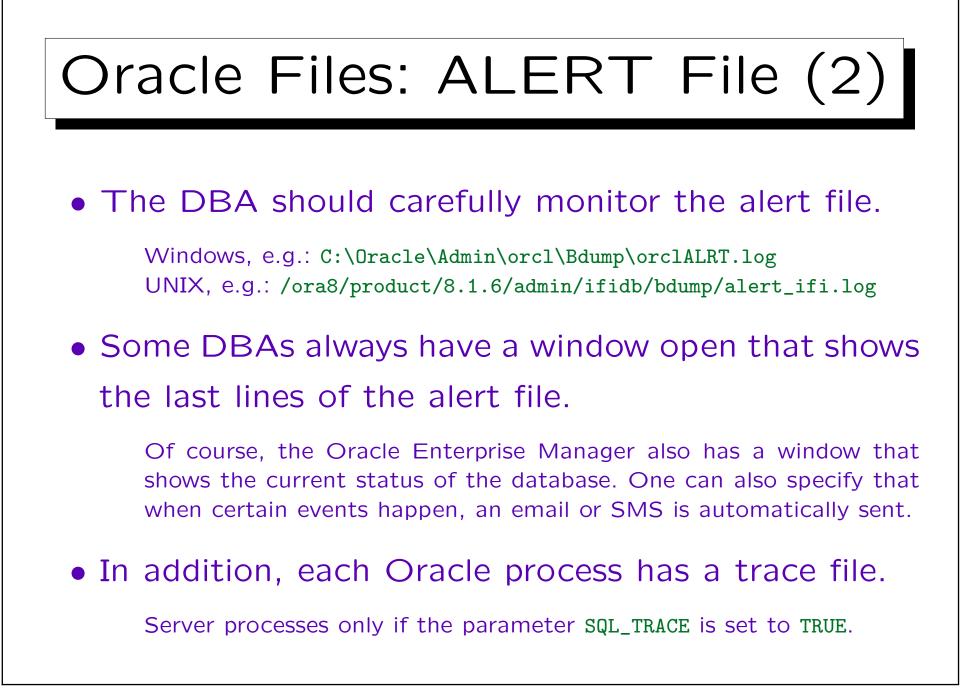

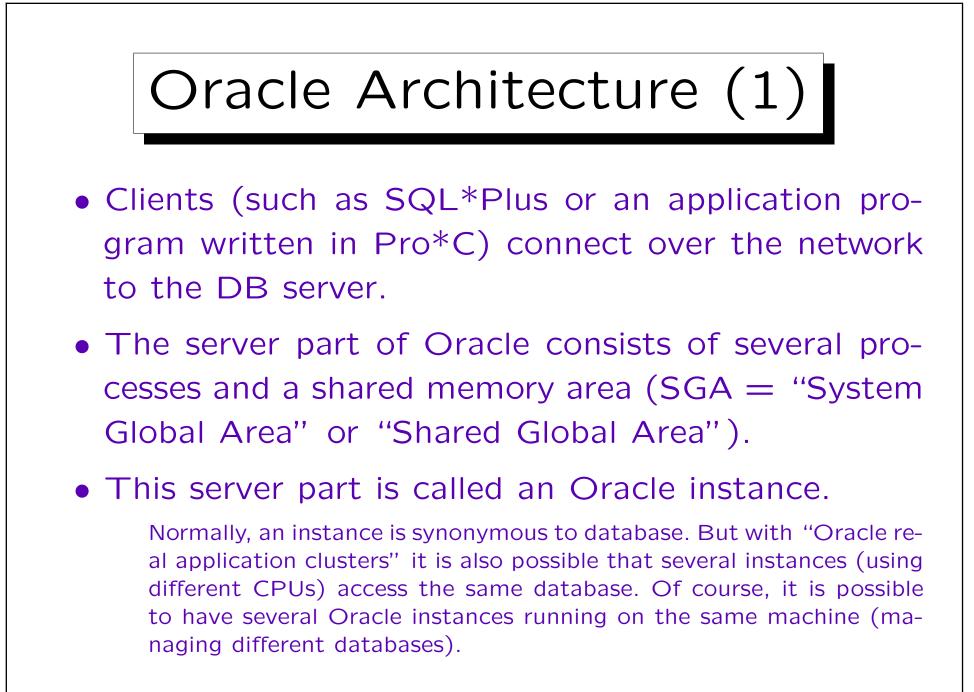

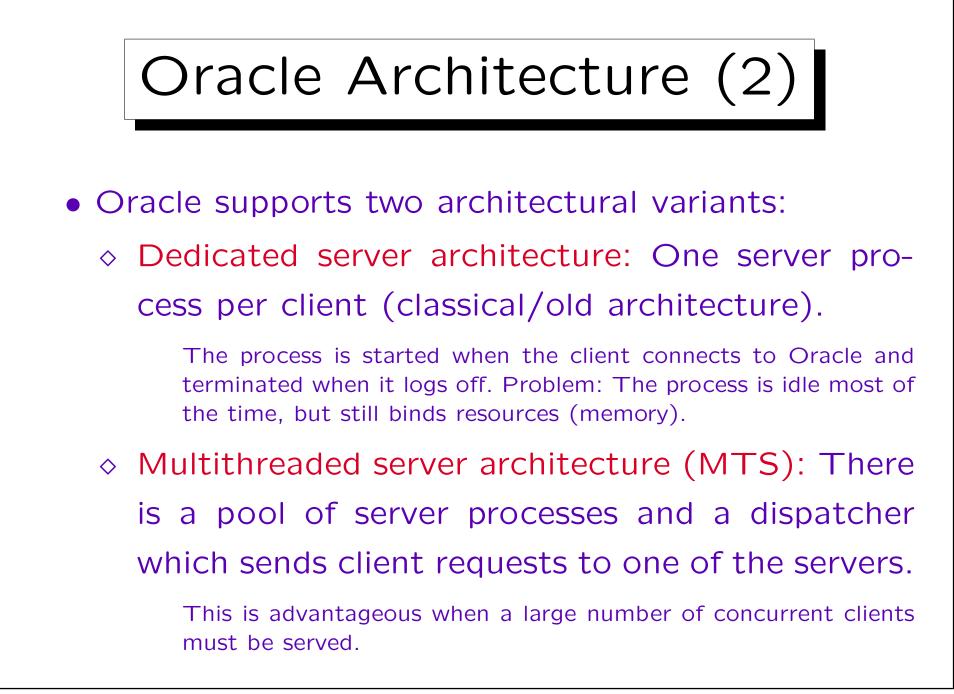

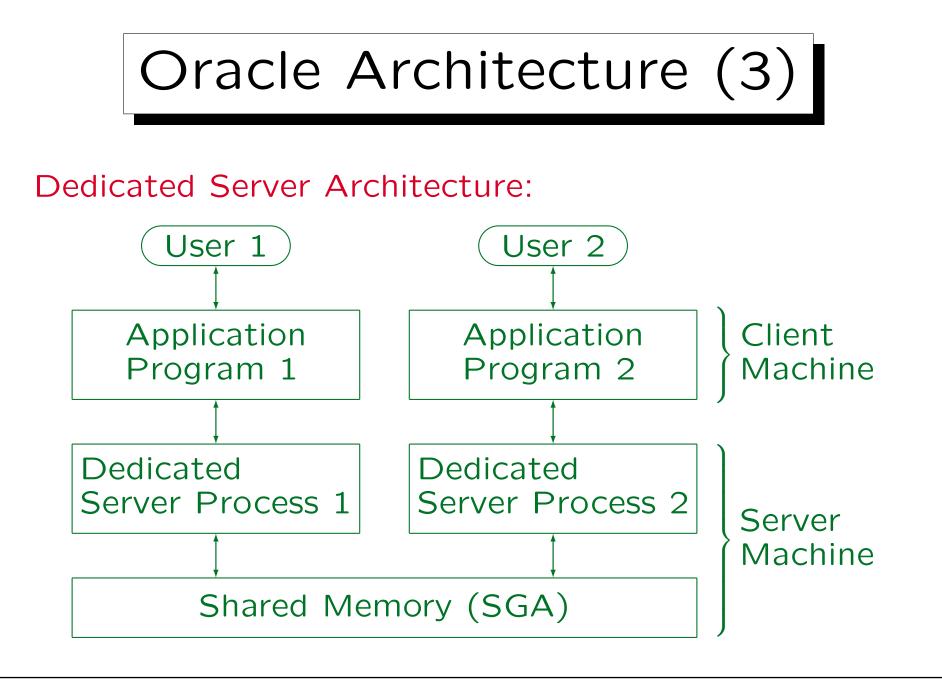

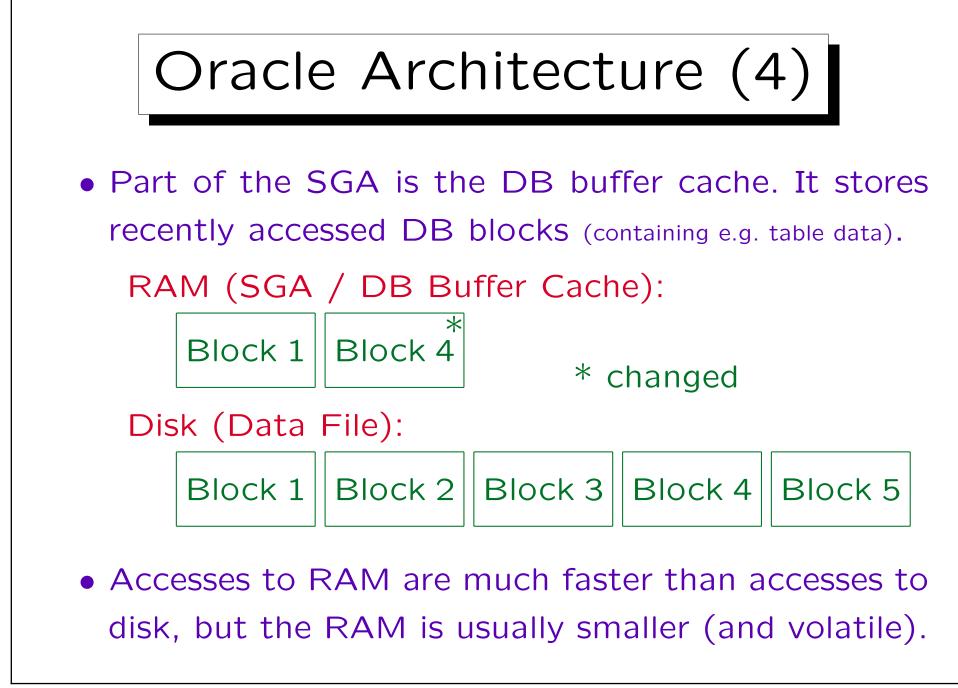

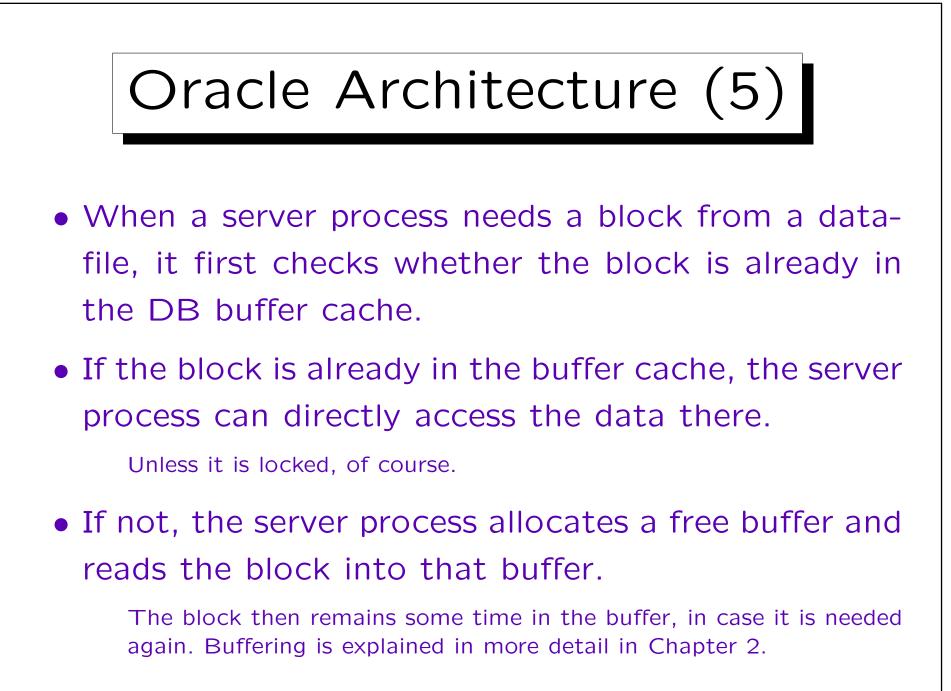

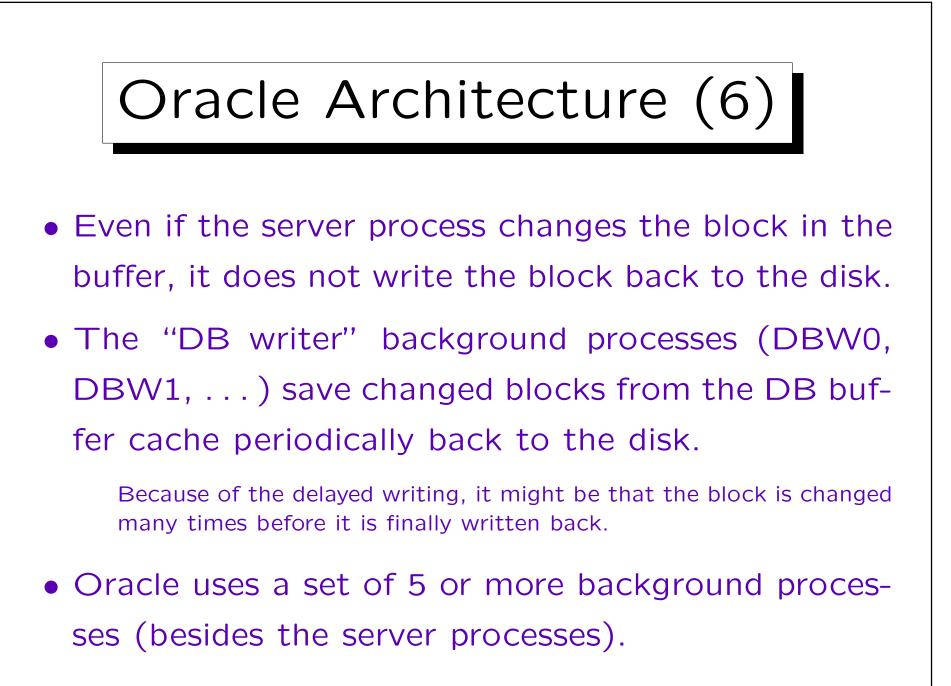

## Oracle Architecture (7)

- Another part of the SGA is the Redo Log Buffer. It stores a transcript of all changes to DB blocks.
  - This information is needed e.g. if the system should crash before the DB Writer saved a block back to disk. The Log entries are written to disk at commit time (or earlier).
- The log writer process (LGWR) saves the entries from the log buffer to the current redo log file.

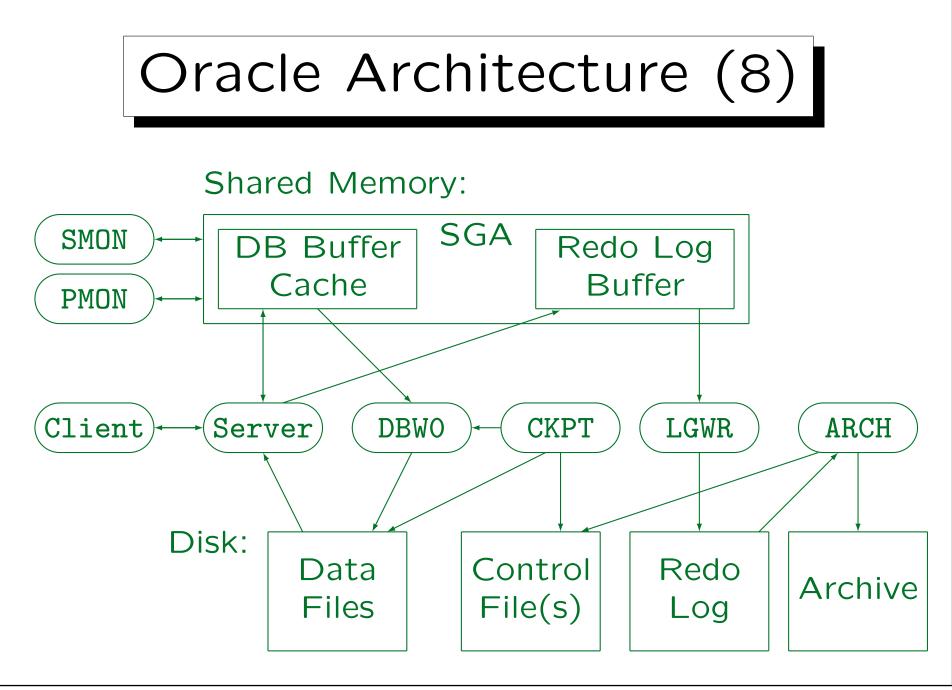

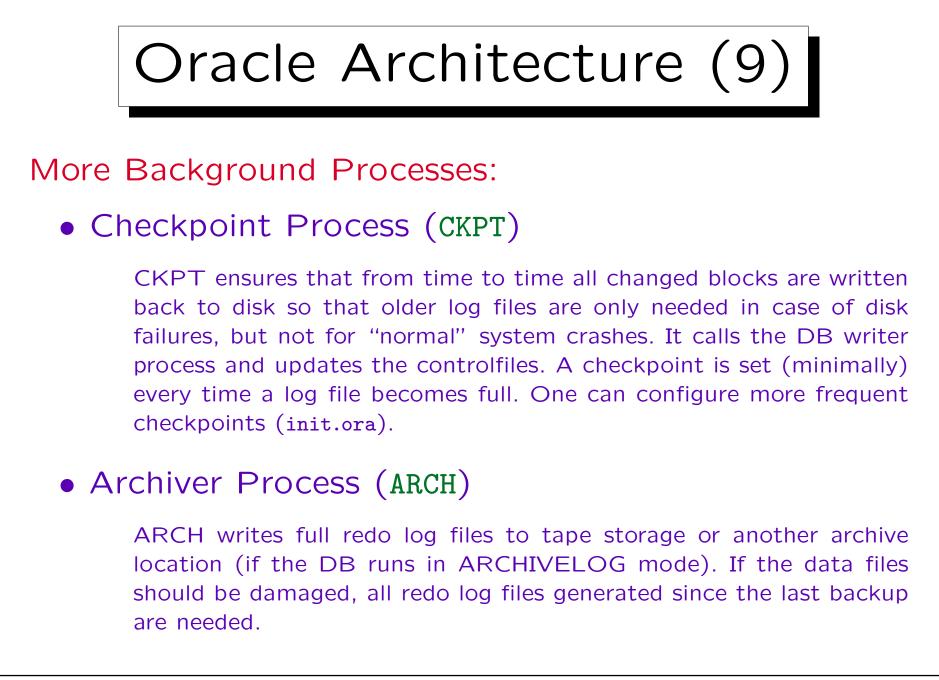

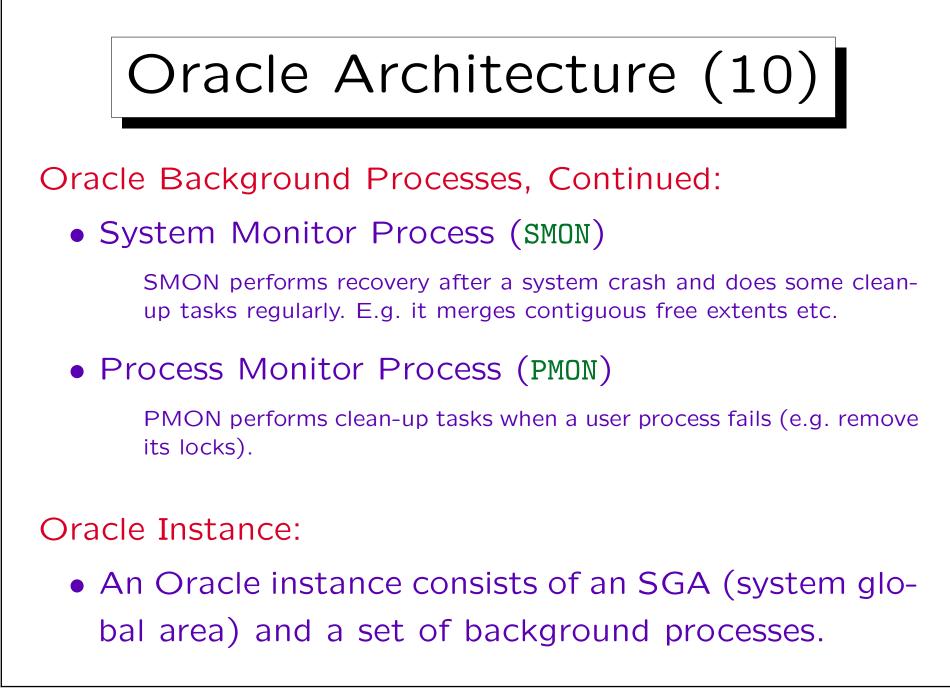

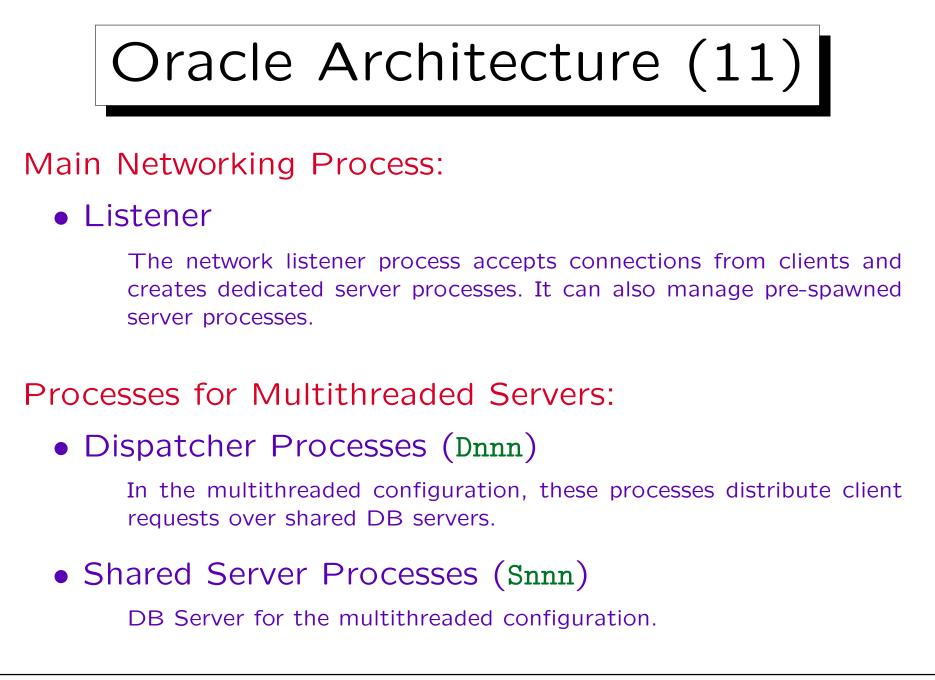

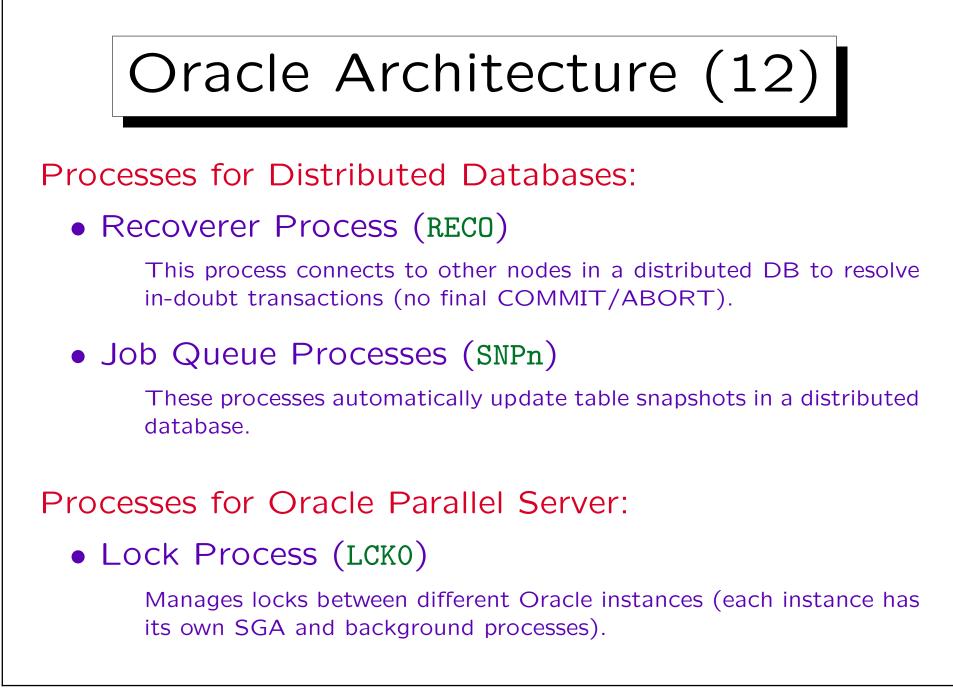

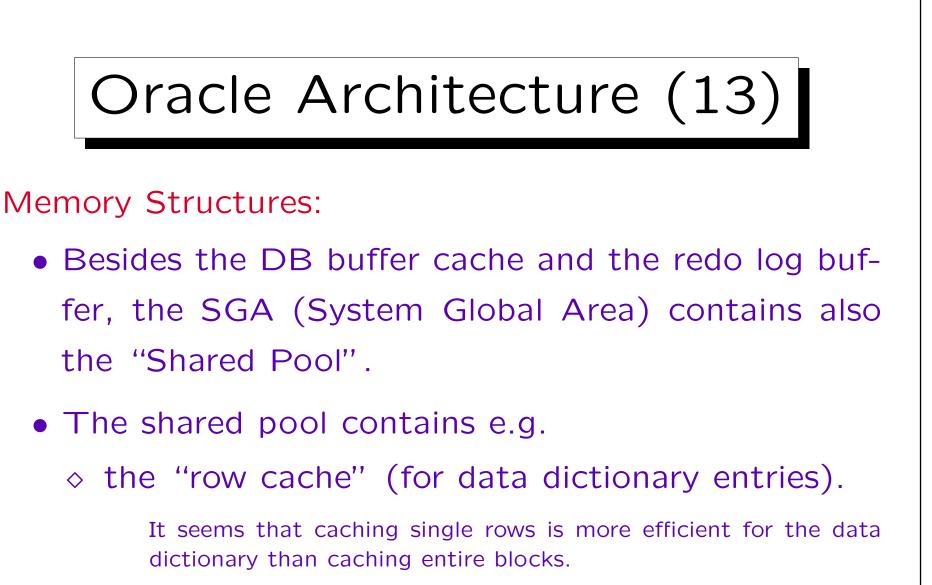

 $\diamond$  the library cache.

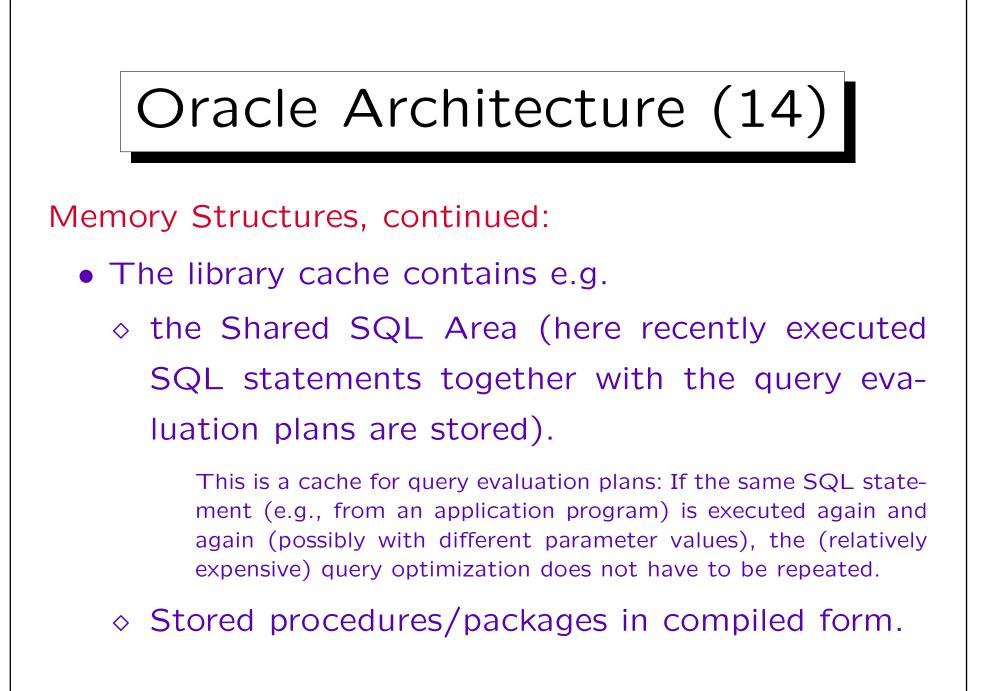

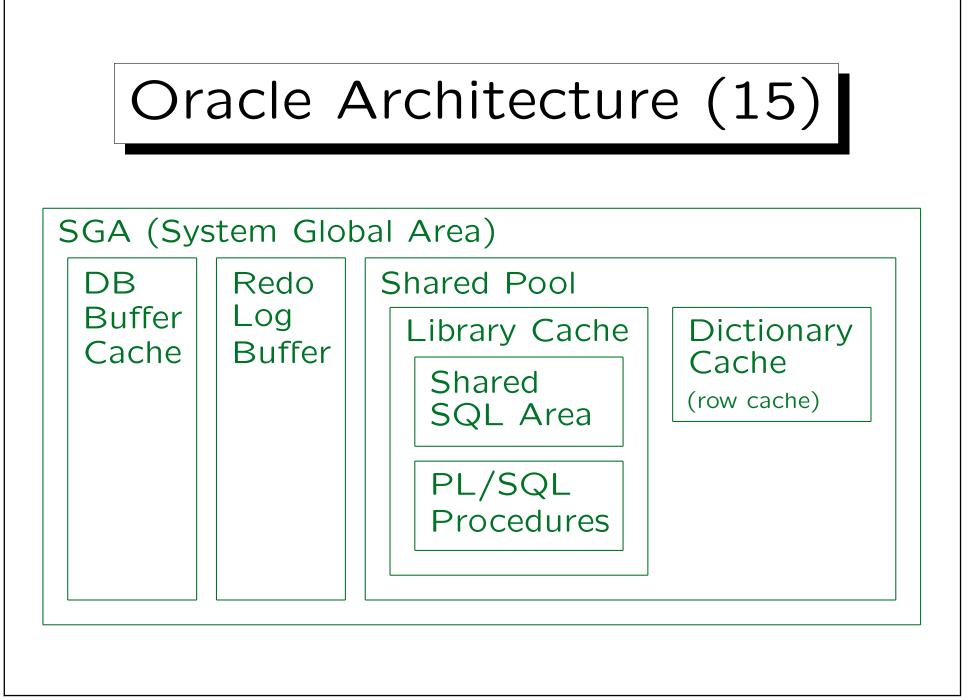

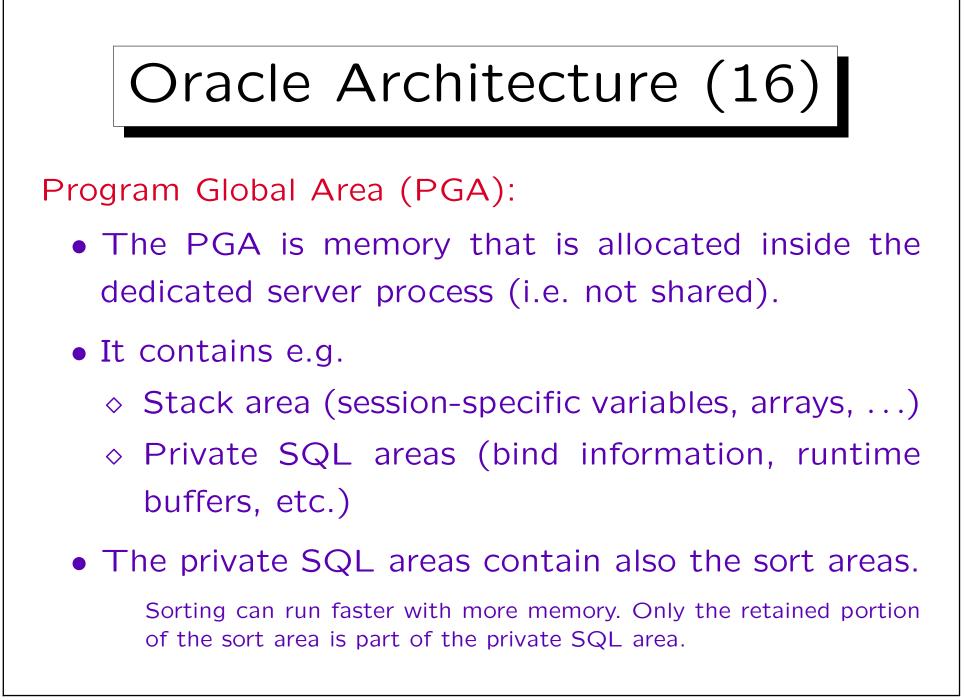

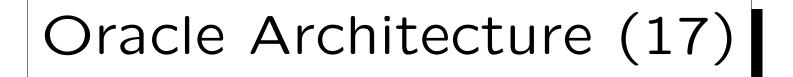

Remark about Multithreaded Server:

In the multithreaded server configuration, the private SQL areas are allocated in the SGA (in the shared pool).

That means the size of the SGA must be increased when changing from the dedicated server configuration to the multithreaded server configuration.

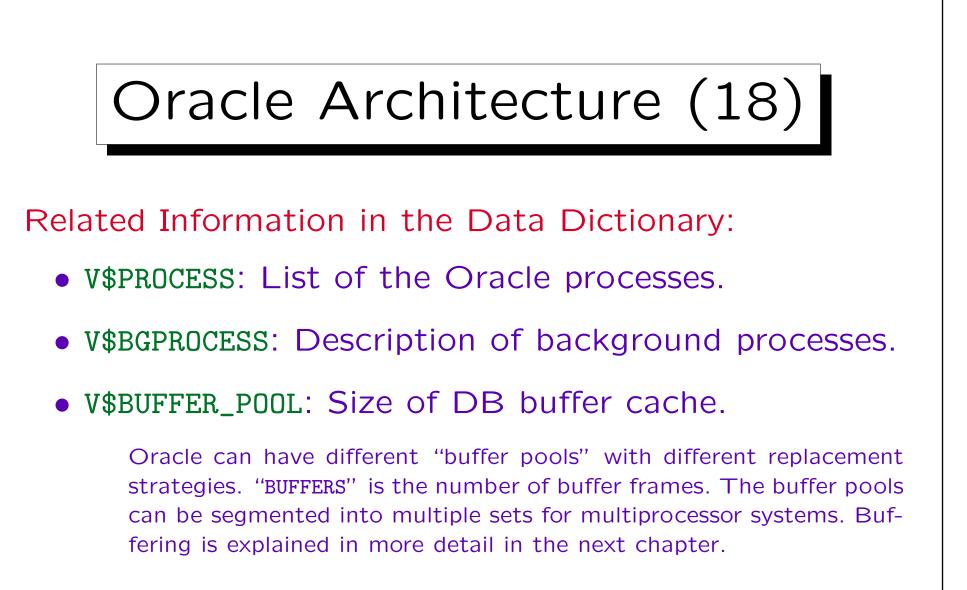

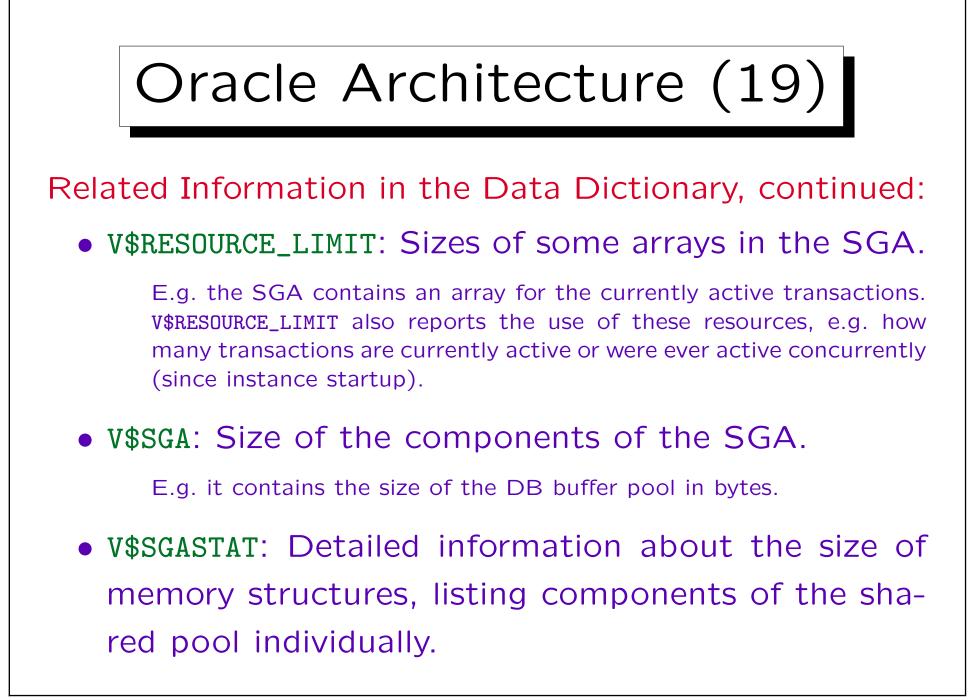

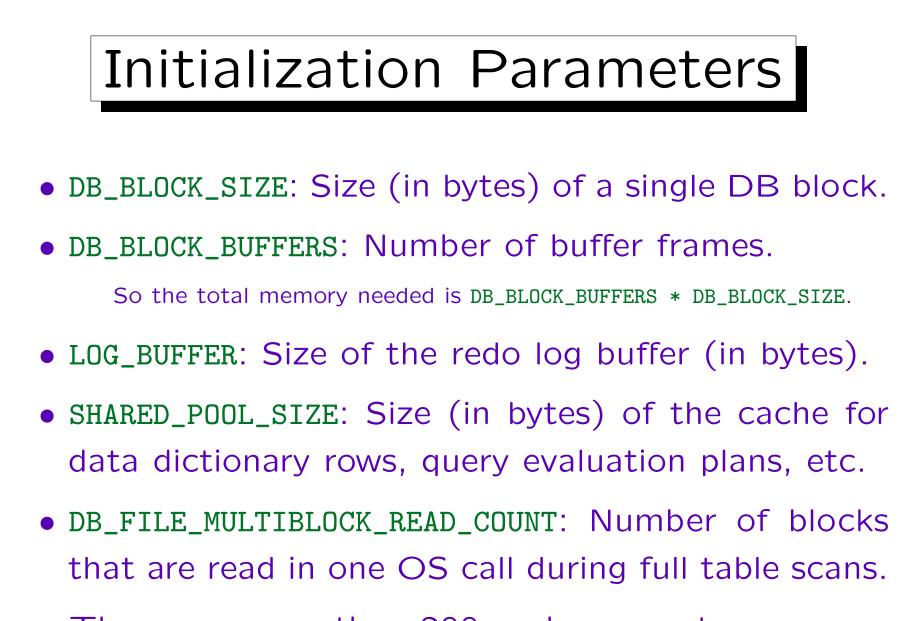

• There are more than 200 such parameters.

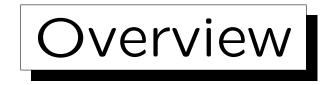

- 1. Database Services, Tasks of the DBA
- 2. The Oracle Data Dictionary
- 3. Creating Users in Oracle
- 4. Oracle Architecture
- 5. Starting/Stopping Oracle

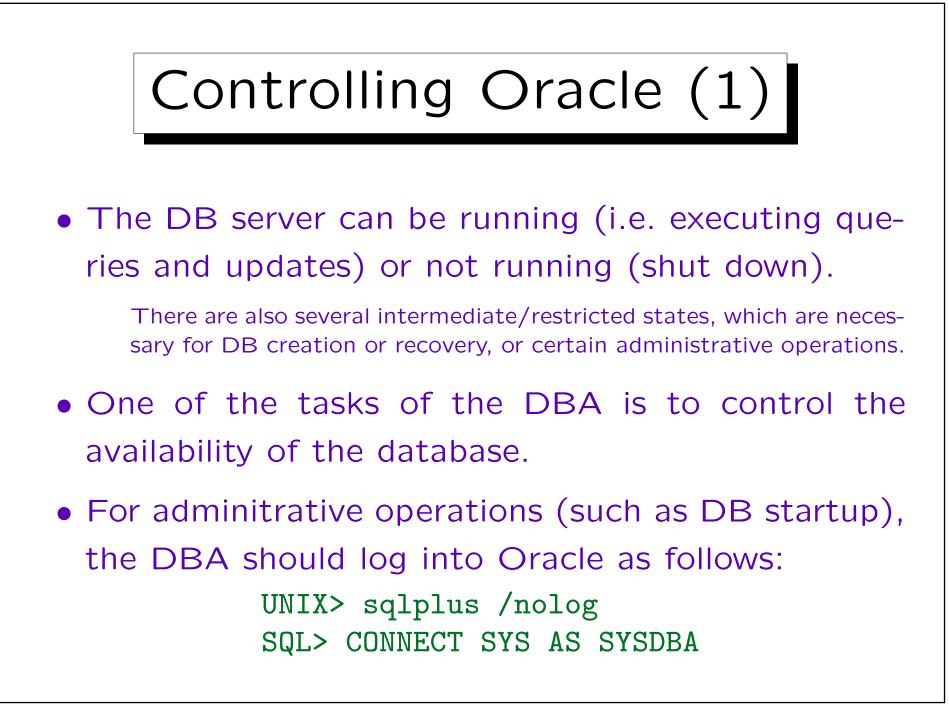

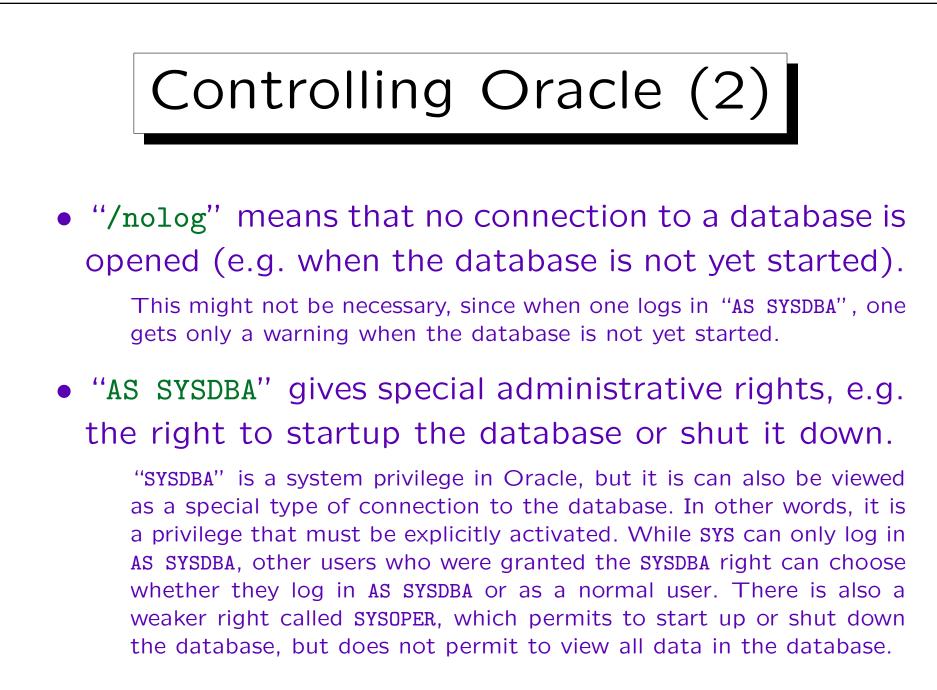

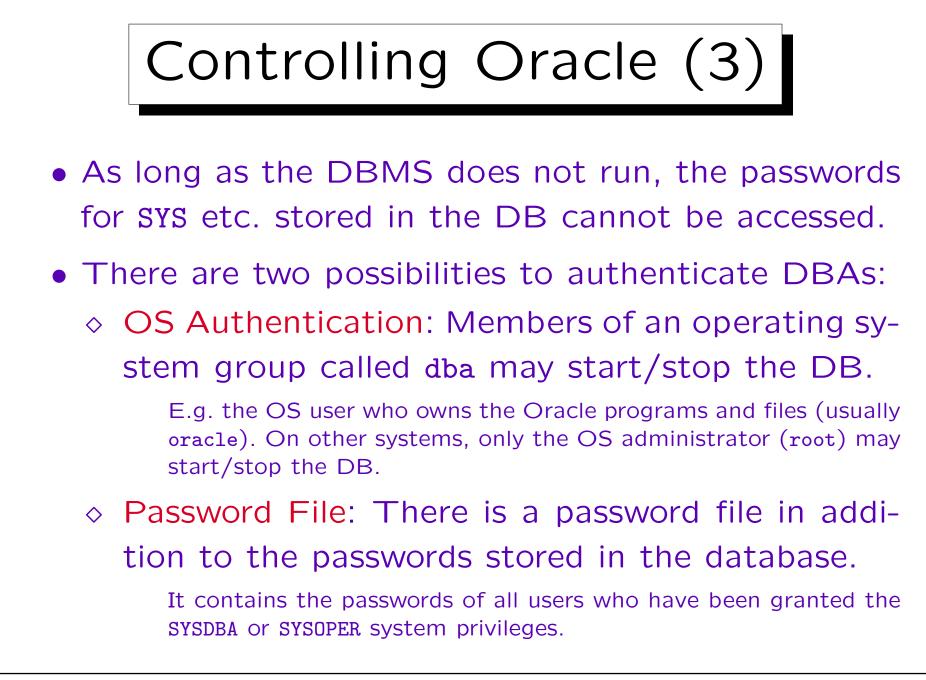

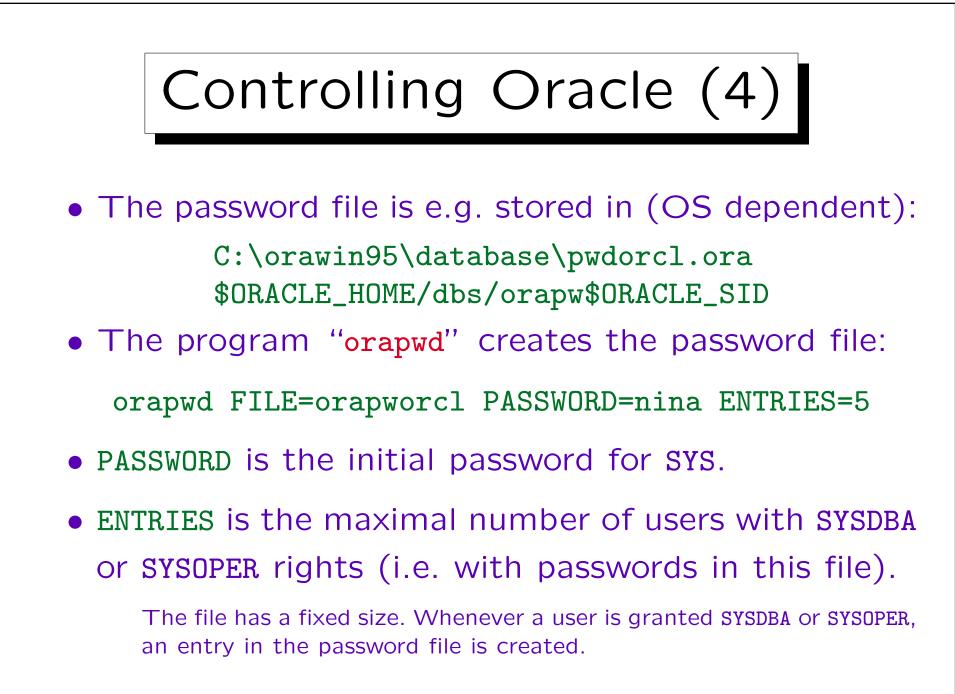

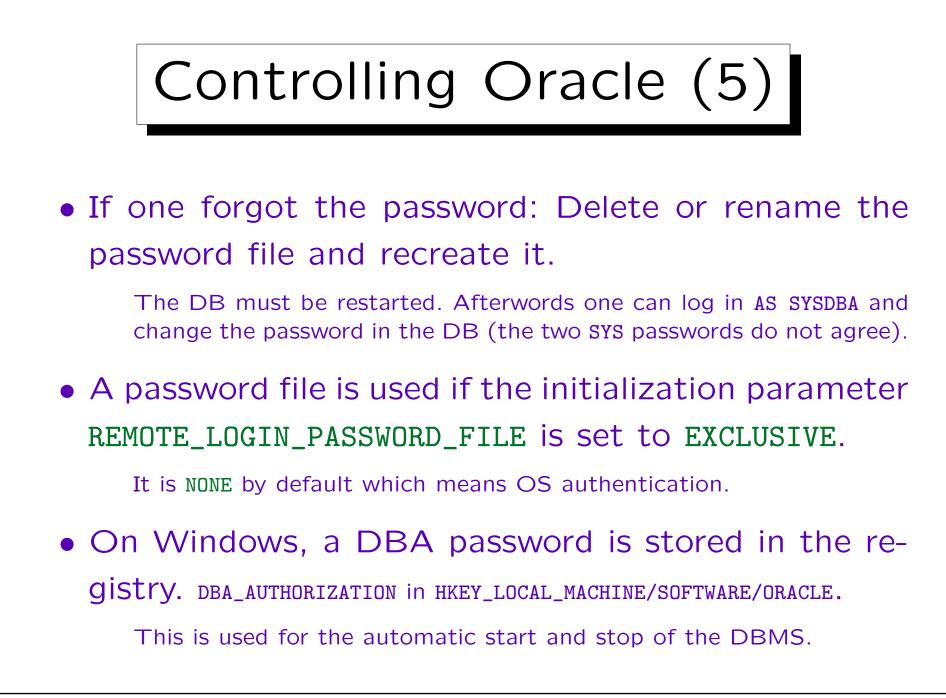

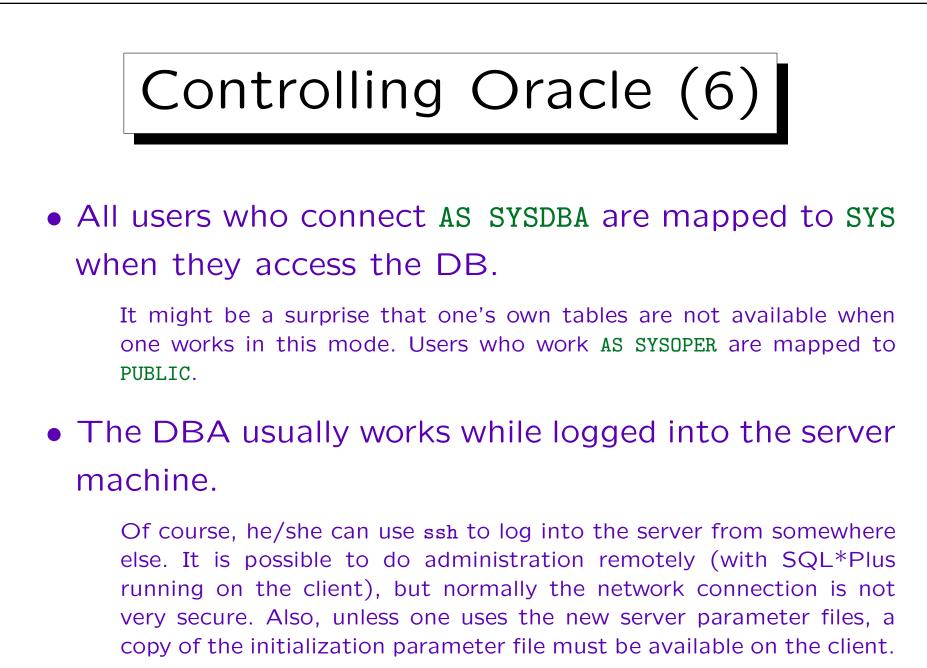

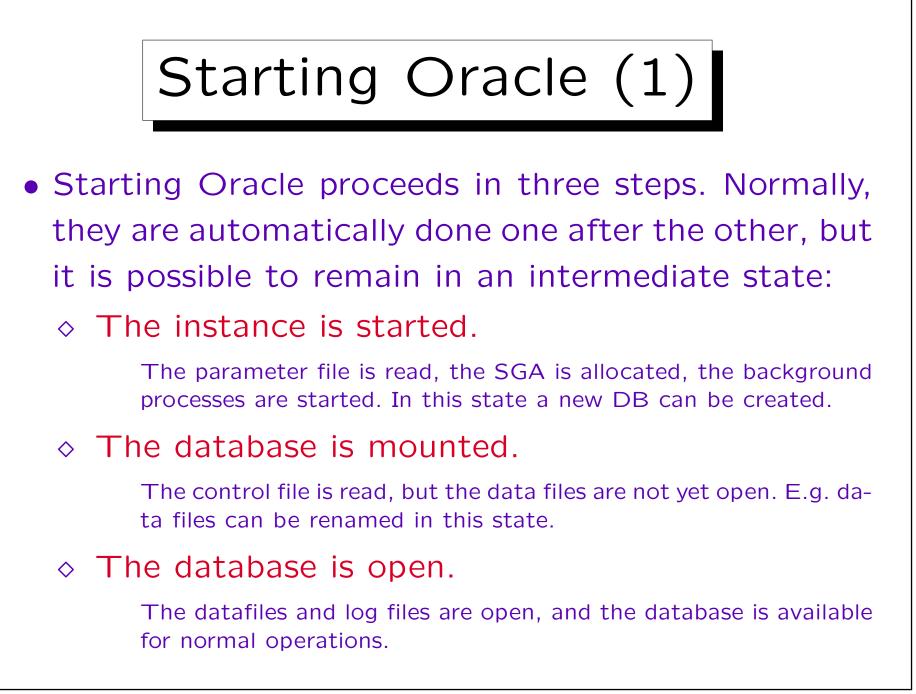

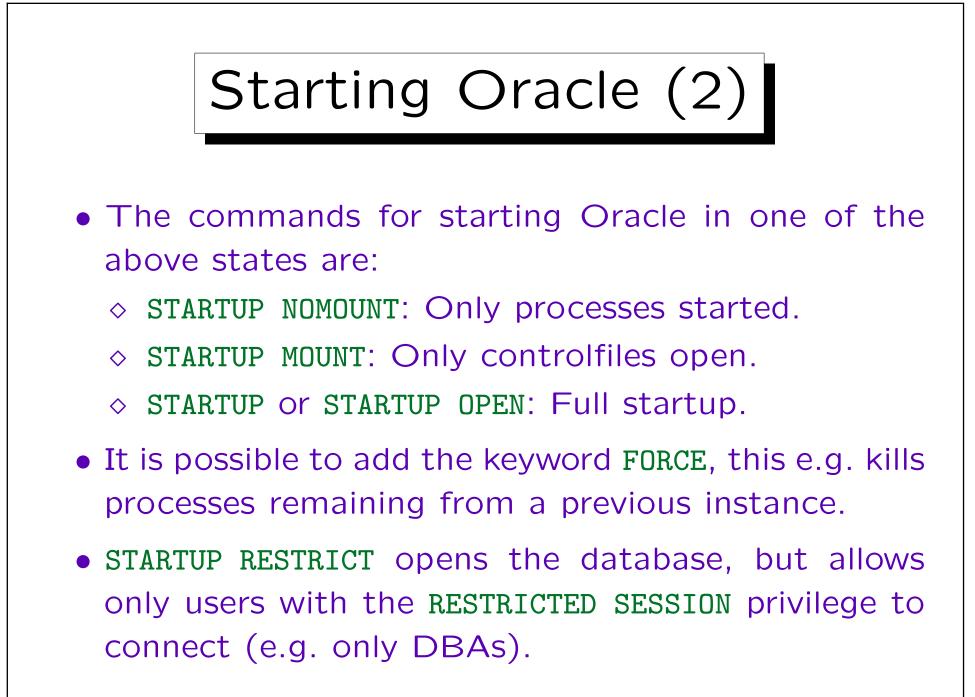

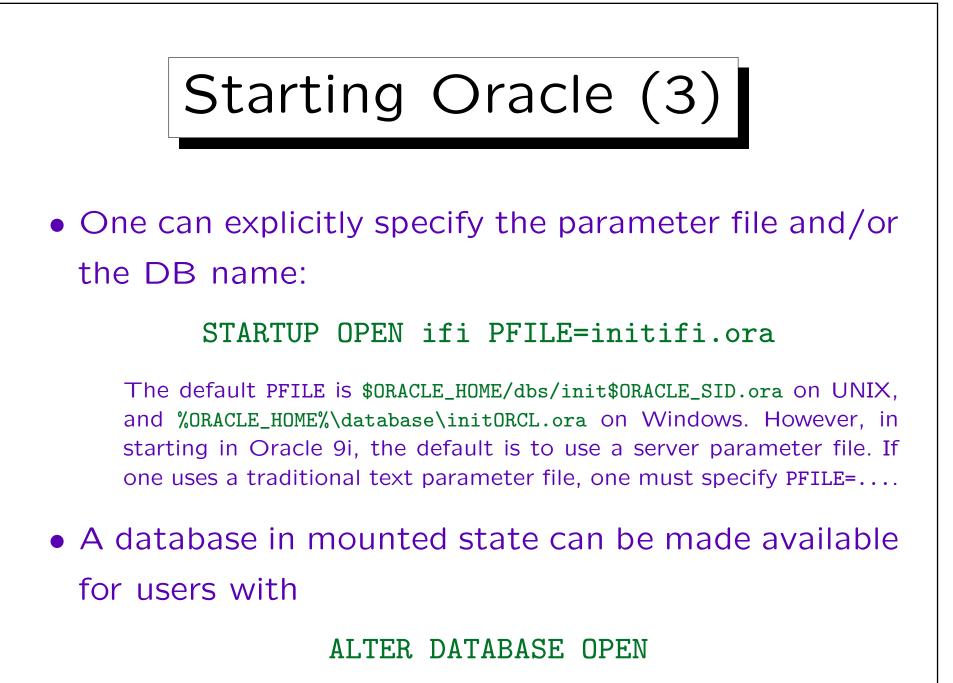

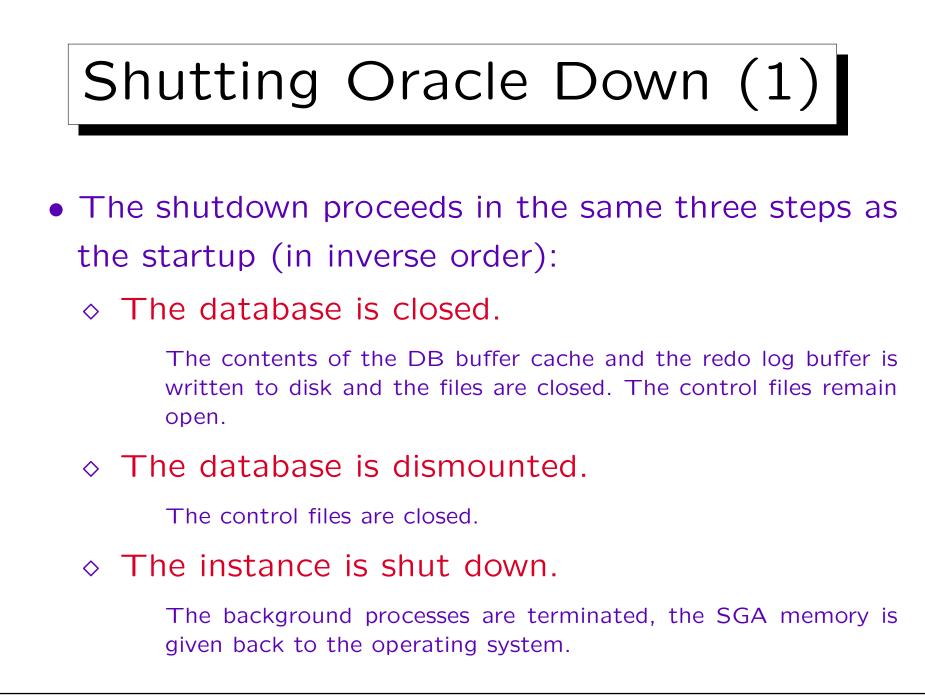

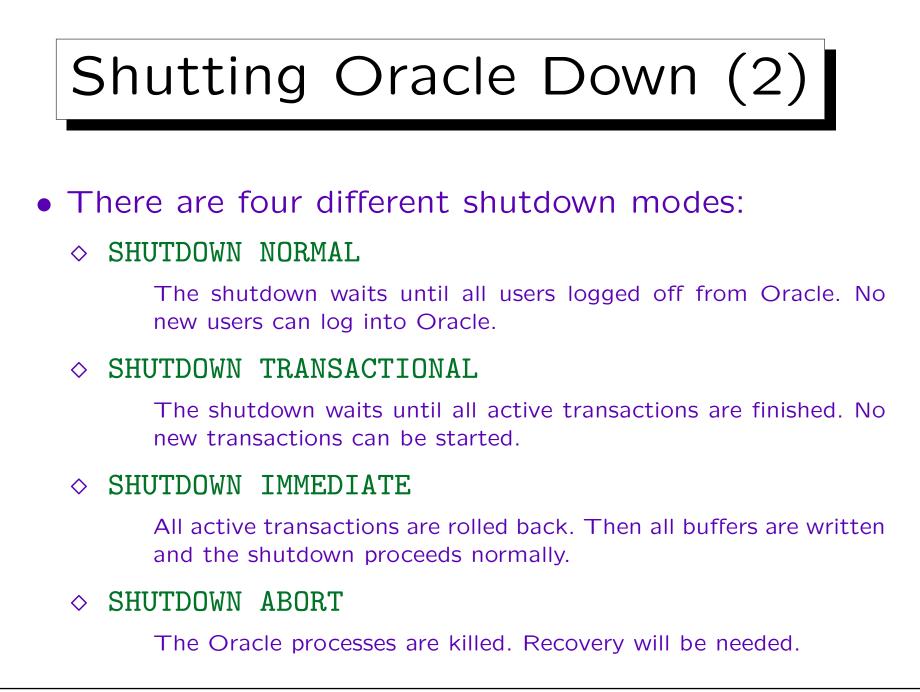

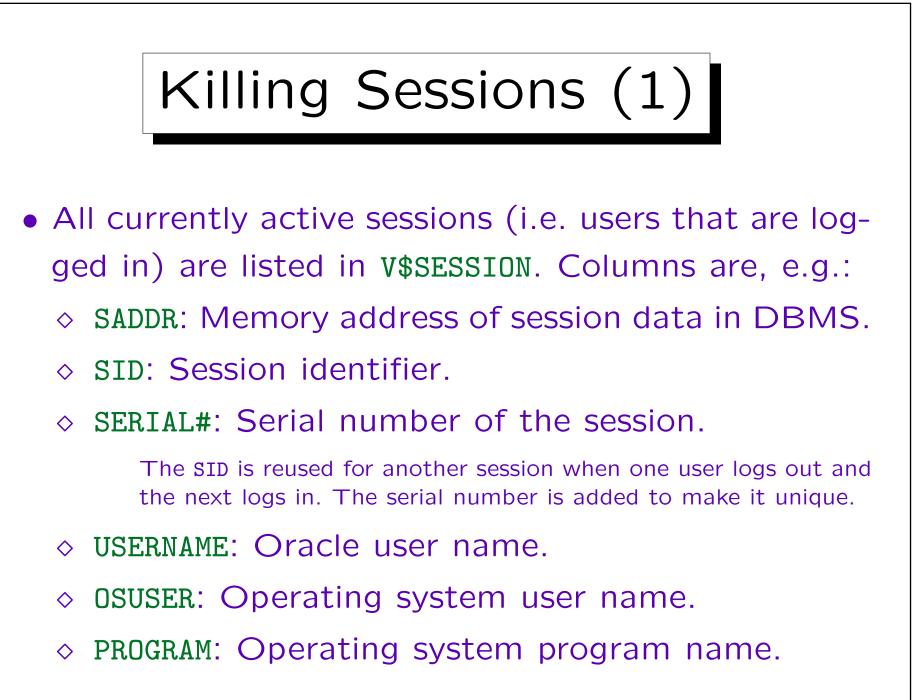

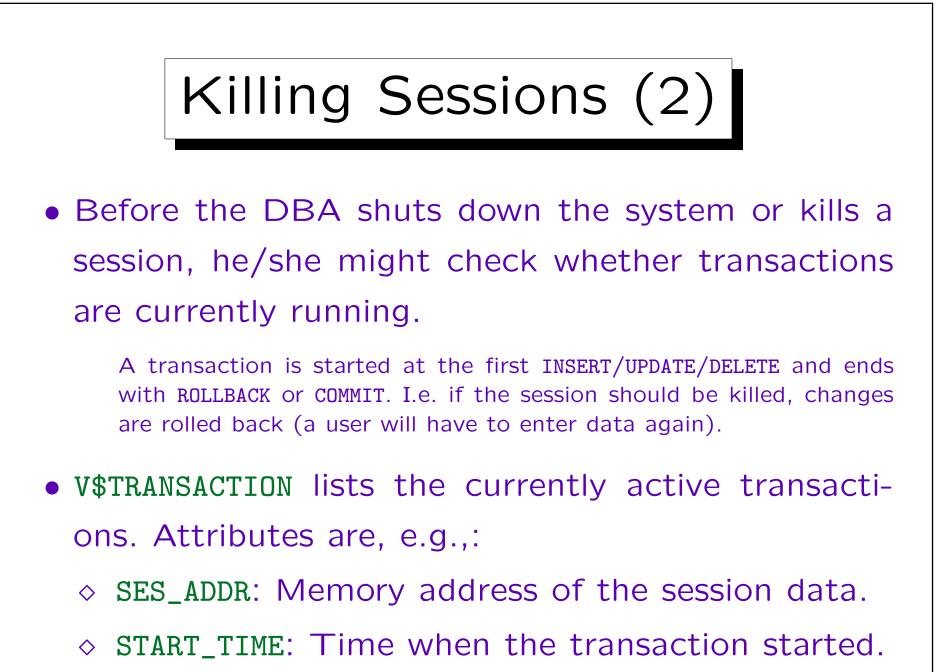

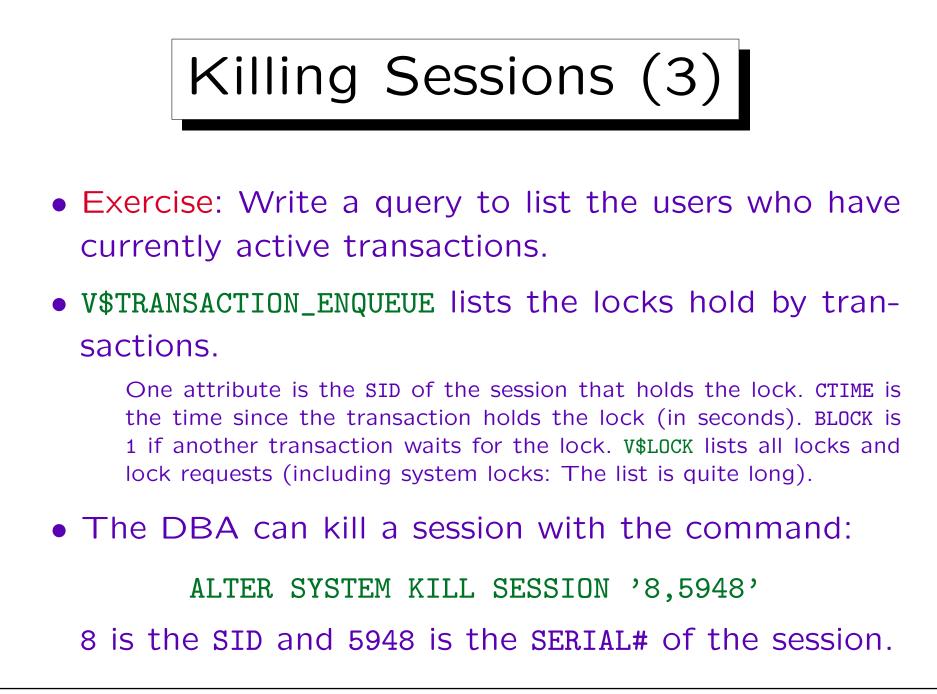